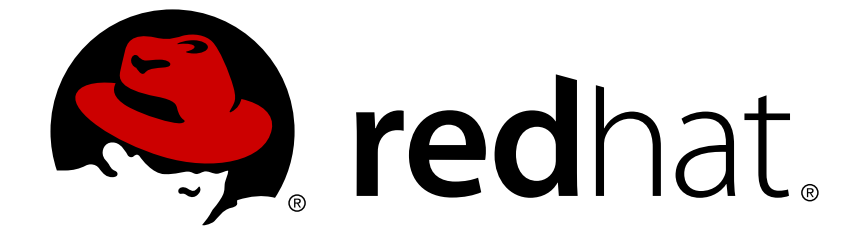

# **Red Hat Enterprise Linux 6**

# **Pacemaker** を使用した **Red Hat High Availability Add-On** の設定

Red Hat Enterprise Linux 6 向け High Availability Add-On リファレンス エディッション 1

Red Hat Enterprise Linux 6 Pacemaker を使用した Red Hat High Availability Add-On の設定

Red Hat Enterprise Linux 6 向け High Availability Add-On リファレンス エディッション 1

### 法律上の通知

Copyright © 2014 Red Hat, Inc. and others.

This document is licensed by Red Hat under the Creative Commons [Attribution-ShareAlike](http://creativecommons.org/licenses/by-sa/3.0/) 3.0 Unported License. If you distribute this document, or a modified version of it, you must provide attribution to Red Hat, Inc. and provide a link to the original. If the document is modified, all Red Hat trademarks must be removed.

Red Hat, as the licensor of this document, waives the right to enforce, and agrees not to assert, Section 4d of CC-BY-SA to the fullest extent permitted by applicable law.

Red Hat, Red Hat Enterprise Linux, the Shadowman logo, JBoss, OpenShift, Fedora, the Infinity logo, and RHCE are trademarks of Red Hat, Inc., registered in the United States and other countries.

Linux ® is the registered trademark of Linus Torvalds in the United States and other countries.

Java ® is a registered trademark of Oracle and/or its affiliates.

XFS ® is a trademark of Silicon Graphics International Corp. or its subsidiaries in the United States and/or other countries.

MySQL ® is a registered trademark of MySQL AB in the United States, the European Union and other countries.

Node.js ® is an official trademark of Joyent. Red Hat Software Collections is not formally related to or endorsed by the official Joyent Node.js open source or commercial project.

The OpenStack ® Word Mark and OpenStack logo are either registered trademarks/service marks or trademarks/service marks of the OpenStack Foundation, in the United States and other countries and are used with the OpenStack Foundation's permission. We are not affiliated with, endorsed or sponsored by the OpenStack Foundation, or the OpenStack community.

All other trademarks are the property of their respective owners.

### 概要

Pacemaker を使用した Red Hat High Availability Add-On の設定 では Pacemaker を使って Red Hat High Availability Add-On を設定する方法について説明しています。

## 目次

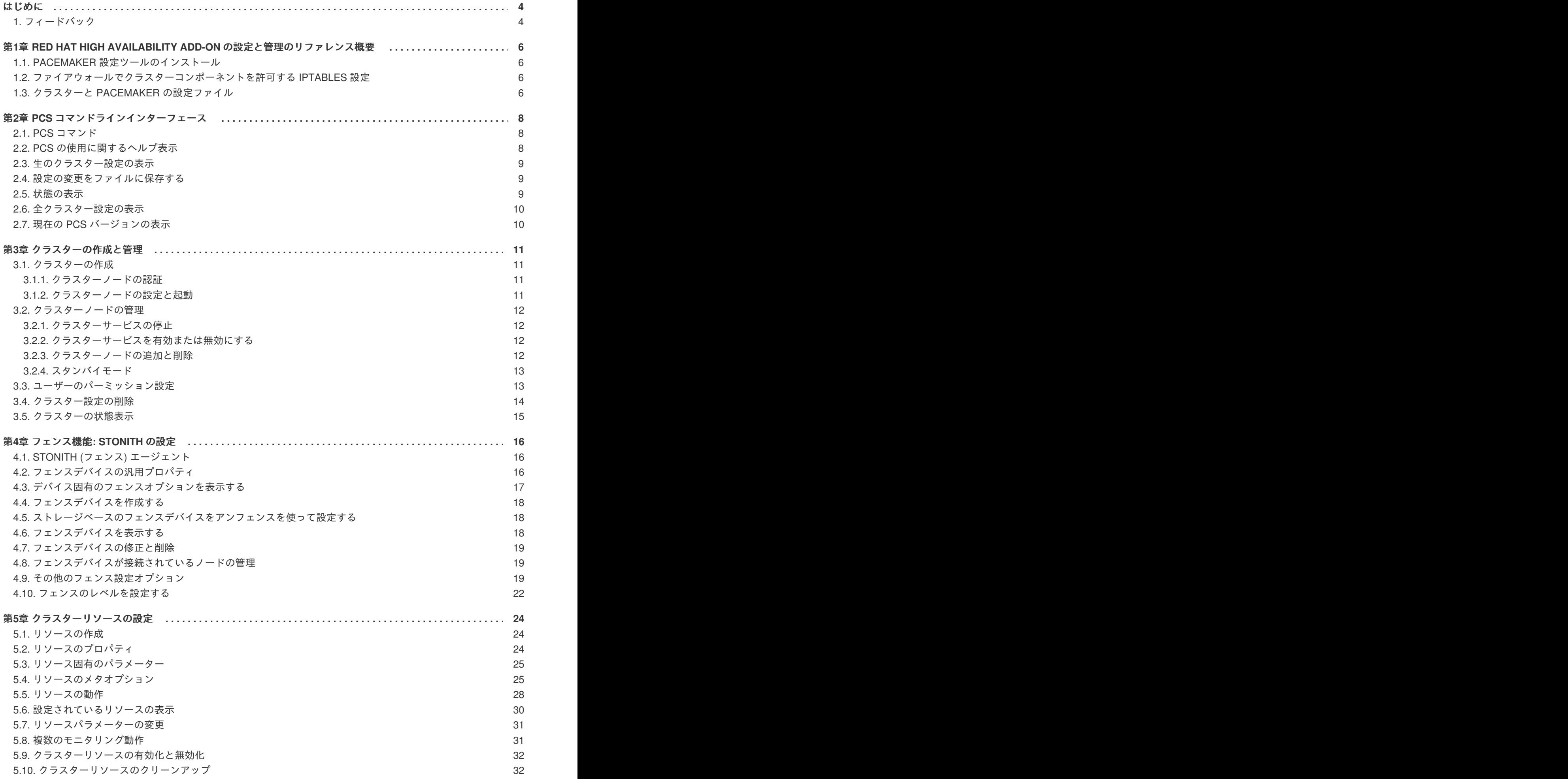

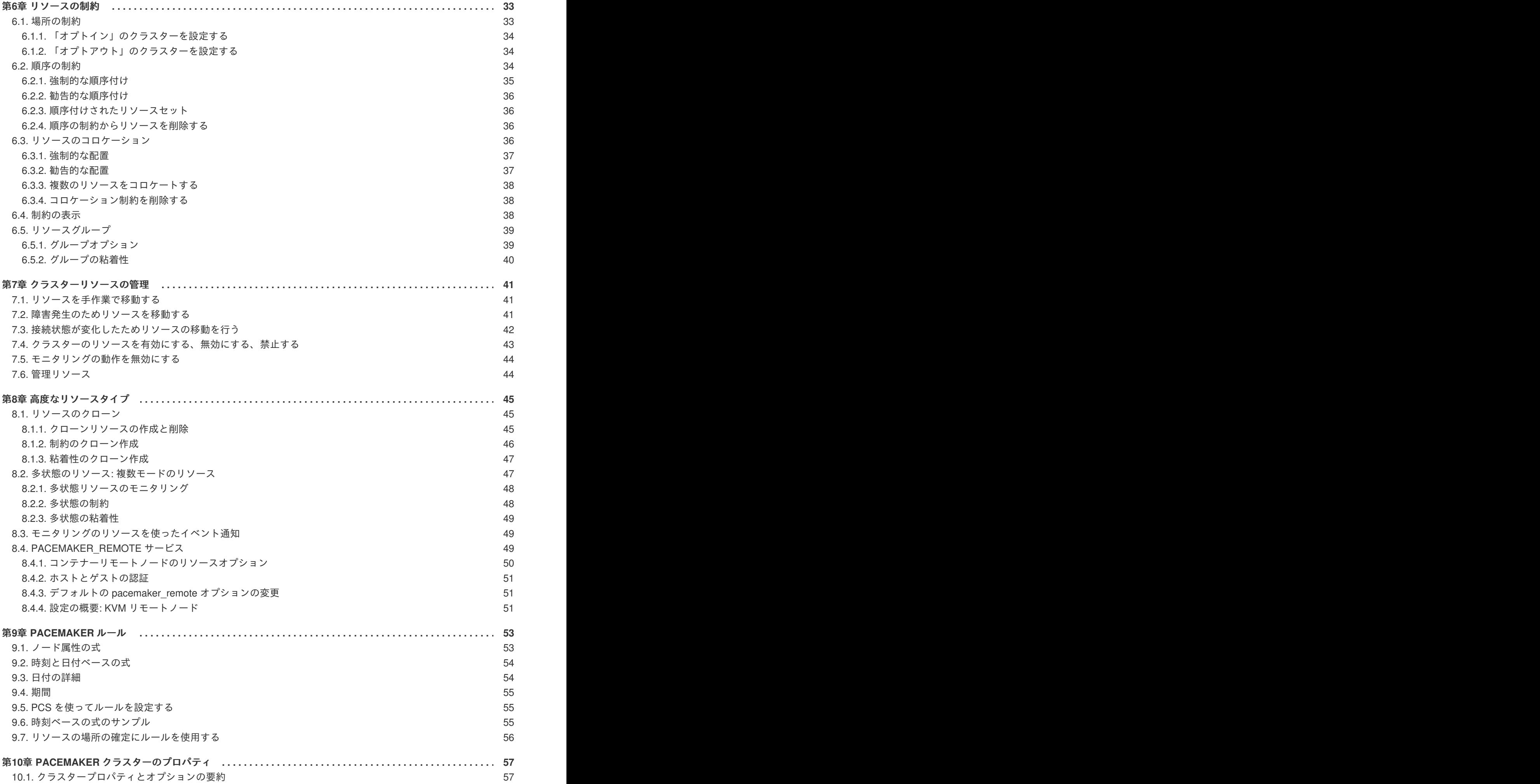

**. . .** リース **6.6 61 . .** 付録**B PCS** [コマンドの使用例](#page-68-0) **. . 75** 10.2. [クラスターのプロパティの設定と削除](#page-62-0) 10.3. [クラスタープロパティ設定のクエリー](#page-62-1) 付録**A** [クラスター作成](#page-64-0) **- RED HAT ENTERPRISE LINUX** リリース **6.5** および **RED HAT ENTERPRISE LINUX** リ A.1. [クラスター作成](#page-64-1) - RGMANAGER と PACEMAKER A.2. PACEMAKER [を使用したクラスター作成](#page-67-0) - RED HAT ENTERPRISE LINUX リリース 6.5 および RED HAT ENTERPRISE LINUX リリース 6.6 B.1. [システムの初期セットアップ](#page-68-1) B.1.1. [クラスターソフトウェアをインストールする](#page-68-2) B.1.2. [クラスターを作成して起動する](#page-68-3) B.2. [排他処理の設定](#page-70-0) B.3. RED HAT HIGH AVAILABILITY CLUSTER に PCS [コマンドを使用して](#page-71-0) APACHE WEB サーバーを設定する B.3.1. LVM ボリュームを ext4 [ファイルシステムで設定する](#page-71-1) B.3.2. Web [サーバーの設定](#page-72-0) B.3.3. [ボリュームグループの作動をクラスター内に限定する](#page-73-0) B.3.4. pcs [コマンドを使用してリソースとリソースグループを作成する](#page-74-0) B.3.5. [リソース設定のテスト](#page-76-0) 付録**C** [改訂履歴](#page-78-0) 59 59 61 64 **65** 65 65 65 67 68 68 69 70 71 73

### <span id="page-7-0"></span>はじめに

本ガイドでは Red Hat High Availability Add-On コンポーネントのインストール、設定、管理を行う方法 について説明しています。Red Hat High Availability Add-On コンポーネントを利用すると複数のコン ピューター (ノード または メンバー と呼ばれる) のグループを繋げクラスターとして機能させることが できます。本ガイドで クラスター または クラスター群 と表記している場合、Red Hat High Availability Add-On を実行しているコンピューターの集合を指しています。

本書は Red Hat Enterprise Linux について高度な運用知識があり、クラスター、ストレージ、サーバー コンピューティングの概念を理解している方を対象としています。

Red Hat Enterprise Linux 6 の詳細については、以下の資料を参照してください。

- 『Red Hat Enterprise Linux インストールガイド』 Red Hat Enterprise Linux 6 のインストー ルに関して詳しく記載しています。
- 『Red Hat Enterprise Linux 導入ガイド』 Red Hat Enterprise Linux 6 の導入、設定、管理に 関して詳しく記載しています。

Red Hat Enterprise Linux 6 向けの High Availability Add-On および関連製品については、以下の資料を 参照してください。

- 『High Availability Add-On の概要』 Red Hat High Availability Add-On について高いレベルで 概要を説明しています。
- 『クラスターの管理』 High Availability Add-On のインストール、設定、および管理に関して 詳しく記載しています。
- 『論理ボリュームマネージャーの管理』 クラスター化した環境での論理ボリュームマネー ジャー (LVM) の実行方法など、LVM について詳しく記載しています。
- 『Global File System 2: 設定と管理』 Resilient Storage Add-On に同梱されている Red Hat GFS2 (Red Hat Global File System 2) のインストール、設定、メンテナンスに関して詳しく記 載しています。
- 『DM マルチパス機能』 Red Hat Enterprise Linux 6 の機能となる Device-Mapper Multipath (デバイスマッパーマルチパス) の使い方について説明しています。
- 『ロードバランサーの管理』 複数の実サーバー全体で IP の負荷分散を行う Linux Virtual Servers (LVS) を提供している統合ソフトウェアコンポーネントセット、Load Balancer Add-On を使ってパフォーマンスの高いシステムおよびサービスを構成する方法について記載していま す。
- 『リリースノート』 Red Hat 製品の現在のリリースに関する情報を提供します。

Red Hat Cluster Suite ドキュメントおよび他の Red Hat ドキュメントは、HTML、PDF、RPM の各形式 で Red Hat Enterprise Linux ドキュメント CD またはオンラインの <https://access.redhat.com/site/documentation/> からご覧いただけます。

<span id="page-7-1"></span>**1.** フィードバック

本書内で誤字、脱字を発見された場合、また本書に対する改善のご意見などがございましたらぜひ弊社 にご連絡ください。ご報告は Bugzilla [\(http://bugzilla.redhat.com/bugzilla/\)](http://bugzilla.redhat.com/bugzilla/) でお受けしています。製品に は **Red Hat Enterprise Linux 6**、コンポーネントには **doc-Cluster\_General** を選択してください。

以下のマニュアル識別子を忘れないようご記入お願いします。

Configuring High Availability With Pacemaker(EN)-6 (2014-8-7T16:26)

マニュアル識別子を記入して頂くことでご報告いただいているガイドのバージョンを確認することがで きます。

本書に関して改善のご提案がある場合は、できるだけ具体的にご提案頂けるようお願いします。エラー を発見された場合は、該当のセクション番号および前後の文章も含めて報告頂けるとより迅速に対応す ることができます。

### <span id="page-9-0"></span>第**1**章 **RED HAT HIGH AVAILABILITY ADD-ON** の設定と管理のリ ファレンス概要

Pacemaker を使用した Red Hat High Availability Add-On で対応しているオプションと機能について解 説しています。

Red Hat Enterprise Linux リリース 6.6 以降の pcs 設定インターフェースの使い方について説明してい ます。

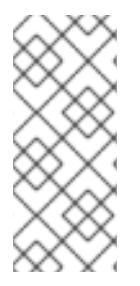

#### 注記

High Availability Add-On および Red Hat Global File System 2 (GFS2) を使用した Red Hat Enterprise Linux クラスターの導入やアップグレードの成功事例については Red Hat カスタマーポータルに掲載の「Red Hat Enterprise Linux Cluster, High Availability, and GFS Deployment Best Practices」の記載を参照してください。 ([https://access.redhat.com/kb/docs/DOC-40821\)](https://access.redhat.com/kb/docs/DOC-40821)

### <span id="page-9-1"></span>**1.1. PACEMAKER** 設定ツールのインストール

以下の yum install コマンドを使って Red Hat High Availability Add-On ソフトウェアのパッケージお よび利用可能なフェンスエージェントを High Availability チャンネルからインストールします。

# yum install pcs fence-agents

lvm2-cluster と gfs2-utils のパッケージは ResilientStorage チャンネルの一部になります。必要に応 じて次のコマンドでインストールを行ってください。

# yum install lvm2-cluster gfs2-utils

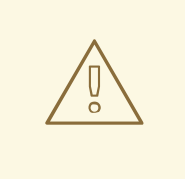

警告

Red Hat High Availability Add-On パッケージのインストール後、必ずソフトウェア 更新に関する設定で自動インストールが行われないよう設定してください。実行中 のクラスターでインストールが行われると予期しない動作の原因となる場合があり ます。

### <span id="page-9-2"></span>**1.2.** ファイアウォールでクラスターコンポーネントを許可する **IPTABLES** 設定

Red Hat High Availability Add-On を使用する場合は次のポートを有効にしておく必要があります。

- TCP: ポート 2224、3121、21064
- UDP: ポート 5405

### <span id="page-9-3"></span>**1.3.** クラスターと **PACEMAKER** の設定ファイル

Red Hat High Availability add-on の設定ファイルは cluster.conf と cib.xml です。設定ファイルは直接 編集せず、pcs や pcsd などのインターフェースを使用してください。

Pacemaker がビルドするクラスターマネージャーの corosync で使用されるクラスターパラメーターは cluster.conf ファイルで提供されます。

クラスターの構成およびクラスター内の全リソースの現状を表すのが cib.xml ファイルです。 Pacemaker のクラスター情報ベース (Cluster Information Base -CIB) で使用されます。CIB のコンテン ツはクラスター全体で継続的に自動同期されます。

### <span id="page-11-0"></span>第**2**章 **PCS** コマンドラインインターフェース

pcs コマンドラインインターフェースで corosync や pacemaker の制御や設定を行うことができます。

pcs コマンドの一般的な形式を以下に示します。

pcs  $[-f \text{ file}][-h][\text{Commands}]...$ 

#### <span id="page-11-1"></span>**2.1. PCS** コマンド

pcs コマンドを以下に示します。

cluster

クラスターオプションおよびノードの設定を行います。pcs cluster コマンドの詳細について は 3章[クラスターの作成と管理](#page-16-2) を参照してください。

**•** resource

[クラスターリソースの作成と管理を行います。pcs](#page-31-1) cluster コマンドの詳細については 5章クラ スターリソースの設定、7章[クラスターリソースの管理](#page-45-1)、8章[高度なリソースタイプ](#page-51-2) などを参照 してください。

• stonith

Pacemaker との使用に備えてフェンスデバイスを設定します。pcs stonith コマンドについて は 4章[フェンス機能](#page-22-3)*: STONITH* の設定 を参照してください。

**•** constraint

[リソースの制約](#page-39-4)を管理します。pcs constraint コマンドについては 6章 リソースの制約 を参照 してください。

• property

Pacemaker のプロパティを設定します。pcs property コマンドでプロパティを設定する方法 については 10章*Pacemaker* [クラスターのプロパティ](#page-61-0) を参照してください。

• status

[現在のクラスターとリソースの状態を表示します。pcs](#page-12-2) status コマンドについては 「状態の表 示」 を参照してください。

• config

ユーザーが読みやすい形式でクラスターの全設定を表示します。pcs config コマンドについて は [「全クラスター設定の表示」](#page-13-0) を参照してください。

#### <span id="page-11-2"></span>**2.2. PCS** の使用に関するヘルプ表示

pcs の -h オプションを使用すると pcs のパラメーターとその詳細を表示させることができます。例え ば、次のコマンドでは pcs resource コマンドのパラメーターが表示されます。次の例は出力の一部で す。

# pcs resource -h

```
Usage: pcs resource [commands]...
Manage pacemaker resources
Commands:
    show [resource id] [--all]
        Show all currently configured resources or if a resource is specified
        show the options for the configured resource. If --all is specified
        resource options will be displayed
    start <resource id>
        Start resource specified by resource_id
...
```
#### <span id="page-12-0"></span>**2.3.** 生のクラスター設定の表示

クラスター設定ファイルは直接編集すべきではありませんが、pcs cluster cib コマンドで生のクラス ター設定を表示させることができます。

[「設定の変更をファイルに保存する」](#page-12-1) に記載されているように、pcs cluster cib filename を使うと 生のクラスター設定を指定ファイルに保存することができます。

#### <span id="page-12-1"></span>**2.4.** 設定の変更をファイルに保存する

pcs コマンドを使用する際、-f オプションを使うとアクティブの CIB に影響を与えずに設定変更を ファイルに保存することができます。

クラスターの設定を既に行っているためアクティブな CIB が存在する場合は次のコマンドを使って生の xml ファイルを保存することができます。

pcs cluster cib filename

例えば、次のコマンドを使用すると CIB の生 xml が testfile という名前のファイルに保存されます。

pcs cluster cib testfile

次のコマンドでは testfile1 ファイル内にリソースをひとつ作成しています。ただし、そのリソースは 現在実行中のクラスター構成には追加されません。

# pcs -f testfile1 resource create VirtualIP ocf:heartbeat:IPaddr2 ip=192.168.0.120 cidr\_netmask=24 op monitor interval=30s

次のコマンドで testfile の現在のコンテンツを CIB にプッシュします。

pcs cluster cib-push filename

#### <span id="page-12-2"></span>**2.5.** 状態の表示

次のコマンドでクラスターおよびクラスターリソースの状態を表示します。

pcs status *commands* 

*commands* パラメーターを指定しないとクラスターおよびリソースの全情報が表示されま す。resources、groups、cluster、nodes、pcsd などを指定すると特定のクラスターコンポーネントの 状態のみを表示させることができます。

### <span id="page-13-0"></span>**2.6.** 全クラスター設定の表示

現在の全クラスター設定を表示させる場合は次のコマンドを使います。

pcs config

#### <span id="page-13-1"></span>**2.7.** 現在の **PCS** バージョンの表示

実行中の pcs の現行バージョンを表示します。

pcs --version

#### <span id="page-14-0"></span>第**3**章 クラスターの作成と管理

本章ではクラスターの作成、クラスターコンポーネントの管理、クラスターの状態表示など Pacemaker で行うクラスターの基本的な管理について見ていきます。

#### <span id="page-14-1"></span>**3.1.** クラスターの作成

- クラスターを作成するため次のステップを行って行きます。
	- 1. クラスターを構成するノードを認証します。
	- 2. クラスターノードの設定と同期を行います。
	- 3. クラスターノードでクラスターサービスを起動します。

次のセクションでは、上記の手順で使用するコマンドについて詳しく見ていきます。

#### <span id="page-14-2"></span>**3.1.1.** クラスターノードの認証

次のコマンドではクラスター内のノード上にある pcs デーモンに対して pcs の認証を行います。

- pcs 管理者のユーザー名はすべてのノードで hacluster にしてください。ユーザー hacluster のパスワードも各ノードで同じパスワードを使用されることをお勧めします。
- ユーザー名やパスワードを指定しないと、コマンドを実行した際に各ノードごとのユーザー名 やパスワードのパラメーター入力が求められます。
- ノードを指定しないと、前回実行した pcs cluster setup コマンドで指定されているノードの pcs を認証することになります。

pcs cluster auth [node] [...] [-u username] [-p password]

認証トークンが ~/.pcs/tokens (または /var/lib/pcsd/tokens) ファイルに格納されます。

#### <span id="page-14-3"></span>**3.1.2.** クラスターノードの設定と起動

次のコマンドでクラスター設定ファイルの構成、指定ノードに対する設定の同期を行います。

- --start オプションを使用すると指定ノードでクラスターサービスが起動されます。必要に応 じて、別途 pcs cluster start コマンドを使ってクラスターサービスを起動させることもでき ます。
- --local オプションを使用するとローカルノードでのみ変更を実行します。

pcs cluster setup  $[-\text{-start}]$   $[-\text{-local}]$  --name *cluster name node1*  $[\text{node2}]$   $[...]$ 

次のコマンドは指定ノード (複数指定可) でクラスターサービスを起動します。

- --all オプションを使用すると全ノードでクラスターサービスを起動します。
- ノードを指定しないとクラスターサービスはローカルのノードでしか起動されません。

pcs cluster start [--all] [node] [...]

<span id="page-15-0"></span>**3.2.** クラスターノードの管理

次のセクションではクラスターサービスの起動や停止、クラスターノードの追加や削除などクラスター ノードの管理で使用するコマンドについて説明します。

#### <span id="page-15-1"></span>**3.2.1.** クラスターサービスの停止

次のコマンドで指定ノード (複数指定可) のクラスターサービスを停止します。pcs cluster start と同 様に --all オプションを使うと全ノードのクラスターサービスが停止されます。ノードを指定しない場 合はローカルノードのクラスターサービスのみが停止されます。

pcs cluster stop [--all] [*node*] [...]

次のコマンドでローカルノードでのクラスターサービスの停止を強制することができます。このコマン ドは kill -9 コマンドを実行します。

pcs cluster kill

#### <span id="page-15-2"></span>**3.2.2.** クラスターサービスを有効または無効にする

指定ノード (複数指定可) の起動時にクラスターサービスが実行されるよう設定する場合は次のコマンド を使用します。

- --all オプションを使用すると全ノードでクラスターサービスが有効になります。
- ノードを指定しないとローカルノードでのみクラスターサービスが有効になります。

pcs cluster enable [--all] [node] [...]

指定ノード (複数指定可) の起動時にクラスターサービスが実行されないよう設定する場合は次のコマン ドを使用します。

- --all オプションを使用すると全ノードでクラスターサービスが無効になります。
- ノードを指定しないとローカルノードでのみクラスターサービスが無効になります。

pcs cluster disable [--all] [*node*] [...]

#### <span id="page-15-3"></span>**3.2.3.** クラスターノードの追加と削除

次のコマンドで既存のクラスターに新規ノードを追加します。このコマンドは追加しているノードを含 めクラスター内の全ノードに対して cluster.conf クラスター設定ファイルの同期も行います。

pcs cluster node add *node* 

次のコマンドは指定ノードをシャットダウンしてクラスター内の他のノードの cluster.conf クラス ター設定ファイルからシャットダウンしたノードを削除します。クラスターノードからクラスターに関 する全情報を完全に削除し永久的にクラスターを破棄する方法については [「クラスター設定の削除」](#page-18-1) を参照してください。

pcs cluster node remove node

#### <span id="page-16-2"></span><span id="page-16-0"></span>**3.2.4.** スタンバイモード

次のコマンドでは指定したノードをスタンドバイモードにします。指定ノードはリソースのホストが行 えなくなります。このノード上で現在実行中のリソースはすべて別のノードに移行されます。--all を 使用すると全ノードがスタンバイモードになります。

リソースのパッケージを更新する場合にこのコマンドを使用します。また、設定をテストして実際には ノードのシャットダウンを行わずにリカバリーのシュミレーションを行う場合にも使用できます。

pcs cluster standby *node* | --all

次のコマンドは指定したノードのスタンバイモードを外します。コマンドを実行すると指定ノードはリ ソースをホストできるようになります。--all を使用すると全ノードのスタンバイモードを外します。

pcs cluster unstandby *node*  $\vert$  --all

pcs cluster standby コマンドを実行すると指定したノードでのリソースの実行を阻止する制約が追加 されることになります。制約を取り除く場合は pcs cluster unstandby コマンドを実行します。このコ マンドは必ずしもリソースを指定ノードに戻すわけではありません。最初にどのようにリソースを設定 [したかにより、その時点で実行できるノードに移動されます。リソースの制約については](#page-39-4) 6章 リソース の制約 を参照してください。

#### <span id="page-16-1"></span>**3.3.** ユーザーのパーミッション設定

Red Hat Enteprise Linux 6.6 からは pcs acl コマンドを使ったローカルユーザーのパーミッション設定 が可能になり、アクセス制御一覧でクラスター設定に対する読み取り専用アクセスや読み取りと書き込 みのアクセスを許可することができるようになります。

ローカルユーザーのパーミッションを設定するには以下の 2 ステップに従います。

- 1. pcs acl role create... コマンドを実行して *role* を作成しそのロールのパーミッションを定義 します。
- 2. pcs acl user create コマンドで作成したロールをユーザーに割り当てます。

以下の例では rouser というローカルユーザーにクラスター設定に対する読み取り専用アクセスを与え ています。

1. この場合、rouser ユーザーがローカルシステムに存在していること、また rouser ユーザーが hacluster グループのメンバーでなければなりません。

# adduser rouser # usermod -a -G hacluster rouser

2. enable-acl クラスタープロパティを使って Pacemaker ACL を有効にします。

# pcs property set enable-acl=true --force

3. cib に対して読み取り専用のパーミッションを持つ read-only という名前のロールを作成しま す。

# pcs acl role create read-only description="Read access to cluster" read xpath  $/c$ ib

```
4. pcs ACL システム内に rouser というユーザーを作成し、read-only ロールを割り当てます。
        # pcs acl user create rouser read-only
   5. 現在の ACL を表示させます。
        # pcs acl
        User: rouser
          Roles: read-only
        Role: read-only
          Description: Read access to cluster
          Permission: read xpath /cib (read-only-read)
次の例では wuser と言うローカルユーザーにクラスター設定に対する書き込みアクセスを与えていま
す。
   1. この場合、wuser ユーザーがローカルシステムに存在していること、また wuser ユーザーが
      hacluster グループのメンバーでなければなりません。
        # adduser wuser
        # usermod -a -G hacluster wuser
   2. enable-acl クラスタープロパティを使って Pacemaker ACL を有効にします。
        # pcs property set enable-acl=true --force
   3. cib に対して書き込みパーミッションを持つ write-access という名前のロールを作成します。
        # pcs acl role create write-access description="Full access" write xpath /cib
   4. pcs ACL システム内に wuser というユーザーを作成し、write-access ロールを割り当てます。
        # pcs acl user create wuser write-access
   5. 現在の ACL を表示させます。
        # pcs acl
        User: rouser
          Roles: read-only
        User: wuser
          Roles: write-access
        Role: read-only
          Description: Read access to cluster
          Permission: read xpath /cib (read-only-read)
        Role: write-access
          Description: Full Access
          Permission: write xpath /cib (write-access-write)
```
クラスター ACL の詳細については pcs acl コマンドのヘルプ画面を参照してください。

<span id="page-17-0"></span>**3.4.** クラスター設定の削除

<span id="page-18-1"></span>クラスター設定ファイルをすべて削除し全クラスターサービスを停止、クラスターを永久的に破棄する 場合は次のコマンドを使用します。

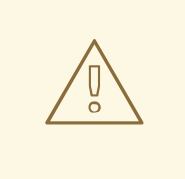

警告

作成したクラスター設定をすべて永久に削除します。先に pcs cluster stop を実 行してからクラスターの破棄を行うことを推奨しています。

pcs cluster destroy

#### <span id="page-18-0"></span>**3.5.** クラスターの状態表示

次のコマンドで現在のクラスターとクラスターリソースの状態を表示します。

pcs status

次のコマンドを使用すると現在のクラスターの状態に関するサブセット情報を表示させることができま す。

このコマンドはクラスターの状態は表示しますがクラスターリソースの状態は表示しません。

pcs cluster status

クラスターリソースの状態は次のコマンドで表示させます。

pcs status resources

## <span id="page-19-0"></span>第**4**章 フェンス機能**: STONITH** の設定

STONITH とは Shoot-The-Other-Node-In-The-Head の略です。問題のあるノードや同時アクセスによ るデータ破損を防止します。

ノードが無反応だからと言ってデータにアクセスしていないとは限りません。STONITH を使ってノー ドを排他処理することが唯一 100% 確実にデータの安全を確保する方法になります。排他処理すること によりそのノードを確実にオフラインにしてから、別のノードに対してデータへのアクセスを許可する ことができます。

STONITH はクラスター化したサービスを停止できない場合にも役に立ちます。このようなことが発生 した場合は、STONITH で全ノードを強制的にオフラインにしてからサービスを別の場所で開始すると 安全です。

### <span id="page-19-1"></span>**4.1. STONITH (**フェンス**)** エージェント

次のコマンドは利用できる全 STONITH エージェントを表示します。フィルターを指定するとフィル ターに一致する STONITH エージェントのみを表示します。

pcs stonith list [filter]

#### <span id="page-19-2"></span>**4.2.** フェンスデバイスの汎用プロパティ

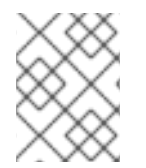

#### 注記

フェンスデバイスやフェンスリソースを無効にする場合にも通常のリソースと同 様、target-role を設定することができます。

#### 注記

特定のノードにフェンスデバイスを使用させないようにする場合はフェンスリソースに 場所の制約を使用すると期待通りに動作します。

フェンスデバイスに設定できる汎用プロパティについては 表4.1「フェンスデバイスの汎用プロパ ティ」 [に記載されています。特定のフェンスデバイスに設定できるフェンスプロパティについては](#page-20-1) [「デバイス固有のフェンスオプションを表示する」](#page-20-0) を参照してください。

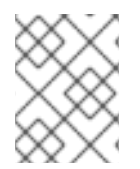

#### 注記

より高度なフェンス設定プロパティについては [「その他のフェンス設定オプション」](#page-24-0) を 参照してください。

#### 表**4.1** フェンスデバイスの汎用プロパティ

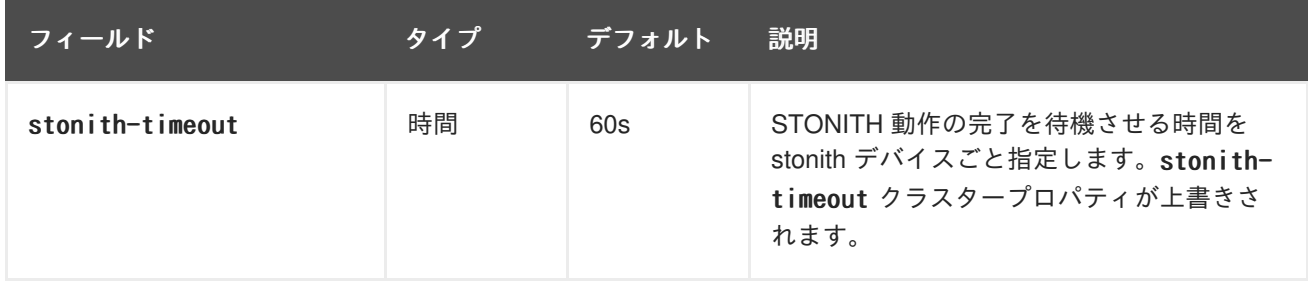

<span id="page-20-1"></span>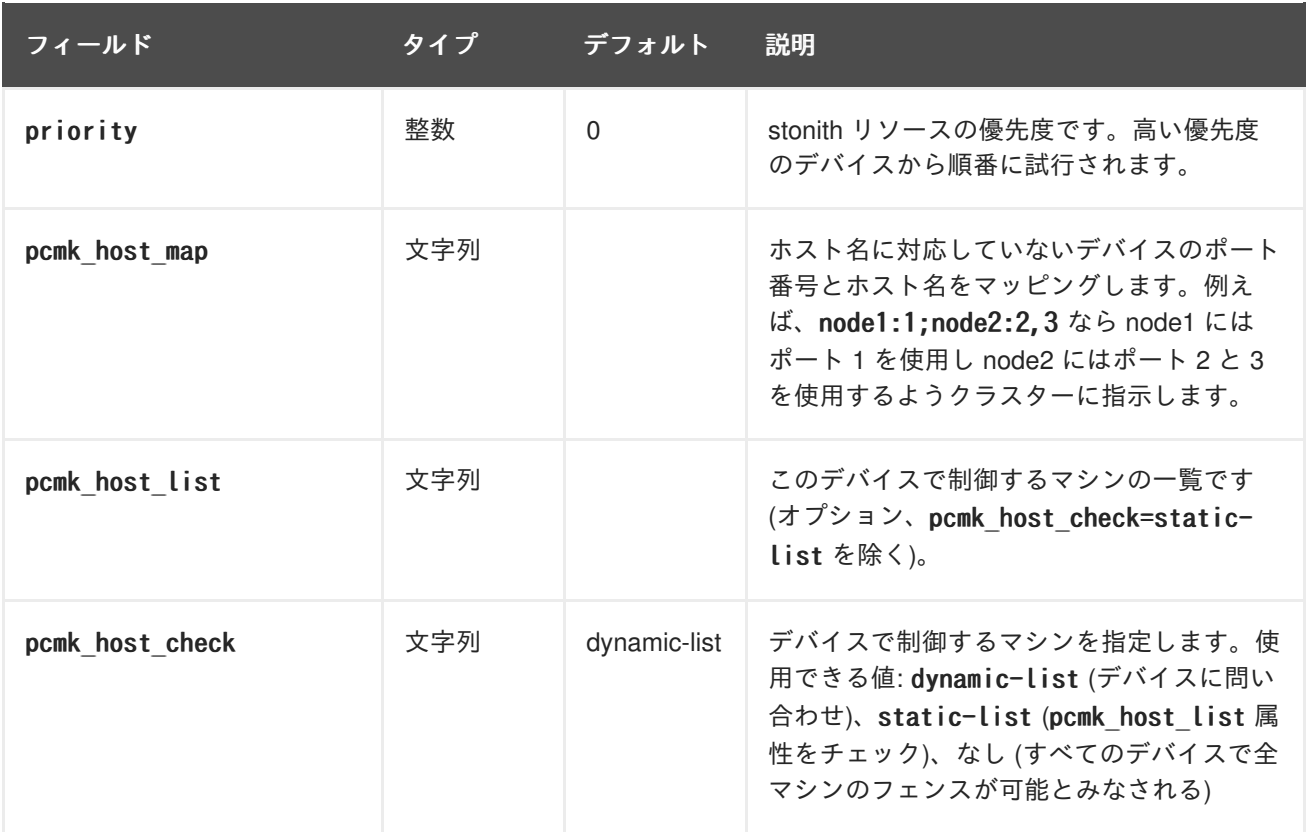

### <span id="page-20-0"></span>**4.3.** デバイス固有のフェンスオプションを表示する

指定した STONITH エージェントのオプションを表示するには次のコマンドを使用します。

pcs stonith describe stonith agent

次のコマンドでは telnet または SSH 経由の APC 用フェンスエージェントのオプションを表示します。

```
# pcs stonith describe fence apc
Stonith options for: fence apc
  ipaddr (required): IP Address or Hostname
  login (required): Login Name
  passwd: Login password or passphrase
  passwd script: Script to retrieve password
  cmd_prompt: Force command prompt
  secure: SSH connection
  port (required): Physical plug number or name of virtual machine
  identity file: Identity file for ssh
  switch: Physical switch number on device
  inet4 only: Forces agent to use IPv4 addresses only
  inet6_only: Forces agent to use IPv6 addresses only
  ipport: TCP port to use for connection with device
  action (required): Fencing Action
  verbose: Verbose mode
  debug: Write debug information to given file
  version: Display version information and exit
  help: Display help and exit
  separator: Separator for CSV created by operation list
  power timeout: Test X seconds for status change after ON/OFF
  shell timeout: Wait X seconds for cmd prompt after issuing command
  login_timeout: Wait X seconds for cmd prompt after login
```
power wait: Wait X seconds after issuing ON/OFF delay: Wait X seconds before fencing is started retry on: Count of attempts to retry power on

### <span id="page-21-0"></span>**4.4.** フェンスデバイスを作成する

次のコマンドで stonith デバイスを作成します。

pcs stonith create stonith\_id stonith\_device\_type [stonith\_device\_options]

# pcs stonith create MyStonith fence virt pcmk host list=f1 op monitor interval=30s

ノードごと異なるポートを使って複数のノードに一つのフェンスデバイスを使用する場合は各ノードご と別々にデバイスを作成する必要はありません。pcmk\_host\_map オプションを使ってポートとノードの マッピングを指定することができます。例えば、次のコマンドでは myapc-west-13 と言う名前のフェン スデバイスを一つ作成し、west-apc という名前の APC 電源スイッチを使用、west-13 というノードに ポート 15 を使用させます。

# pcs stonith create myapc-west-13 fence apc pcmk host list="west-13" ipaddr="west-apc" login="apc" passwd="apc" port="15"

ただし、次の例では west-apc と言う名前の APC 電源スイッチを使用してノード名 west-13 をポート 15で、ノード名 west-14 をポート 17で、ノード名 west-15 をポート 18 で、ノード名 west-16 をポー ト 19 でそれぞれ排他処理します。

# pcs stonith create myapc fence apc pcmk host list="west-13,west-14,west-15,west-16" pcmk host map="west-13:15;west-14:17;west-15:18;west-16:19" ipaddr="west-apc" login="apc" passwd="apc"

#### <span id="page-21-1"></span>**4.5.** ストレージベースのフェンスデバイスをアンフェンスを使って設定する

SAN やストレージフェンスデバイス (つまり電源ベース以外のフェンスエージェント) を作成する場合 には、stonith デバイスを作成する際にメタオプション provides=unfencing を設定する必要がありま す。これにより排他処理されるノードが再起動前に確実にアンフェンスされ、クラスターサービスがそ のノードで起動されるようになります。

電源ベースのフェンスデバイスを設定する場合はデバイス自体がノードの起動 (およびクラスターへの 再ジョイン試行) に電力を供給するため provides=unfencing メタオプションを設定する必要はありませ ん。この場合の起動とはアンフェンスが発生してから起動するという意味です。

次のコマンドでは fence scsi フェンスエージェントを使用する my-scsi-shooter と言う名前の stonith デバイスを設定、デバイスのアンフェンスを有効にしています。

pcs stonith create my-scsi-shooter fence\_scsi devices=/dev/sda meta provides=unfencing

#### <span id="page-21-2"></span>**4.6.** フェンスデバイスを表示する

次のコマンドは現在設定されている全フェンスデバイスを表示します。*stonith\_id* を指定すると設定さ れたその stonith デバイスのオプションのみを表示します。--full オプションを指定すると設定された 全 stonith オプションを表示します。

pcs stonith show [stonith id] [--full]

#### <span id="page-22-0"></span>**4.7.** フェンスデバイスの修正と削除

現在設定されているフェンスデバイスのオプションを修正したり、新たにオプションを追加する場合は 次のコマンドを使用します。

pcs stonith update stonith\_id [stonith\_device\_options]

現在の設定からフェンスデバイスを削除する場合は次のコマンドを使用します。

pcs stonith delete stonith id

#### <span id="page-22-1"></span>**4.8.** フェンスデバイスが接続されているノードの管理

手作業でのノードの排他処理は次のコマンドで行うことができます。--off を使用すると stonith に対 して off API コールが使用されノードは再起動ではなく電源オフになります。

pcs stonith fence *node* [--off]

次のコマンドで指定したノードの電源が現在オフになっているのかどうかを確認することができます。

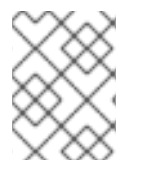

<span id="page-22-3"></span>Ē.

#### 注記

指定したノードがクラスターソフトウェアや通常クラスターで制御しているサービスを 実行中だった場合はデータ破損やクラスター障害が発生するので注意してください。

pcs stonith confirm *node* 

#### <span id="page-22-2"></span>**4.9.** その他のフェンス設定オプション

フェンスデバイスに設定できるその他のオプションを 表4.2[「フェンスデバイスの高度なプロパティ」](#page-24-1) にまとめています。その他のオプションは高度な設定を行う場合に限られます。

#### 表**4.2** フェンスデバイスの高度なプロパティ

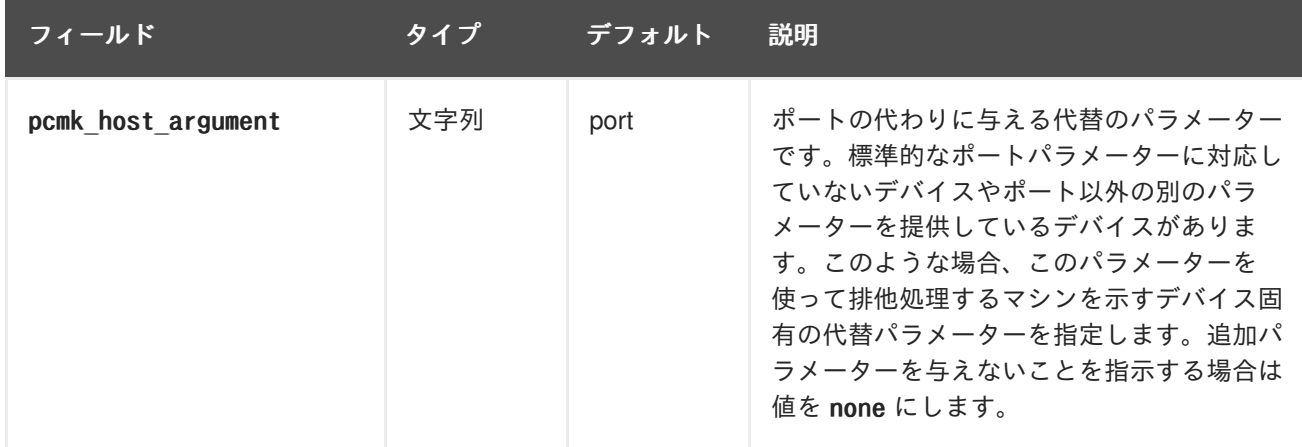

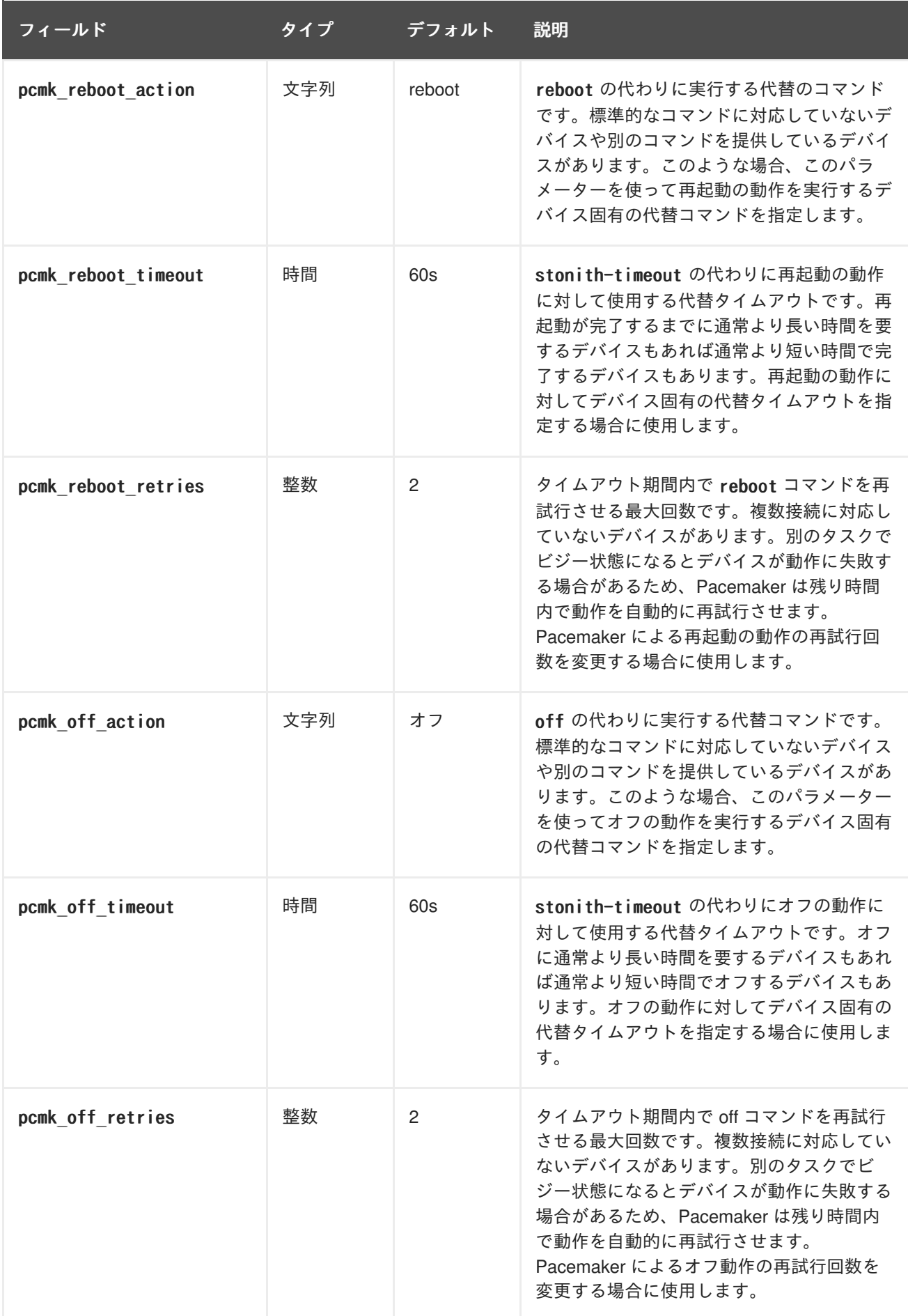

<span id="page-24-1"></span><span id="page-24-0"></span>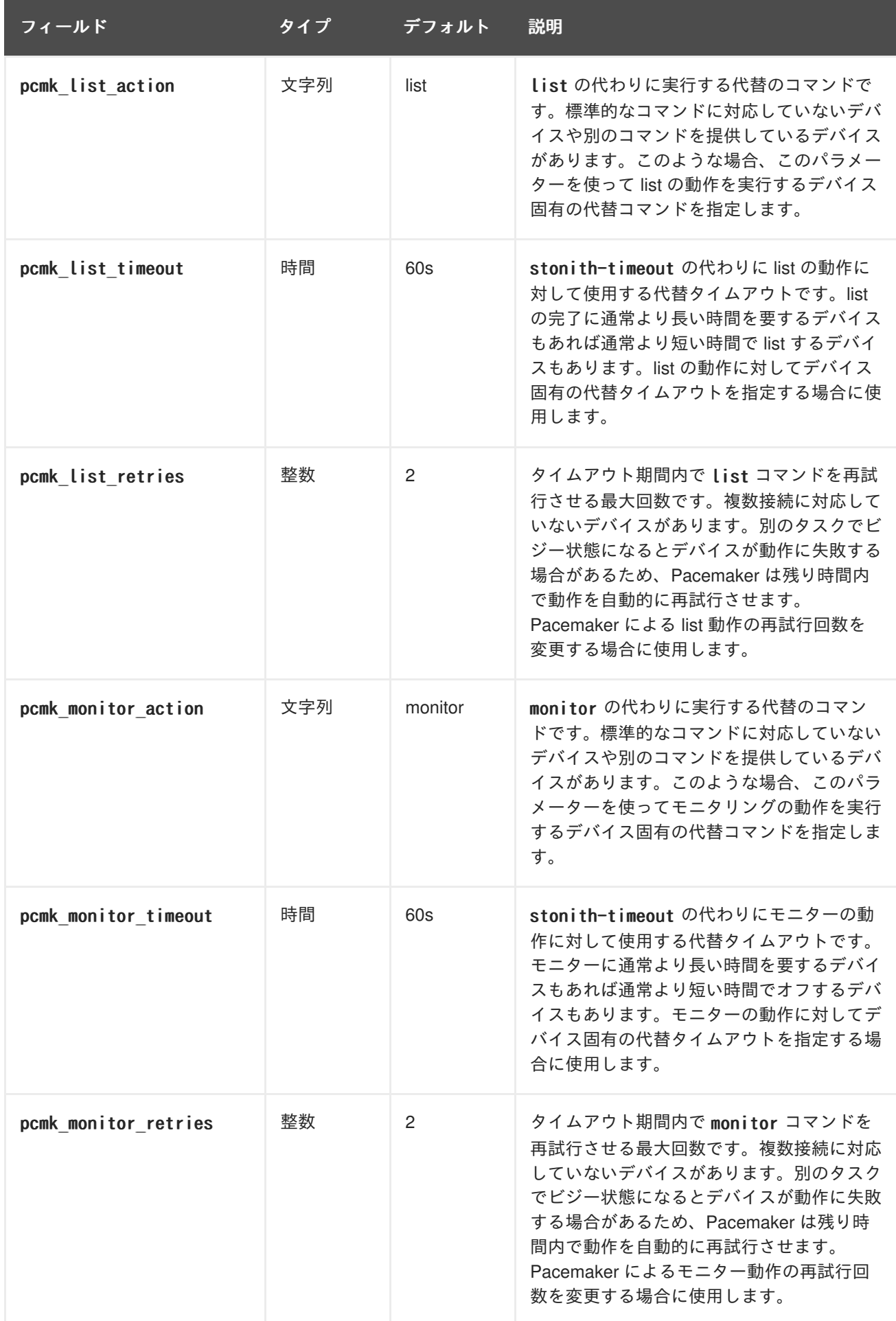

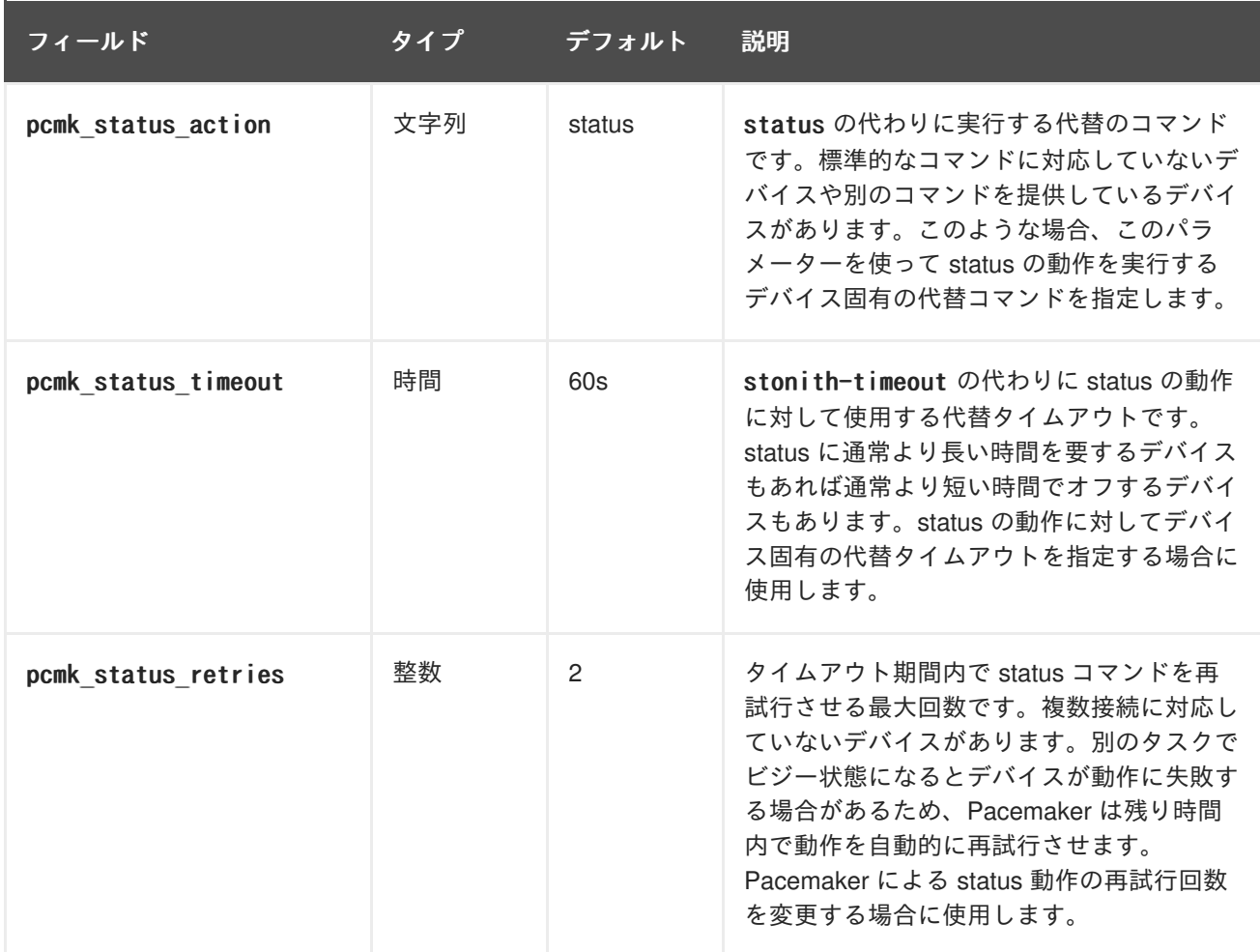

#### <span id="page-25-0"></span>**4.10.** フェンスのレベルを設定する

Pacemaker はフェンストポロジーと呼ばれる機能で複数のフェンスデバイスを搭載したノードの排他 処理に対応します。トポロジーを実装する場合は通常通りにそれぞれのフェンスデバイスを作成した 後、設定内のフェンストポロジーセクションでフェンスレベルの指定を行います。

- 各レベルは 1 から昇順で試行されていきます。
- 任意のフェンスデバイスに障害が発生すると、現行レベルの排他処理は終了します。同レベル のデバイスには試行されず、次のレベルが試行されます。
- すべてのデバイスの排他処理が正常に完了するとそのレベルが継承され他のレベルは試行され ません。
- 任意のレベルで成功するまたはすべてのレベルが試行される (失敗する) と動作は終了します。

ノードにフェンスレベルを追加する場合に次のコマンドを使用します。複数デバイスの指定は stonith ID を使ってコンマで区切ります。指定されたデバイスが指定されたレベルで試行されます。

pcs stonith level add level node devices

次のコマンドを使用すると現在設定されている全フェンスレベルが表示されます。

pcs stonith level

次の例では、rh7-2 と言うノードに my\_ilo という ilo デバイスと my\_apc という apc デバイスの 2 種類

のフェンスデバイスが設定されています。my\_ilo デバイスに障害が発生しノードの排他処理が行えなく なった場合は my\_apc デバイスが使用されるようフェンスレベルが設定されています。また、次の例で はフェンスレベルの設定をした後に発行した pcs stonith level コマンドの出力も示しています。

# pcs stonith level add 1 rh7-2 my\_ilo # pcs stonith level add 2 rh7-2 my apc # pcs stonith level Node: rh7-2 Level  $1 - my$ ilo Level  $2 - my$  apc

次のコマンドは指定ノードとデバイスから指定のフェンスレベルを削除します。ノードやデバイスを指 定していないと全ノードから指定のフェンスレベルが削除されます。

pcs stonith level remove *level* [node\_id] [stonith\_id] ... [stonith\_id]

次のコマンドを使用すると指定ノードや stonith id のフェンスレベルが消去されます。ノードや stonith id を指定しないと全フェンスレベルが消去されます。

pcs stonith level clear  $[node]$  stonith  $id(s)$ ]

複数の stonith IDを指定する場合はコンマで区切って指定します。空白は入れないでください。例を示 します。

# pcs stonith level clear dev\_a,dev\_b

次のコマンドで定義したフェンスデバイスとノードが実際に存在しているか確認します。

pcs stonith level verify

### <span id="page-27-0"></span>第**5**章 クラスターリソースの設定

本章ではクラスター内にリソースを設定する方法について説明していきます。

#### <span id="page-27-1"></span>**5.1.** リソースの作成

次のコマンドを使用してクラスターリソースを作成します。

pcs resource create resource id standard: provider: type [resource options]

例えば、次のコマンドでは VirtualIP という名前で標準が ocf、プロバイダーが heartbeat、タイプが IPaddr2 のリソースを作成しています。リソースのフローティングアドレスは 192.168.0.120、リソー スが実行しているかどうかの確認が 30 秒毎に行われます。

# pcs resource create VirtualIP ocf:heartbeat:IPaddr2 ip=192.168.0.120 cidr netmask=24 op monitor interval=30s

*standard* と *provider* のフィールドを省略して次のようにすることもできます。標準とプロバイダーは それぞれ ocf と heartbeat にデフォルト設定されます。

# pcs resource create VirtualIP IPaddr2 ip=192.168.0.120 cidr\_netmask=24 op monitor interval=30s

設定したリソースを削除する場合は次のコマンドを使用します。

pcs resource delete resource id

例えば、次のコマンドでは VirtualIP というリソース ID の既存リソースを削除しています。

# pcs resource delete VirtualIP

- pcs resource create コマンドのフィールド、*resource\_id*、*standard*、*provider*、*type* につい ては [「リソースのプロパティ」](#page-28-2) を参照してください。
- リソースごとにパラメーターを指定する方法については [「リソース固有のパラメーター」](#page-28-0) を参 照してください。
- リソースの動作をクラスターが決定する場合に使用するリソースのメタオプションを定義する 方法については [「リソースのメタオプション」](#page-30-0) を参照してください。
- リソースで行う動作を定義する方法については [「リソースの動作」](#page-32-0) を参照してください。

#### <span id="page-27-2"></span>**5.2.** リソースのプロパティ

リソースに定義するプロパティを使ってリソースに使用するスクリプト、スクリプトの格納先、準拠す べき標準をクラスターに指示します。表5.1[「リソースのプロパティ」](#page-28-3) に詳細を示します。

表**5.1** リソースのプロパティ

| フィールド       | 説明      |
|-------------|---------|
| resource_id | リソースの名前 |

<span id="page-28-3"></span><span id="page-28-2"></span>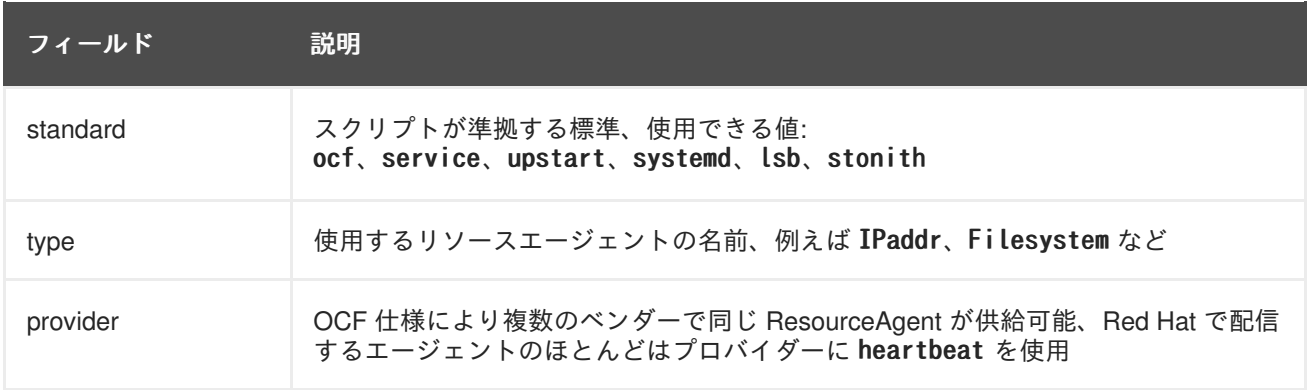

リソースのプロパティ表示に使用するコマンドは 表5.2[「リソースプロパティを表示させるコマンド」](#page-28-4) を参照してください。

#### <span id="page-28-4"></span>表**5.2** リソースプロパティを表示させるコマンド

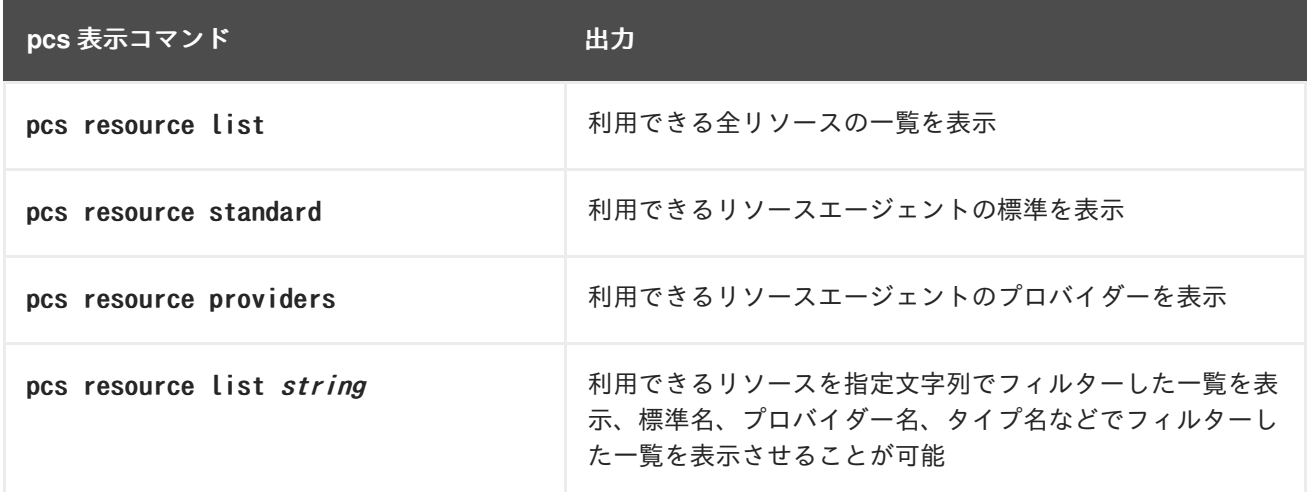

#### <span id="page-28-0"></span>**5.3.** リソース固有のパラメーター

次のコマンドを使用するとリソースごとに設定できるパラメーターを表示させることができます。

# pcs resource describe *standard:provider:type* type

例えば、次のコマンドでは LVM タイプのリソースに設定できるパラメーターを表示しています。

# pcs resource describe LVM Resource options for: LVM volgrpname (required): The name of volume group. exclusive: If set, the volume group will be activated exclusively. partial\_activation: If set, the volume group will be activated even only partial of the physicalvolumes available. It helps to set to true, when you are using mirroring logical volumes.

#### <span id="page-28-1"></span>**5.4.** リソースのメタオプション

リソース固有のパラメーターの他にも追加のリソースオプションを設定することができます。オプショ [ンはリソースの動作を決定するためクラスターによって使用されます。表](#page-29-0)5.3「リソースのメタオプ ション」 に詳細を示します。

#### <span id="page-29-0"></span>表**5.3** リソースのメタオプション

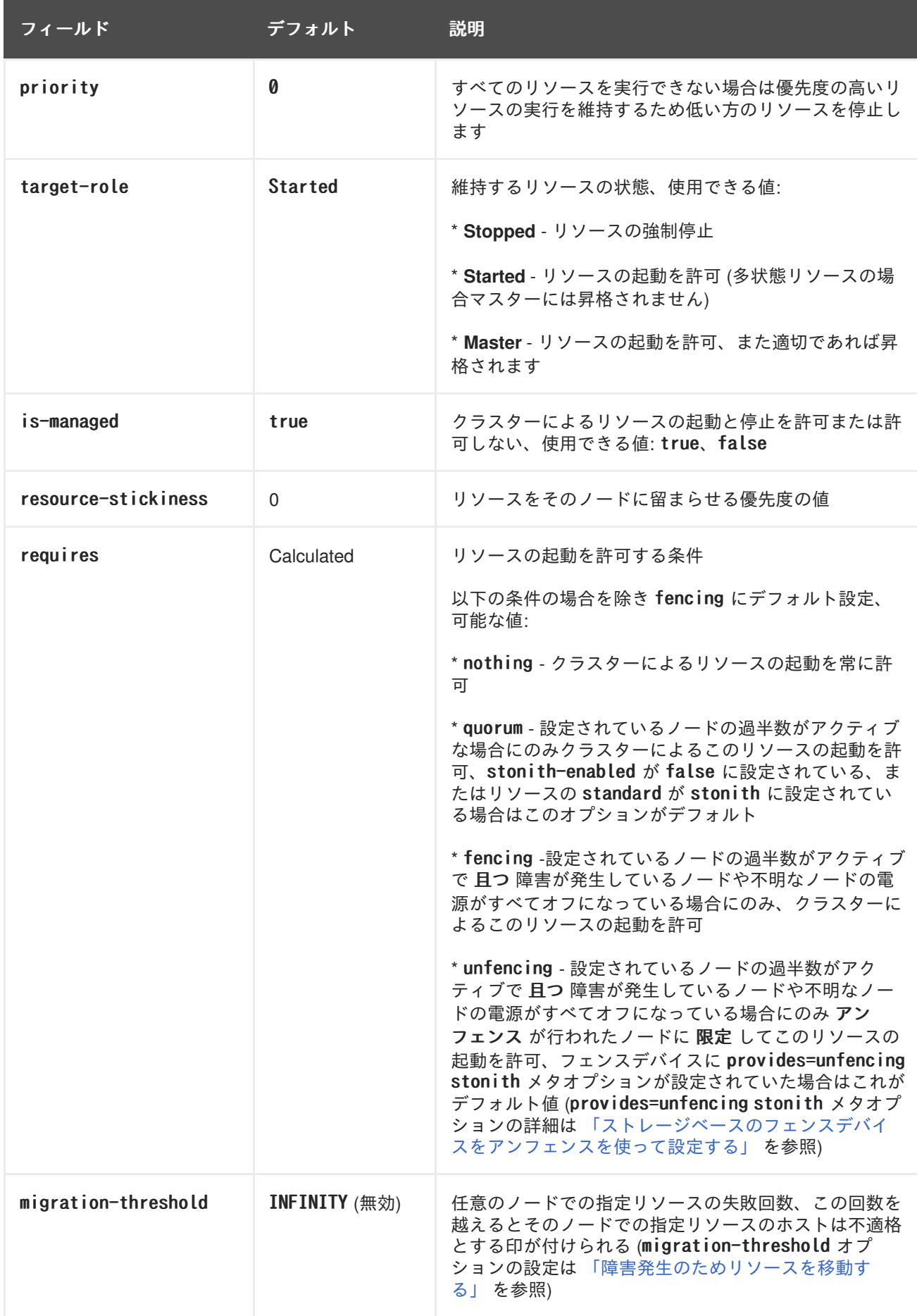

<span id="page-30-0"></span>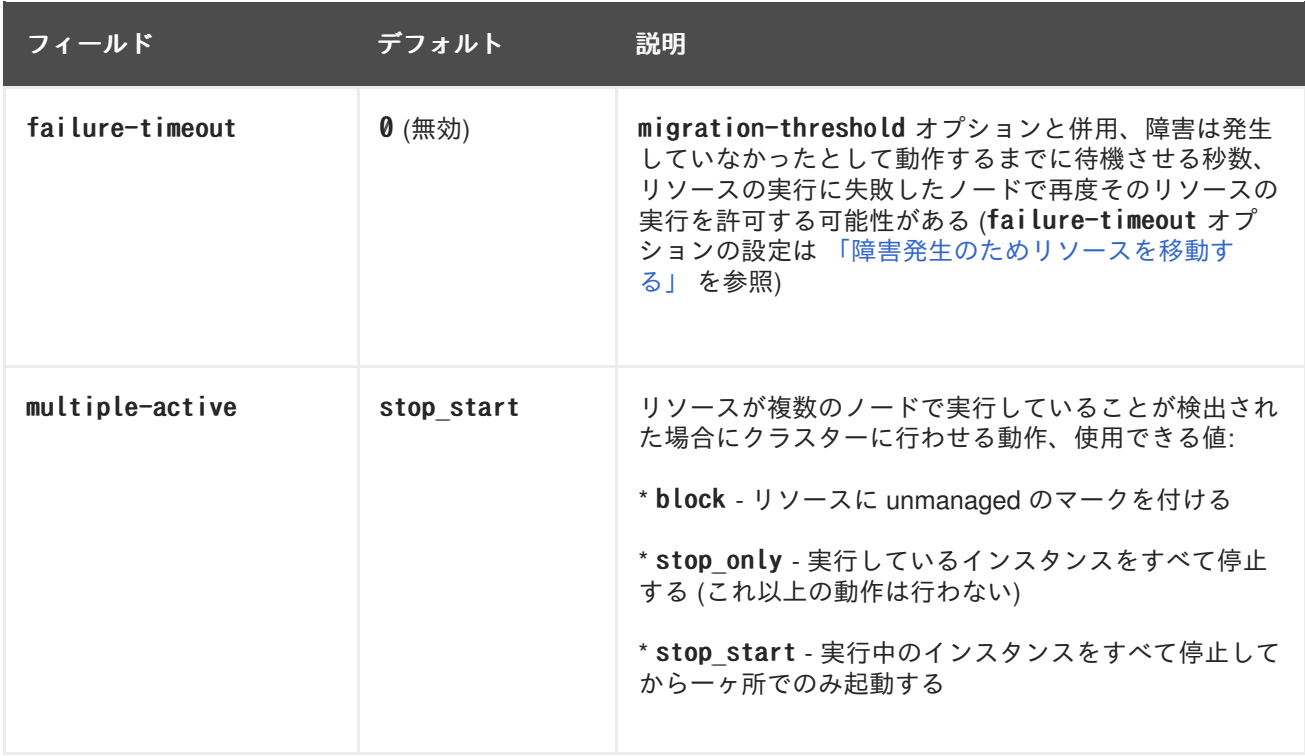

リソースオプションのデフォルト値を変更する場合は次のコマンドを使用します。

pcs resource defaults options

例えば、次のコマンドでは resource-stickiness のデフォルト値を 100 にリセットしています。

# pcs resource defaults resource-stickiness=100

pcs resource defaults の *options* パラメーターを省略すると現在設定しているリソースオプションの デフォルト値の一覧を表示します。次の例では resource-stickiness のデフォルト値を 100 にリセット した後の出力を示しています。

# pcs resource defaults resource-stickiness:100

リソースのメタオプションのデフォルト値をリセットしていたかいないかによって、リソース作成の際 に特定リソースのリソースオプションをデフォルト以外の値に設定することができます。リソースのメ タオプションの値を指定する時に使用する pcs resource create コマンドの形式を以下に示します。

pcs resource create *resource id standard:provider:type* [*resource options*] [meta meta\_options...]

例えば、次のコマンドでは resource-stickiness の値を 50 に設定したリソースを作成しています。

# pcs resource create VirtualIP ocf:heartbeat:IPaddr2 ip=192.168.0.120 cidr\_netmask=24 meta resource-stickiness=5O

また、次のコマンドを使用すると既存のリソース、グループ、クローン作成したリソース、マスターリ ソースなどのリソースメタオプションの値を作成することもできます。

pcs resource meta resource\_id | group\_id | clone\_id | master\_id meta\_options

<span id="page-31-1"></span>次の例では、既存の dummy\_resource と言うリソースに failure-timeout メタオプションの値を 20 秒に 設定しているコマンドの例を示します。これにより 20 秒でリソースが同じノード上で再起動試行でき るようになります。

# pcs resource meta dummy resource failure-timeout=20s

上記のコマンドを実行した後、failure-timeout=20s が設定されているか確認するためリソースの値を 表示させることができます。

# pcs resource show dummy resource Resource: dummy resource (class=ocf provider=heartbeat type=Dummy) Meta Attrs: failure-timeout=20s Operations: start interval=0s timeout=20 (dummy\_resource-start-timeout-20) stop interval=0s timeout=20 (dummy resource-stop-timeout-20) monitor interval=10 timeout=20 (dummy resource-monitor-interval-10)

リソースの clone メタオプションについては [「リソースのクローン」](#page-49-1) を参照してください。リソース の master メタオプションについては 「多状態のリソース: [複数モードのリソース」](#page-51-3) を参照してくださ い。

#### <span id="page-31-0"></span>**5.5.** リソースの動作

リソースに健全性を維持させるためリソースの定義にモニタリングの動作を追加することができます。 モニタリングの動作を指定しないと、pcs コマンドはデフォルトでモニタリングの動作を作成します。 モニタリングの間隔はリソースエージェントで確定されます。リソースエージェントでデフォルトのモ ニタリング間隔が提供されない場合は pcs コマンドにより 60 秒間隔のモニタリング動作が作成されま す。

表5.4[「動作のプロパティ」](#page-31-2) にリソースのモニタリング動作のプロパティを示します。

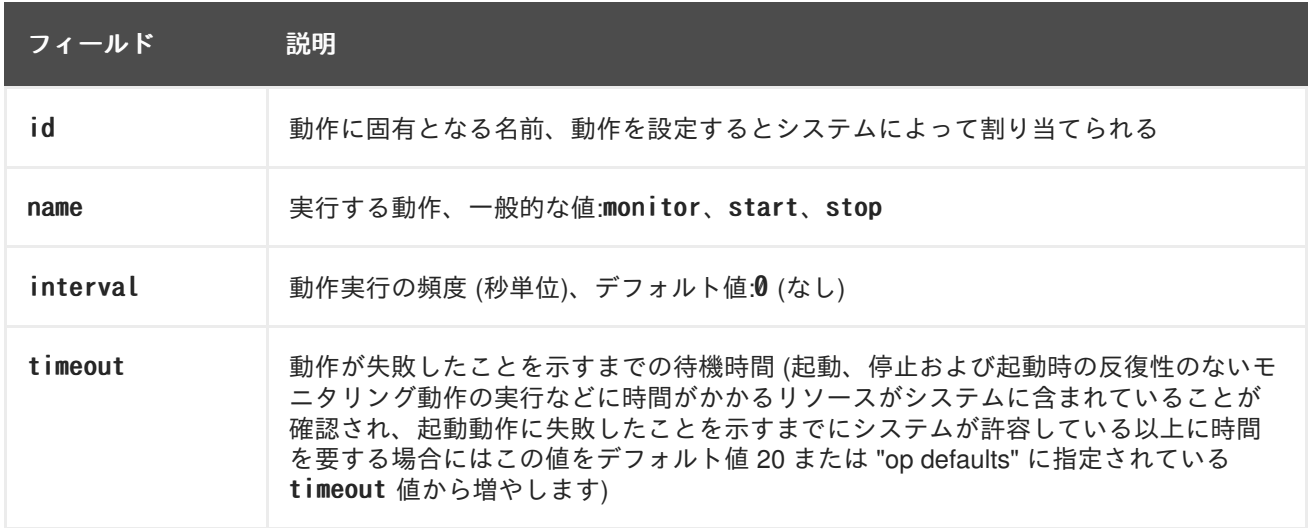

#### <span id="page-31-2"></span>表**5.4** 動作のプロパティ

<span id="page-32-0"></span>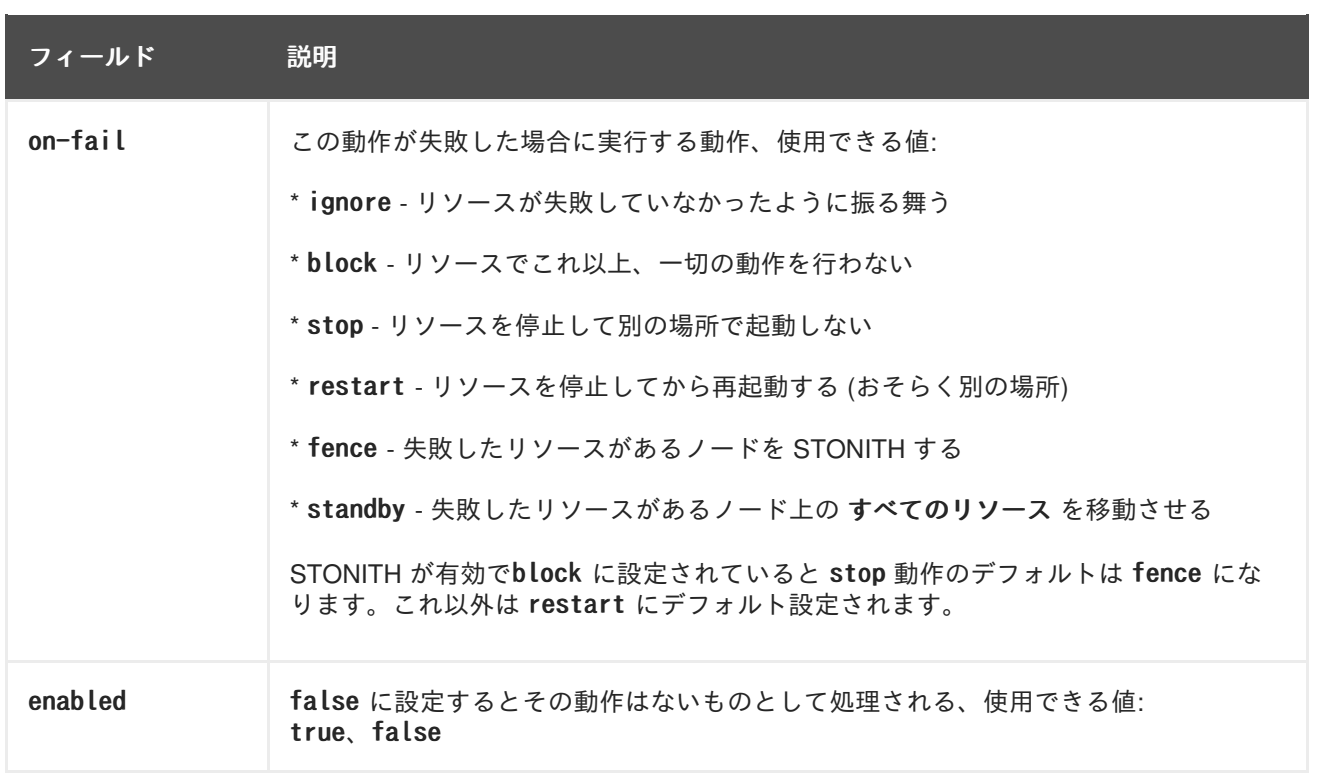

次のコマンドでリソースを作成するとモニタリングの動作を設定することができます。

pcs resource create resource id standard:provider:type/type [resource options] [op operation\_action operation\_options [operation\_type operation\_options]...]

例えば、次のコマンドはモニタリング動作付きの IPaddr2 リソースを作成します。新しいリソースには VirtualIP という名前が付けられ、eth2 で IP アドレス 192.168.0.99、ネットマスク 24 になります。モ ニタリング動作は 30 秒毎に実施されます。

# pcs resource create VirtualIP ocf:heartbeat:IPaddr2 ip=192.168.0.99 cidr netmask=24 nic=eth2 op monitor interval=30s

# pcs resource create my\_address IPaddr2 ip=10.20.30.40 cidr\_netmask=24 op monitor

また、次のコマンドで既存のリソースにモニタリング動作を追加することもできます。

pcs resource op add *resource\_id operation\_action* [operation\_properties]

設定されているリソースの動作を削除する場合は次のコマンドを使用します。

pcs resource op remove resource id operation name operation properties

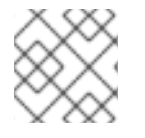

#### 注記

既存の動作を確実に削除するため正確な動作プロパティを指定してください。

モニタリングオプションの値を変更する場合は既存の動作を削除してから新しい動作を追加します。例 えば、次のコマンドでは VirtualIP を作成しています。

# pcs resource create VirtualIP ocf:heartbeat:IPaddr2 ip=192.168.0.99 cidr\_netmask=24 nic=eth2

デフォルトでは次の動作を作成します。

```
Operations: start interval=0s timeout=20s (VirtualIP-start-timeout-20s)
            stop interval=0s timeout=20s (VirtualIP-stop-timeout-20s)
            monitor interval=10s timeout=20s (VirtualIP-monitor-interval-10s)
```
stop の timeout 動作を変更する場合は次のコマンドを実行します。

```
# pcs resource op remove VirtualIP stop interval=0s timeout=20s
# pcs resource op add VirtualIP stop interval=0s timeout=40s
# pcs resource show VirtualIP
 Resource: VirtualIP (class=ocf provider=heartbeat type=IPaddr2)
 Attributes: ip=192.168.0.99 cidr netmask=24 nic=eth2
  Operations: start interval=0s timeout=20s (VirtualIP-start-timeout-20s)
              monitor interval=10s timeout=20s (VirtualIP-monitor-interval-10s)
              stop interval=0s timeout=40s (VirtualIP-name-stop-interval-0s-timeout-40s)
```
モニタリング動作にグローバルのデフォルト値を設定する場合は次のコマンドを使用します。

pcs resource op defaults [options]

例えば、次のコマンドはすべてのモニタリング動作にグローバルデフォルトの timeout 値を 240s で設 定しています。

# pcs resource op defaults timeout=240s

現在設定されているモニタリング動作のデフォルト値を表示させる場合はオプションを付けずに pcs resource op defaults コマンドを実行します。

例えば、次のコマンドは timeout が 240s で設定されているクラスターのモニタリング動作のデフォル ト値を表示しています。

# pcs resource op defaults timeout: 240s

#### <span id="page-33-0"></span>**5.6.** 設定されているリソースの表示

設定されているリソースの全一覧を表示する場合は次のコマンドを使用します。

pcs resource show

例えば、VirtualIP と言う名前のリソースと WebSite という名前のリソースでシステムを設定していた 場合、pcs resource show コマンドを実行すると次のような出力が得られます。

```
# pcs resource show
 VirtualIP (ocf::heartbeat:IPaddr2): Started
 WebSite (ocf::heartbeat:apache): Started
```
設定されているリソース、そのリソースに設定されているパラメーターの一覧を表示する場合は、次の ように pcs resource show コマンドの --full オプションを使用します。

```
# pcs resource show --full
 Resource: VirtualIP (type=IPaddr2 class=ocf provider=heartbeat)
  Attributes: ip=192.168.0.120 cidr_netmask=24
  Operations: monitor interval=30s
 Resource: WebSite (type=apache class=ocf provider=heartbeat)
  Attributes: statusurl=http://localhost/server-status
configfile=/etc/httpd/conf/httpd.conf
  Operations: monitor interval=1min
```
設定されているリソースのパラメーターを表示する場合は次のコマンドを使用します。

pcs resource show resource id

例えば、次のコマンドは現在設定されているリソース VirtualIP のパラメーターを表示しています。

```
# pcs resource show VirtualIP
 Resource: VirtualIP (type=IPaddr2 class=ocf provider=heartbeat)
  Attributes: ip=192.168.0.120 cidr_netmask=24
  Operations: monitor interval=30s
```
#### <span id="page-34-0"></span>**5.7.** リソースパラメーターの変更

設定されているリソースのパラメーターを変更する場合は次のコマンドを使用します。

pcs resource update resource id [resource options]

設定されているリソース VirtualIP のパラメーターの値を示すコマンドと初期値を表示している出 力、ip パラメーターの値を変更するコマンド、変更されたパラメーター値を表示している出力を以下に 示します。

```
# pcs resource show VirtualIP
Resource: VirtualIP (type=IPaddr2 class=ocf provider=heartbeat)
 Attributes: ip=192.168.0.120 cidr_netmask=24
  Operations: monitor interval=30s
# pcs resource update VirtualIP ip=192.169.0.120
# pcs resource show VirtualIP
 Resource: VirtualIP (type=IPaddr2 class=ocf provider=heartbeat)
  Attributes: ip=192.169.0.120 cidr_netmask=24
  Operations: monitor interval=30s
```
#### <span id="page-34-1"></span>**5.8.** 複数のモニタリング動作

リソースエージェントが対応する範囲で一つのリソースに複数のモニタリング動作を設定することがで きます。これにより毎分、表面的なヘルスチェックを行ったり、徐々に頻度を上げてより正確なチェッ クを行うこともできます。

#### 注記

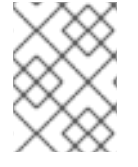

複数のモニタリング動作を設定する場合は 2 種類の動作が同じ間隔で実行されないよう 注意してください。

リソースに異なるレベルで徹底的なヘルスチェックに対応する追加モニタリング動作を設定するには OCF CHECK LEVEL=n オプションを追加します。

例えば、 以下のように IPaddr2 リソースを設定するとデフォルトでは 10 秒間隔でタイムアウト値が 20 秒のモニタリング動作が作成されます。

# pcs resource create VirtualIP ocf:heartbeat:IPaddr2 ip=192.168.0.99 cidr\_netmask=24 nic=eth2

仮想 IP で深さ 10 の異なるチェックに対応する場合は、次のコマンドを発行すると Packemaker で 10 秒間隔の通常仮想 IP チェックの他に 60 秒間隔の高度なモニタリングチェックが実行されるようになり ます。(説明されているように 10 秒間隔の追加モニタリング動作は設定しないでください。)

# pcs resource op add VirtualIP monitor interval=60s OCF CHECK LEVEL=10

#### <span id="page-35-0"></span>**5.9.** クラスターリソースの有効化と無効化

次のコマンドは resource id で指定されているリソースを有効にします。

pcs resource enable resource id

次のコマンドは resource\_id で指定されているリソース無効にします。

pcs resource disable resource id

#### <span id="page-35-1"></span>**5.10.** クラスターリソースのクリーンアップ

リソースに障害が発生するとクラスターの状態を表示する際に障害発生を告げるメッセージが表示され ます。障害が解決したら、pcs resource cleanup コマンドで障害の状態を消去します。次のコマンド はリソースの状態と障害発生数をリセット、リソースの動作履歴の記録を消去して現在の状態を再検出 するよう指示しています。

次のコマンドは resource\_id で指定されているリソースのクリーンアップを行います。

pcs resource cleanup resource id
# 第**6**章 リソースの制約

リソースの制約を設定することでクラスター内のそのリソースの動作を決めることができます。設定で きる制約は以下のカテゴリーになります。

- location 制約 場所の制約はリソースを実行できるノードを決めます。場所の制約について は[「場所の制約」](#page-37-0) で説明しています。
- order 制約 [順序の制約はリソースが実行される順序を決めます。順序の制約については](#page-38-0) 「順 序の制約」 で説明しています。
- colocation 制約 コロケーションの制約は他のリソースと相対的となるリソースの配置先を 決めます。コロケーションの制約については [「リソースのコロケーション」](#page-40-0) で説明していま す。

複数リソース一式を一緒に配置、それらを順番に起動させ、また逆順で停止させるため複数の制約を設 定する場合、その簡易な方法として Pacemaker ではリソースグループという概念に対応しています。 リソースグループについては [「リソースグループ」](#page-42-0) を参照してください。

### **6.1.** 場所の制約

場所の制約ではリソースを実行させるノードを指定します。場所の制約を設定することで特定のノード で優先してリソースを実行する、または特定のノードでのリソースの実行を避けるなどの指定を行うこ とができます。

表6.1[「場所の制約オプション」](#page-36-0) では場所の制約を設定する場合のオプションについて簡単に示しま す。

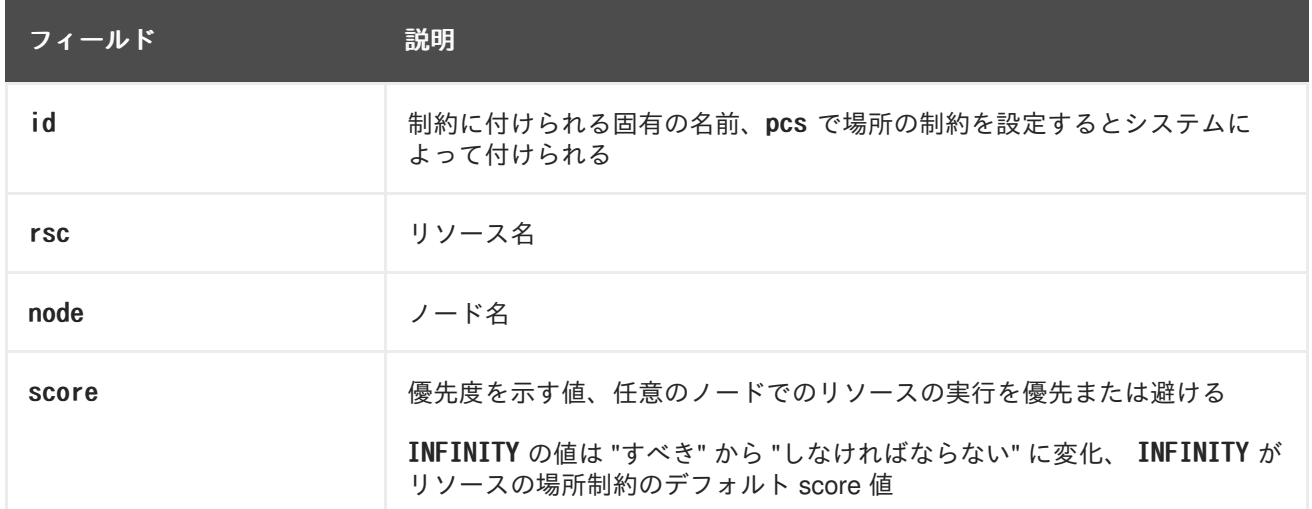

#### <span id="page-36-0"></span>表**6.1** 場所の制約オプション

次のコマンドはリソースが指定ノードで優先して実行される場所の制約を作成します。

pcs constraint location rsc prefers node[=score] ...

次のコマンドはリソースが指定ノードを避けて実行される場所の制約を作成します。

pcs constraint location rsc avoids node[=score] ...

リソースの実行を許可するノード指定には上記以外にも 2 種類の方法があります。

- <span id="page-37-0"></span>● オプトインクラスター ― クラスターを設定し、デフォルトではいずれのノードでもリソース実 行を許可せず、特定のリソース用に選択的に許可ノードを有効にします。オプトインクラス ターの設定方法は [「「オプトイン」のクラスターを設定する」](#page-37-1) で説明しています。
- オプトアウトクラスター ークラスターを設定し、デフォルトでは全ノードでリソース実行を許 可してから、特定ノードでの実行を許可しない場所の制約を作成します。オプトアウトクラス ターの設定方法は [「「オプトアウト」のクラスターを設定する」](#page-37-2) で説明しています。

オプトインまたはオプトアウトのクラスターを設定するかどうかはユーザーの嗜好やクラスターの構成 により異なるところです。ほとんどのリソースをほとんどのノードで実行させて構わない場合はオプト アウトのクラスター設定を行うとシンプルな設定になるでしょう。一方、ほとんどのリソースの実行を 限定的な複数ノードに限るような場合にはオプトインのクラスター設定を行うとシンプルな設定になり ます。

### <span id="page-37-1"></span>**6.1.1.** 「オプトイン」のクラスターを設定する

オプトインクラスターを作成する場合はクラスタープロパティ symmetric-cluster を false に設定して デフォルトではリソースの実行をいずれのノードでも許可しないようにします。

# pcs property set symmetric-cluster=false

リソースごとにノードを有効にします。次のコマンドは場所の制約を設定するため、Webserver リソー スは example-1 ノードでの実行を優先させ、Database リソースは example-2 ノードでの実行を優先さ せるようになります。また、いずれのリソースも優先ノードに障害が発生した場合は example-3 ノード にフェールオーバーすることができます。

# pcs constraint location Webserver prefers example-1=200 # pcs constraint location Webserver prefers example-3=0 # pcs constraint location Database prefers example-2=200 # pcs constraint location Database prefers example-3=0

### <span id="page-37-2"></span>**6.1.2.** 「オプトアウト」のクラスターを設定する

オプトアウトクラスターを作成する場合はクラスタープロパティ symmetric-cluster を true に設定し デフォルトではリソースの実行をすべてのノードに許可します。

# pcs property set symmetric-cluster=true

次のコマンドを実行すると [「「オプトイン」のクラスターを設定する」](#page-37-1) の例と同じ設定になります。 全ノードの score は暗黙で 0 になるため、優先ノードに障害が発生した場合はいずれのリソースも example-3 ノードにフェールオーバーすることができます。

# pcs constraint location Webserver prefers example-1=200 # pcs constraint location Webserver avoids example-2=INFINITY # pcs constraint location Database avoids example-1=INFINITY # pcs constraint location Database prefers example-2=200

上記コマンドでは score に INFINITY を指定する必要はありません。INFINITY が score のデフォルト値 になります。

**6.2.** 順序の制約

<span id="page-38-0"></span>順序の制約はリソースの実行順序を指定します。順序の制約を設定することでリソースの起動と停止の 順序を指定することができます。

次のコマンドを使って順序の制約を設定します。

pcs constraint order [action] resource id then [action] resource id [options]

表6.2[「順序の制約のプロパティ」](#page-38-1) では順序の制約を設定する場合のプロパティとオプションについて 簡単に示します。

#### <span id="page-38-1"></span>表**6.2** 順序の制約のプロパティ

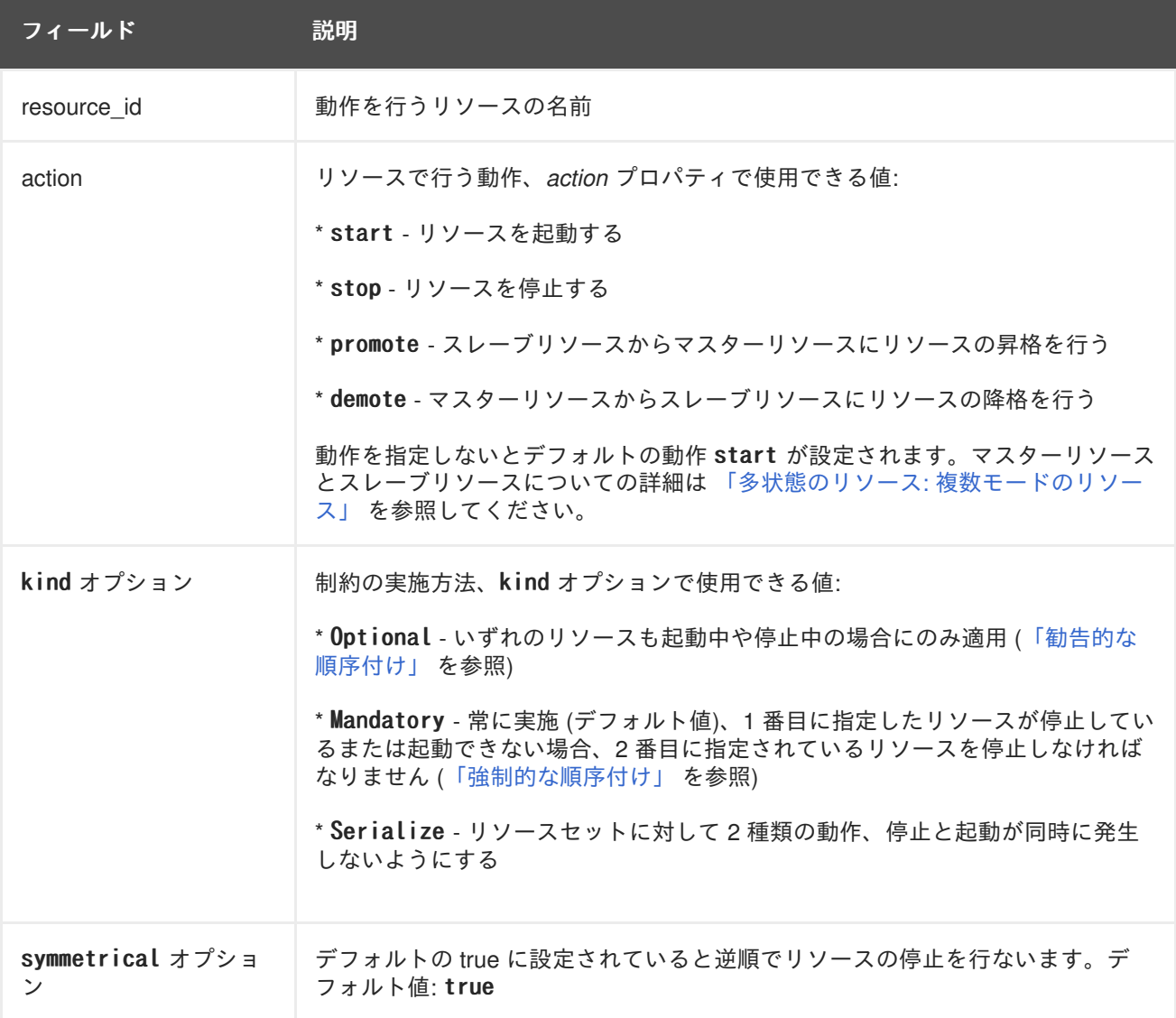

### <span id="page-38-2"></span>**6.2.1.** 強制的な順序付け

mandatory 制約では 1 番目に指定しているリソースが実行されない限り 2 番目に指定しているリソース は実行できません。 これが kind オプションのデフォルトです。デフォルト値のままにしておくと 1 番 目に指定しているリソースの状態が変化した場合、2 番目に指定したリソー スが必ず反応するようにな ります。

● 1 番目に指定している実行中のリソースを停止すると 2 番目に指定しているリソースも停止さ れます (実行していれば)。

- <span id="page-39-1"></span>● 1番目に指定しているリソースが実行されていない状態でまた起動できない場合には 2 番目に 指定しているリソースが停止されます (実行していれば)。
- 2番目に指定しているリソースの実行中に 1 番目に指定しているリソースが再起動されると、2 番目に指定しているリソースが停止され再起動されます。

#### <span id="page-39-0"></span>**6.2.2.** 勧告的な順序付け

kind=Optional のオプションを順序の制約で指定すると、その制約はオプションとみなされ両方のリ ソースが停止中または起動中の場合にのみ適用されます。1 番目に指定しているリソースの状態が変化 しても 2 番目に指定しているリソースには影響しません。

次のコマンドは VirtualIP リソースと dummy resource リソースに勧告的な順序付けの制約を設定して います。

# pcs constraint VirtualIP then dummy\_resource kind=Optional

#### **6.2.3.** 順序付けされたリソースセット

一般的な状況として管理者は複数リソースの順序付けで連鎖して動作するリソースチェーンを作成しま す。例えば、リソース A が起動してからリソース B が起動、リソース B が起動してからリソース C が 起動するというような連鎖です。このような連鎖して動作するチェーンは次のコマンドで設定します。 複数のリソースが指定した順序で起動するようになります。

pcs constraint order set resource1 resource2 [resourceM]... [options] [set resource1 resource2 ...]

D1、D2、D3 という 3 つのリソースがあると仮定した場合、次のコマンドはこの 3 つのリソースを順序 付けされたひとつのリソースセットとして設定します。

# pcs constraint order set D1 D2 D3

#### **6.2.4.** 順序の制約からリソースを削除する

次のコマンドを使用するとすべての順序の制約からリソースを削除します。

pcs constraint order remove resource1 [resourceN]...

#### **6.3.** リソースのコロケーション

任意のリソースの場所を別のリソースの場所に依存するよう定義するのがコロケーションの制約です。

2 つのリソース間にコロケーションの制約を作成する場合は重要な副作用がある点に注意してくださ い。ノードにリソースを割り当てる順序に影響します。つまり、リソース B の場所がわからないとリ ソース B に相対的となるようリソース A を配置することはできません。このため、コロケーションの 制約を作成する場合は、リソース A をリソース B に対してコロケートするのか、リソース B をリソー ス A に対してコロケートするのかが重要となります。

また、コロケーションの制約を作成する際に注意しておきたい事項がもう一つあります。リソース A を リソース B に対してコロケートすると仮定した場合、クラスターはリソース B に選択するノードを決 定する際、リソース A の優先傾向も考慮に入れます。

次のコマンドはコロケーションの制約を作成します。

<span id="page-40-0"></span>pcs constraint colocation add [master|slave] source resource with [master|slave] target resource  $[score]$   $[options]$ 

マスターリソース、スレーブリソースの詳細は 「多状態のリソース: [複数モードのリソース」](#page-51-0) を参照し てください。

表6.3[「コロケーション制約のプロパティ」](#page-40-1) にコロケーション制約設定用のプロパティおよびオプショ ンを示します。

#### <span id="page-40-1"></span>表**6.3** コロケーション制約のプロパティ

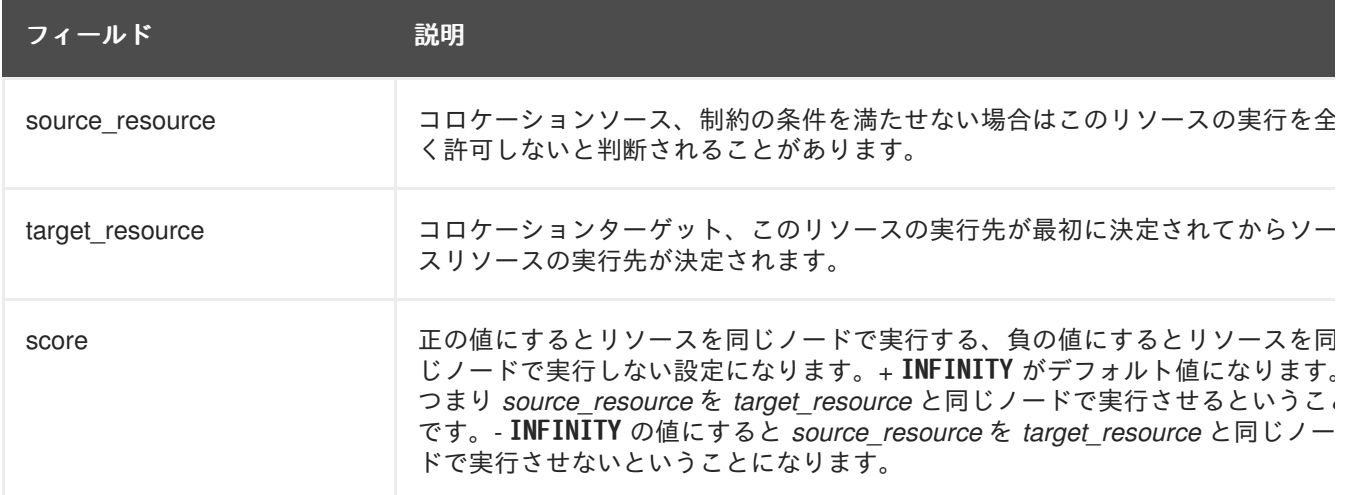

### **6.3.1.** 強制的な配置

制約スコアが +INFINITY または -INFINITY の場合は常に強制的な配置が発生します。制約条件が満たさ れないと *source\_resource* の実行が許可されません。score=INFINITY の場合、*target\_resource* がアク ティブではないケースが含まれます。

myresource1 を常に myresource2 と同じマシンで実行する場合は次のような制約を追加します。

# pcs constraint colocation add myresource1 with myresource2 score=INFINITY

INFINITY を使用しているため myresource2 がクラスターのいずれのノードでも実行できない場合には (理由の如何に関わらず) myresource1 の実行は許可されません。

また、逆の設定、つまり myresource1 が myresource2 と同じマシンでは実行できないようクラスターを 設定することもできます。この場合は score=-INFINITY を使用します。

# pcs constraint colocation add myresource1 myresource2 with score=-INFINITY

-INFINITY を指定することで制約が結合しています。このため、実行できる場所として残っているノー ドで myresource2 がすでに実行されている場合には myresource1 はいずれのノードでも実行できなくな ります。

#### **6.3.2.** 勧告的な配置

強制的な配置が必ず行われる必須の配置とすると、勧告的な配置はできれば優先して行わせる配置にな ります。スコアが -INFINITY より大きくINFINITY より小さい値の制約の場合、希望の適用を試行しま すが適用によりクラスターリソースのいくつかを停止することになる場合は無視されます。勧告的なコ ロケーション制約は設定の他の構成要素と合わせて強制的な制約のように動作させることができます。

### **6.3.3.** 複数のリソースをコロケートする

複数のリソースにコロケーション制約を作成する場合は次のコマンドを使用します。 sequential オプ ションを true または false に設定することでコロケートするリソース群に順序付けするかどうかを指 定できます。

colocation set *resource1 resource2* [*resourceN*]... [setoptions *name=value*]... [set r*esourceX resourceY* ...] [setoptions *name*=va*lue*...]

role オプションを master または slave [に設定することができます。多状態のリソースについては](#page-51-0) 「多 状態のリソース: 複数モードのリソース」 を参照してください。

### **6.3.4.** コロケーション制約を削除する

コロケーション制約を削除する場合はコマンドに *source\_resource* を付けて使用します。

pcs constraint colocation remove source resource target resource

### **6.4.** 制約の表示

設定した制約を表示させるコマンドがいくつかあります。

次のコマンドは現在の場所、順序、ロケーションの制約を表示します。

pcs constraint list|show

次のコマンドは現在の場所の制約を表示します。

- resources を指定すると場所制約がリソースごとに表示されます。デフォルトの動作です。
- nodes を指定すると場所制約がノードごとに表示されます。
- 特定のリソースまたはノードを指定するとそのリソースまたはノードの情報のみが表示されま す。

pcs constraint location [show resources|nodes [specific nodes| resources]] [--full]

次のコマンドは現在の全順序制約を表示します。--full オプションを指定すると制約の内部 ID を表示 します。

pcs constraint order show [--full]

次のコマンドは現在の全コロケーション制約を表示します。--full オプションを指定すると制約の内 部 ID を表示します。

pcs constraint colocation show [--full]

次のコマンドは特定リソースを参照する制約を表示します。

pcs constraint ref resource ...

### <span id="page-42-0"></span>**6.5.** リソースグループ

クラスターのもっとも一般的な構成要素の一つが複数リソースのセットです。リソースセットは一緒に 配置し、順番に起動、その逆順で停止する必要があります。この設定を簡略化するために Pacemaker ではグループという概念に対応しています。

次のコマンドでリソースグループを作成、グループに含ませるリソースを指定します。グループが存在 していない場合はグループが作成され、グループが存在している場合はそのグループにリソースを追加 します。リソースはコマンドで指定した順序で起動し、起動とは逆順で停止します。

pcs resource group add group name resource id...

また、次のコマンドを使用すると新規リソースの作成時にそのリソースを既存のグループに追加するこ ともできます。作成したリソースは *group\_name* という名前のグループに追加されます。

pcs resource create resource id standard:provider:type/type [resource options] [op operation action operation options] --group group name

グループからのリソースの削除は次のコマンドで行います。グループにリソースがない場合はグループ 自体が削除されます。

pcs resource group remove group name resource id...

次のコマンドは現在、設定されているリソースグループを表示します。

pcs resource group list

次の例では shortcut という名前のリソースグループを作成します。このリソースグループには既存リ ソースの IPaddr と Email が含まれます。

pcs resource group add shortcut IPaddr Email

グループに含ませることができるリソース数に制限はありません。グループの基本的なプロパティを以 下に示します。

- リソースの起動はコマンドで指定した順序で行われます (この例の場合は IPaddr が起動されて から Email か起動)。
- リソースの停止はコマンドで指定した順序の逆順で行われます (Email が停止されてから IPaddr が停止)。

グループ内の任意のリソースがどのノードでも実行できないと、そのリソースより後に指定されている リソースの実行は許可されません。

- IPaddr をどのノードでも実行できない場合は Email も実行できません。
- ただし、Email を実行できない場合は IPaddr に影響はありません。

グループが大きくなればなるほど、当然、リソースグループ作成に関する設定作業の簡略化は重要と なってきます。

**6.5.1.** グループオプション

リソースグループに含まれるリソースのオプション、priority、 target-role、is-managed はリソース グループに継承されます。リソースオプションについては 表5.3[「リソースのメタオプション」](#page-29-0) を参照 してください。

### **6.5.2.** グループの粘着性

グループの付加的なオプションとなる粘着性とはリソースをその場所に留まらせる尺度になります。グ ループで実行中のリソースはすべて粘着性の値を持ちグループの合計として合算されます。デフォルト の resource-stickiness が 100、グループには 7 リソースメンバーが属しそのうち 5 リソースメンバー が実行中だった場合、グループ全体としては現在の場所に留まる粘着性スコアが 500 ということになり ます。

## 第**7**章 クラスターリソースの管理

本章ではクラスターのリソース管理に使用する各種コマンドについて説明します。次のような手順が含 まれます。

- [「リソースを手作業で移動する」](#page-44-0)
- [「障害発生のためリソースを移動する」](#page-45-0)
- [「クラスターのリソースを有効にする、無効にする、禁止する」](#page-46-0)
- [「モニタリングの動作を無効にする」](#page-47-0)

### <span id="page-44-0"></span>**7.1.** リソースを手作業で移動する

クラスターの設定を無視して強制的にリソースを現在の場所から移動させることができます。次のよう な 2 タイプの状況が考えられます。

- ノードのメンテナンスのためそのノードで実行中の全リソースを別のノードに移動する必要が ある
- リソースを一つだけ移動する必要がある

ノードで実行中の全リソースを別のノードに移動する場合はそのノードをスタンバイモードにします。 クラスターノードをスタンバイモードにする方法については [「スタンバイモード」](#page-16-0) を参照してくださ い。

現在実行中の任意のリソースをノードから移動させる場合は次のコマンドを使用し、ノードの resource\_id を指定します。

pcs resource move resource id

移動しているリソースの実行先を指定する場合は次のコマンドを使って destination\_node を指定しま す。

pcs resource move resource id destination node

元々実行していたノードにリソースを戻す場合は次のコマンドを使用し、クラスターが通常動作を再開 できるようにします。move resource\_id コマンドの制約が削除されます。

pcs resource clear resource\_id [node]

pcs resource move コマンドを実行すると指定したノードでのリソースの実行を阻止する制約が追加さ れることになります。制約を取り除く場合は pcs resource clear コマンドを実行します。このコマン ドは必ずしもリソースを指定ノードに戻すわけではありません。最初にどのようにリソースを設定した [かにより、その時点で実行できるノードに移動されます。リソースの制約については](#page-39-1) 6章リソースの制 約 を参照してください。

### **7.2.** 障害発生のためリソースを移動する

リソースの作成時、リソースに migration-threshold オプションをセットし、セットした回数の障害が 発生するとリソースが新しいノードに移動されるよう設定することができます。このしきい値に一旦達 してしまうと、このノードは障害が発生したリソースを実行できなくなります。解除には以下が必要に なります。

- <span id="page-45-0"></span>● 管理側で pcs resource failcount コマンドを使ったリソース障害回数のリセットを手作業で行 う
- リソースの failure-timeout 値に達する

デフォルトではしきい値は定義されません。

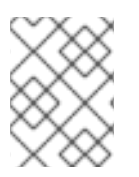

### 注記

リソースの migration-threshold を設定するのと、リソースの状態を維持しながら別の 場所に移動させるリソースの移行設定とは異なります。

次の例では dummy\_resource というリソースに移行しきい値 10 を追加しています。この場合、障害が 10 回発生するとそのリソースは新しいノードに移動されます。

# pcs resource meta dummy resource migration-threshold=10

次のコマンドを使用するとクラスター全体にデフォルトの移行しきい値を追加することができます。

# pcs resource defaults migration-threshold=10

リソースの現在の障害回数とリミットを確認するには pcs resource failcount コマンドを使用しま す。

移行しきい値の概念には 2 種類の例外があります。リソース起動時の失敗と停止時の失敗です。起動時 の失敗が発生すると障害回数が INFINITY に設定されるため、常にリソースの移動が直ちに行われるこ とになります。

停止時の失敗は起動時とは若干異なり重大です。リソースの停止に失敗し STONITH が有効になってい る場合、リソースを別のノードで起動できるようクラスターによるノードの排他処理が行われます。 STONITH を有効にしていない場合にはクラスターに続行する手段がないため別のノードでのリソース 起動は試行されません。ただし、障害タイムアウト後に停止が再度試行されます。

### **7.3.** 接続状態が変化したためリソースの移動を行う

外部の接続が失われた場合、次の 2 ステップでクラスターがリソースを移動するよう設定します。

- 1. クラスターに ping リソースを追加します。ping リソースは同じ名前のシステムユーティリ ティーを使って一覧のマシン (DNS ホスト名または IPv4/IPv6 アドレスで指定) へのアクセスが 可能かをテストし、その結果を使って pingd というノード属性を維持管理します。
- 2. 接続が失われたときに別のノードにリソースを移動させるためのリソース場所制約を設定しま す。

表5.1[「リソースのプロパティ」](#page-28-0) では ping リソースに設定できるプロパティを示します。

#### 表**7.1 ping** リソースのプロパティ

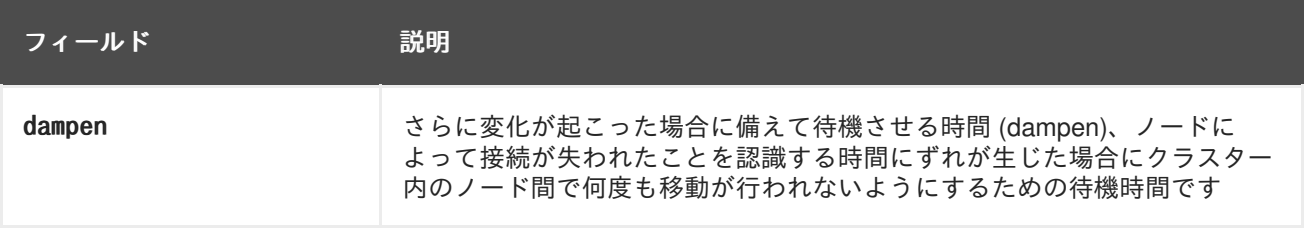

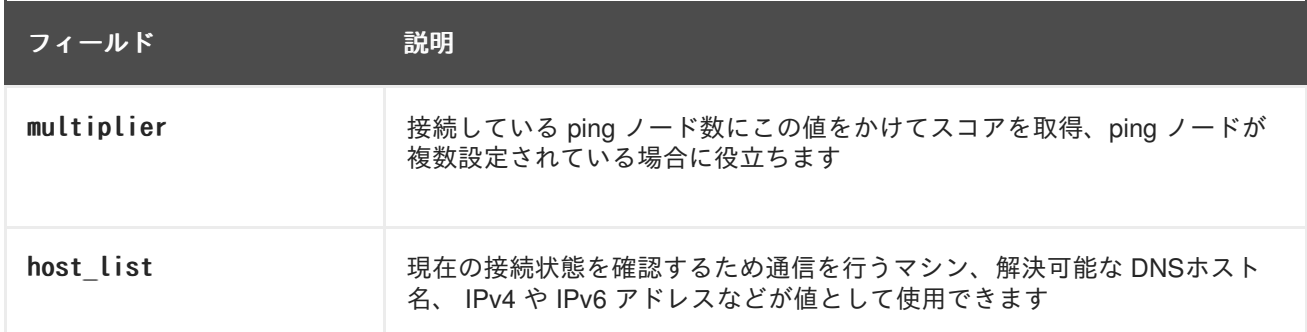

次のコマンド例では www.example.com への接続性を検証する ping リソースが作成されます。実際には 使用しているネットワークのゲートウェイやルーターへの接続性を検証することになります。リソース がクラスターの全ノードで実行されるよう ping リソースはクローンとして設定します。

# pcs resource create ping ocf:pacemaker:ping dampen=5s multiplier=1000 host list=www.example.com --clone

次の例では既存の Webserver と言うリソースに場所の制約ルールを設定しています。 Webserver リソー スを現在実行しているホストが www.example.com に ping できない場合、www.example.com に ping でき るホストに移動されます。

# pcs constraint location Webserver rule score=-INFINITY pingd lt 1 or not defined pingd

### <span id="page-46-0"></span>**7.4.** クラスターのリソースを有効にする、無効にする、禁止する

[「リソースを手作業で移動する」](#page-44-0) で説明している pcs resource move コマンドの他にもクラスターの リソース動作制御に使用できるコマンドが各種あります。

実行中のリソースを手作業で停止し、その後そのリソースがクラスターにより再起動されないようにす る場合は次のコマンドを使用します。他の設定 (制約、オプション、障害など) によってはリソースが起 動したままになることがあります。--wait オプションを指定すると **pcs** はリソースの停止を最長で 30 秒間 (または「n」を使って秒数を指定する) 待ってから、リソースが停止した場合には 0、リソースが 停止しなかった場合には 1 を返します。

pcs resource disable *resource id*  $[--$ wait $[-n]$ ]

クラスターによるリソースの起動を許可する場合は次のコマンドを使用します。他の設定によってはリ ソースが起動したままになることがあります。--wait オプションを指定すると **pcs** はリソースの停止 を最長で 30 秒間 (または「n」を使って秒数を指定する) 待ってから、リソースが停止した場合には 0、 リソースが停止しなかった場合には 1 を返します。

pcs resource enable *resource id*  $[--$ wait $[-n]$ ]

指定したノードでリソースが実行されないようにする場合は次のコマンドを使用します。ノードを指定 しないと現在実行中のノードになります。

pcs resource ban resource id [node]

pcs resource ban コマンドを実行すると指定したノードでのリソースの実行を阻止する制約が追加さ れることになります。制約を取り除く場合は pcs resource clear を実行します。このコマンドは必ず しもリソースを指定ノードに戻すわけではありません。最初にどのようにリソースを設定したかによ り、その時点で実行できるノードに移動されます。[リソースの制約](#page-39-1)については 6章 リソースの制約 を参 照してください。

pcs resource clear *resource id* [node]

指定したリソースを現在のノードで強制起動する場合は pcs resource コマンドの debug-start パラ メーターを使用します。クラスターの推奨は無視され強制起動しているリソースからの出力を表示しま す。このコマンドは主にリソースをデバッグする際に使用されます。クラスターでのリソースの起動は ほぼ毎回、Pacemaker で行われるため、直接 pcs コマンドを使った起動は行われません。リソースが 起動しない場合、大抵はリソースが誤って設定されている、リソースが起動しないよう制約が設定され ている、リソースが無効になっているのいずれかが原因です。このような場合に、このコマンドを使っ てリソースの設定をテストすることができます。ただし、クラスター内でのリソースの通常起動には使 用しないでください。

debug-start コマンドの形式を以下に示します。

pcs resource debug-start resource id

### <span id="page-47-0"></span>**7.5.** モニタリングの動作を無効にする

モニタリングが繰り返し起きないようにするにはその動作を削除するのが一番簡単な方法ですが、永久 削除ではなく一時的に無効にしたい場合があります。このような場合には、動作の定義に enabled="false" を追加します。モニタリングの動作を復活させたい場合はenabled="true" を設定しま す。

### **7.6.** 管理リソース

リソースをアンマネージのモードに設定することができます。つまり、リソースは構成に含まれている が Pacemaker ではそのリソースの管理は行わないということです。

次のコマンドでは指定リソースをアンマネージのモードに設定します。

pcs resource unmanage *resource1* [resource2]...

次のコマンドではリソースをマネージのモードに設定します。これがデフォルトの状態です。

pcs resource manage resource1 [resource2] ...

pcs resource manage コマンドまたは pcs resource unmanage コマンドではリソースグループの名前を 指定することができます。コマンドはグループ内の全リソースで動作するため、一つのコマンドでグ ループ内の全リソースをアンマネージモードまたはマネージモードにしてから、含まれているリソース を個別に管理することができます。

# 第**8**章 高度なリソースタイプ

本章では Pacemaker で対応している高度なリソースタイプについて説明しています。

### **8.1.** リソースのクローン

リソースのクローンを作成することでそのリソースを複数のノードで実行することができます。たとえ ば、クローンのリソースを使って複数の IP インスタンスを設定しクラスターノード全体の負荷を分散 します。リソースエージェントで対応しているリソースはすべてクローン作成が可能です。クローンと は 1 リソースまたは 1 リソースグループで構成されます。

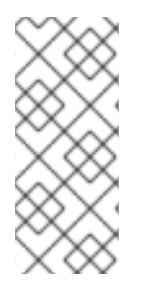

#### 注記

クローンに適しているのは同時に複数のノードで実行することができるリソースのみで す。たとえば、共有ストレージデバイスから ext4 などのクラスター化していないファイ ルシステムをマウントする Filesystem リソースなどのクローンは作成しないでくださ い。ext4 パーティションはクラスターを認識しないため、同時に複数のノードから繰り 返し行われる読み取りや書き込み操作には適していません。

#### **8.1.1.** クローンリソースの作成と削除

リソースの作成とそのリソースのクローン作成を同時に行う場合は次のコマンドを使用します。

pcs resource create *resource id standard:provider:type* [*resource options*]  $\angle$ --clone [meta *clone options*]

クローンの名前は resource id-clone になります。

リソースグループの作成とそのリソースグループのクローン作成は一つのコマンドではできません。

作成済みリソースまたはリソースグループのクローンは次のコマンドで作成できます。

pcs resource clone *resource id* | group name [clone options]...

クローンの名前は *resource id*-clone または *group\_name*-clone になります。

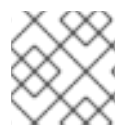

#### 注記

リソース設定の変更が必要なのは一つのノードのみです。

#### 注記

制約を設定する場合はグループ名またはクローン名を必ず使用します。

リソースのクローンを作成すると、その名前はリソース名に -clone を付けた名前が付けられます。次 のコマンドではタイプが apache の webfarm というリソースとそのクローンとして webfarm-clone とい うリソースを作成します。

# pcs resource create webfarm apache clone

リソースまたはリソースグループのクローンを削除する場合は次のコマンドを使用します。リソースや リソースグループ自体は削除されません。

pcs resource unclone *resource id* | group name

リソースオプションについては [「リソースの作成」](#page-27-0) を参照してください。

クローンのリソースに指定できるオプションを 表8.1[「クローンのリソース用オプション」](#page-49-0) に示しま す。

#### <span id="page-49-0"></span>表**8.1** クローンのリソース用オプション

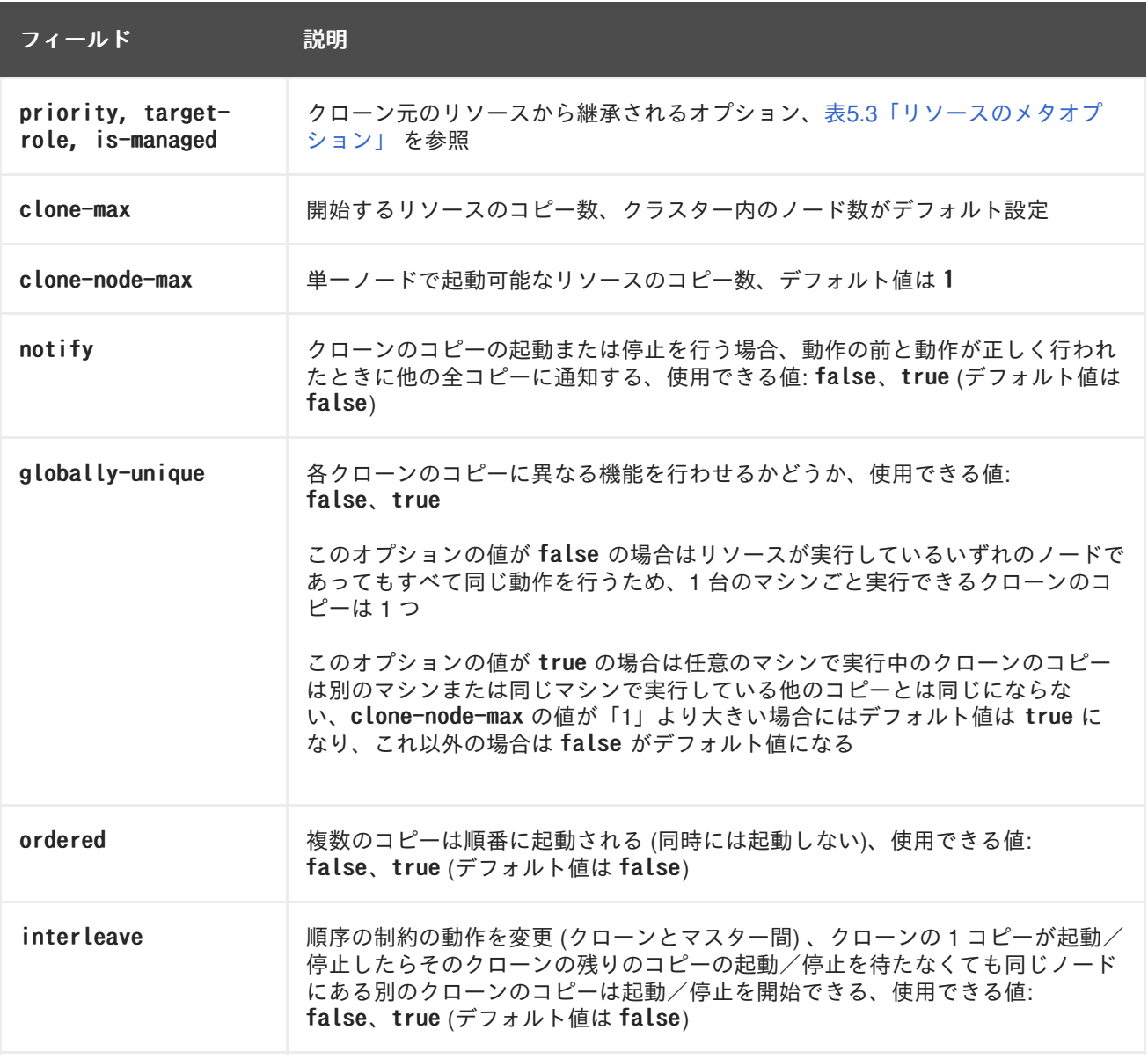

### **8.1.2.** 制約のクローン作成

ほとんどの場合、アクティブなクラスターノードに対してクローンのコピーはひとつです。ただ し、clone-max にはクラスター内のノード合計数より小さい数をリソースのクローン数の値として設定 することができます。この場合、リソースの場所制約を付けたコピーを優先的に割り当てるノードを示 すことができます。クローンの ID を使用する点以外、制約は通常のリソースの場合と全く変わらずク ローンに記述されます。

次のコマンドでは場所の制約を作成し、リソースのクローン webfarm-clone が node1 に優先的に割り当 てられるようにしています。

# pcs constraint location webfarm-clone prefers node1

順序の制約の動作はクローンの場合、若干異なります。以下の例では、webfarm-stats は先に起動すべ き webfarm-clone のコピーがすべて起動完了するのを待ってから起動します。起動できる webfarmclone のコピーがない場合にのみ webfarm-stats の作動が阻止されます。また、停止の場合には webfarm-clone は webfarm-stats が停止完了するのを待ってから停止します。

# pcs constraint order start webfarm-clone then webfarm-stats

通常のリソース (またはリソースグループ) をクローンとコロケートすると、そのリソースはクローンの 複数コピーが実行されている複数マシンいずれでも実行できるということになります。どのコピーが実 行しているマシンでそのリソースを実行させるかはクローンが実行している場所とそのリソース自体の 場所の優先度に応じて選択されます。

クローン同士でのコロケーションも可能です。この場合、クローンに対して許可できる場所はそのク ローンが実行中のノード (または実行するノード) に限定されます。割り当ては通常通り行われます。

次のコマンドでは場所の制約を作成して、webfarm-stats リソースが必ず webfarm-clone の実行中のコ ピーと同じノードで実行されるようにしています。

# pcs constraint colocation add webfarm-stats with webfarm-clone

#### **8.1.3.** 粘着性のクローン作成

安定性のある割り当てパターンにするためクローンはデフォルトで若干の粘着性を備えていま す。resource-stickiness に値を与えないとクローンは 1 の値を使用します。値を小さくすることで他 のリソースのスコア計算への阻害を最小限に抑えながら、Pacemaker によるクラスターノード内での 不必要なコピーの移動を適切に阻止することができます。

### **8.2.** 多状態のリソース**:** 複数モードのリソース

多状態リソースはクローンのリソースの特性です。 Master と Slave、2 種類の動作モードのいずれかに なれます。インスタンス起動時は Slave 状態でなければならないという制限以外、モード名に特別な意 味はありません。

次のコマンド一つでクローンをマスター/スレーブクローンとして作成することができます。

pcs resource create resource id standard:provider:type  $[$ resource options] \approximates 1 --master [meta master options]

マスター/スレーブクローンの名前は resource id-master になります。

また、作成済みのリソースまたはリソースグループからマスター/スレーブリソースを作成することも できます。このコマンドを使用する場合はマスター/スレーブクローンの名前を指定することができま す。名前を指定しない場合は resource\_id-master または group\_name-master になります。

pcs resource master master/slave name resource id/group name  $[$ master options]

リソースオプションについては [「リソースの作成」](#page-27-0) を参照してください。

多状態のリソースに指定できるオプションを 表8.2[「多状態リソースのプロパティ」](#page-51-1) に示します。

表**8.2** 多状態リソースのプロパティ

<span id="page-51-2"></span><span id="page-51-1"></span><span id="page-51-0"></span>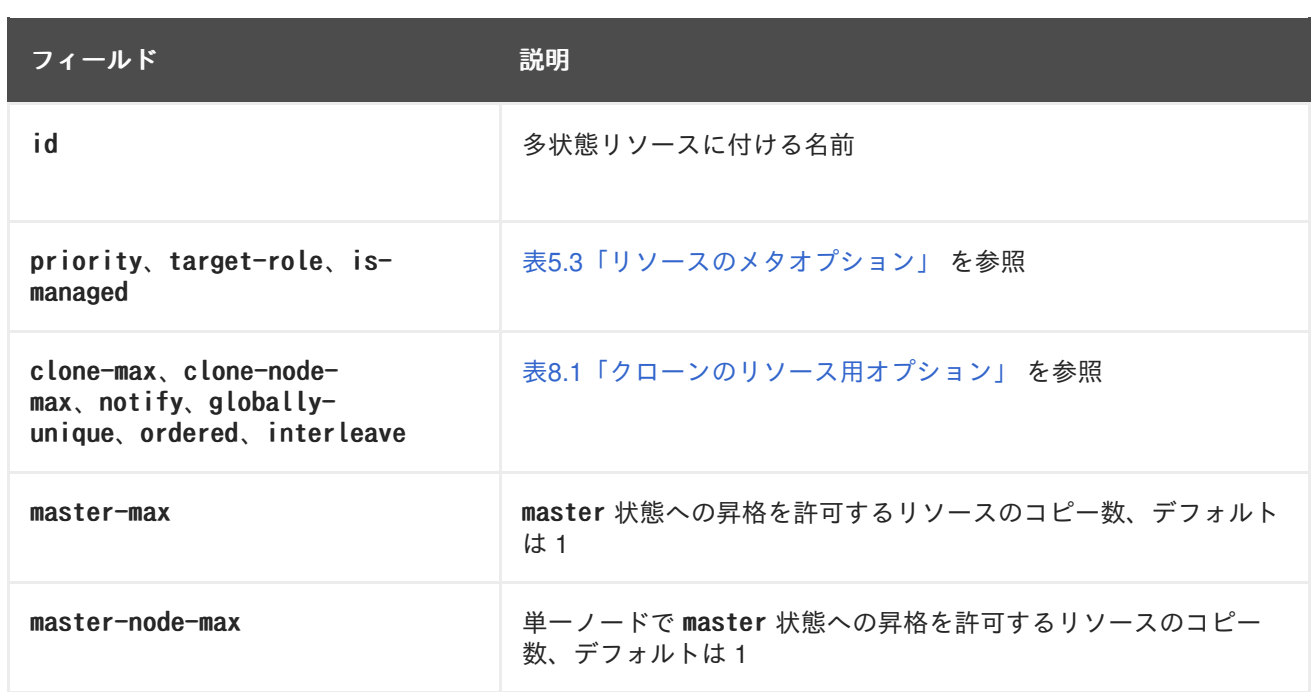

### **8.2.1.** 多状態リソースのモニタリング

マスターリソースにのみモニタリングの動作を追加する場合は、リソースに別のモニタリング動作を追 加します。ただし任意のリソース上のモニタリング動作にはすべて異なる間隔を設定しなければなりま せん。

次の例では ms\_resource のマスターリソースに 11 秒間隔のモニタリング動作を設定しています。10 秒 間隔のデフォルトのモニタリング動作に対して追加となるモニタリング動作になります。

# pcs resource op add ms\_resource interval=11s role=Master

### **8.2.2.** 多状態の制約

ほとんどの場合、多状態のリソースはアクティブな各クラスターノードごとコピーを一つ持っていま す。各ノードごとにはコピーを持たせていない場合は、リソースの場所制約を使ってコピーを優先的に 割り当てるノードを指定します。制約の記述については通常のリソースの場合と全く変わりません。

リソースの場所制約については [「場所の制約」](#page-37-0) を参照してください。

リソースをマスターにするかスレーブにするかを指定するコロケーション制約を作成することができま す。次のコマンドはリソースのコロケーション制約を作成しています。

pcs constraint colocation add [master|slave] source resource with [master|slave] target resource [score] [options]

リソースのコロケーション制約については [「リソースのコロケーション」](#page-40-0) を参照してください。

多状態のリソースを含む順序制約を設定する場合、そのリソースに指定できる動作の一つがリソースを スレーブからマスターに昇格させる promote です。また、マスターからスレーブに降格させる demote の動作を指定することもできます。

順序制約を設定するコマンドを以下に示します。

pcs constraint order  $[action]$  resource id then  $[action]$  resource id  $[options]$ 

リソースの順序制約については [「順序の制約」](#page-38-0) を参照してください。

### **8.2.3.** 多状態の粘着性

安定性のある割り当てパターンにするため多状態リソースはデフォルトで若干の粘着性を備えていま す。resource-stickiness に値を与えないと多状態リソースは 1 の値を使用します。値を小さくするこ とで他のリソースのスコア計算への阻害を最小限に抑えながら、Pacemaker によるクラスターノード 内での不必要なコピーの移動を適切に阻止することができます。

### **8.3.** モニタリングのリソースを使ったイベント通知

Pacemaker クラスターはイベント駆動のシステムです。イベントとはリソースの障害や設定の変更を 指します。ocf:pacemaker:ClusterMon リソースではクラスターの状態をモニタリングしクラスターイベ ントのたびに警告を発します。このリソースは標準の間隔で crm\_mon をバックグラウンドで実行 し、crm\_mon の機能を使って email メッセージ (SMTP) か SNMP トラップを送信します。ま た、extra\_options パラメータを使って外部プログラムを実行することもできます。

次の例では email 通知を送信する ClusterMon-SMTP と言う名前の ClusterMon リソースを設定していま す。Pacemaker イベントが発生すると email が pacemaker@nodeX.example.com から pacemaker@example.com へ送信されます。メールホストには mail.example.com が使用されます。この リソースはクローンとして作成されるためクラスター内のすべてのノードで実行されます。

# pcs resource create ClusterMon-SMTP ClusterMon --clone user=root update=30 \ extra\_options="-T pacemaker@example.com -F pacemaker@nodeX.example.com \ -P PACEMAKER -H mail.example.com"

次の例では ClusterMon-SNMP と言う名前の ClusterMon リソースを設定しています。このリソースの場 合は root SNMP ユーザーで SNMP トラップを snmphost.example.com ホストに送信します。クローン として作成されるためクラスター内のすべてのノードで実行されます。

# pcs resource create ClusterMon-SNMP ClusterMon user=root update=30 \ extra options="-S snmphost.example.com -C public" --clone

次の例では ClusterMon-External と言う名前の ClusterMon リソースを設定しています。このリソース の場合はクラスター通知を受け取った場合に行う動作を判断する /usr/local/bin/example.sh プログラ ムを実行します。クローンとして作成されるためクラスター内のすべてのノードで実行されます。

# pcs resource create ClusterMon-External ClusterMon --clone user=root \ update=30 extra\_options="-E /usr/local/bin/example.sh -e 192.168.12.1"

## **8.4. PACEMAKER\_REMOTE** サービス

pacemaker\_remote サービスを使用するとノードに corosync を実行させることなくクラスターに統合、 クラスター側でリソースをクラスターノードのように管理させることができるようになります。これに より、仮想環境で pacemaker や corosync を実行することなく、Pacemaker クラスターで仮想環境 (KVM/LXC) およびその仮想環境内に存在するリソース群を管理させることができるようになります。

pacemaker\_remote サービスの説明では次のような用語を使用しています。

- クラスターノード -High Availability サービス (pacemaker と corosync) を実行しているノード
- リモートノード pacemaker\_remote を実行しているノード、corosync クラスターメンバー シップを必要とせずクラスターにリモートで統合
- コンテナー 追加リソースを含んでいる Pacemaker リソース (例えば webserver リソースを 含んでいる KVM 仮想マシンリソースなど)
- コンテナーリモートノード pacemaker remote サービスを実行している仮想ゲストのリモー トノード、クラスター管理の仮想ゲストリソースがクラスターで起動されリモートノードとし てクラスターに統合されるというようなリモートノード事例を指す場合に使用
- pacemaker remote Pacemaker クラスター環境、スタンドアローン (非クラスター) 環境、 いずれの環境下でもゲストノード (KVM and LXC) 内のアプリケーションをリモートで管理でき るサービスデーモン (Pacemaker のローカルリソース管理デーモン (LRMD) の拡張バージョン で、ゲスト上にある LSB、OCF、upstart、systemd などのリソースの管理およびモニタリング をリモートで行うことが可能、またリモートノードで pcs を使用することも可)
- **LXC** libvirt-lxc Linux コンテナードライバーで定義される Linux Container

pacemaker remote サービスを実行している Pacemaker クラスターには次のような特徴があります。

- 仮想リモートノードは pacemaker remote サービスを実行します (仮想マシン側ではほとんど設 定を必要としません)。
- クラスターノードで実行しているクラスタースタック (pacemaker と corosync) は仮想マシンを 起動し直ちに pacemaker remote サービスへ接続、クラスター内に仮想マシンを統合できるよう にします。

仮想マシンリモートノードとクラスターノードとの主な違いとは、リモートノードはクラスタースタッ クを実行していないという点です。つまり、リモートノードは定足数を採用していません。これはリ モートノードがクラスタースタックに関連するスケーラビリティの制限には縛られないということにも なります。定足数の制限以外、リモートノードはリソース管理に関してはクラスターノードと同じよう に動作します。クラスターでは各リモートノード上のリソースを完全に管理、モニタリングすることが できます。リモートノードに対して制約を作り、スタンバイモードにしたり、クラスターノードで行う ような動作をリモートノードに行わせることもできます。リモートノードはクラスターノード同様クラ スターの状態出力に表示されます。

### **8.4.1.** コンテナーリモートノードのリソースオプション

仮想マシンまたは LXC リソースがリモートノードとして動作するよう設定している場合には VirtualDomain リソースを作成して仮想マシンを管理させます。VirtualDomain リソースに設定できる オプションの詳細については次のコマンドで確認してください。

# pcs resource describe VirtualDomain

VirtualDomain リソースオプションの他にもリソースをリモートノードとして有効にして接続パラメー [ターを定義するメタデータオプションを設定することもできます。表](#page-54-0)8.3「KVM/LXC リソースをリモー トノードとして設定するメタデータオプション」 にメタデータオプションを示します。

#### 表**8.3 KVM/LXC** リソースをリモートノードとして設定するメタデータオプション

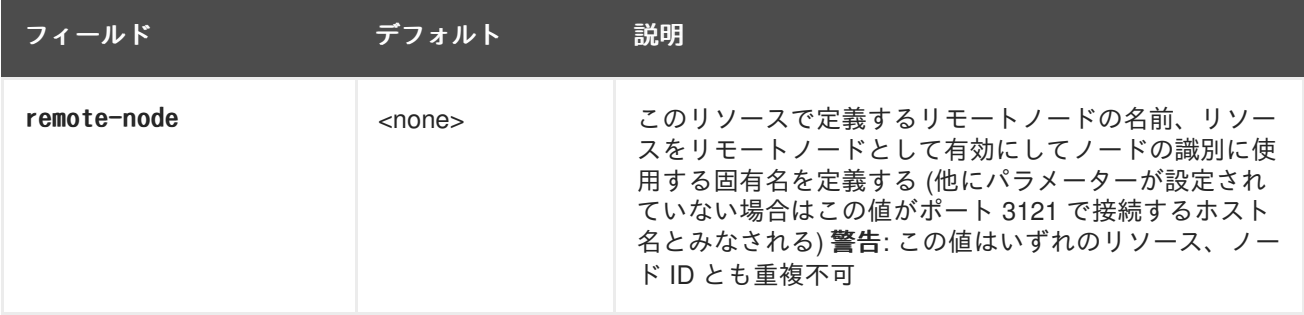

<span id="page-54-0"></span>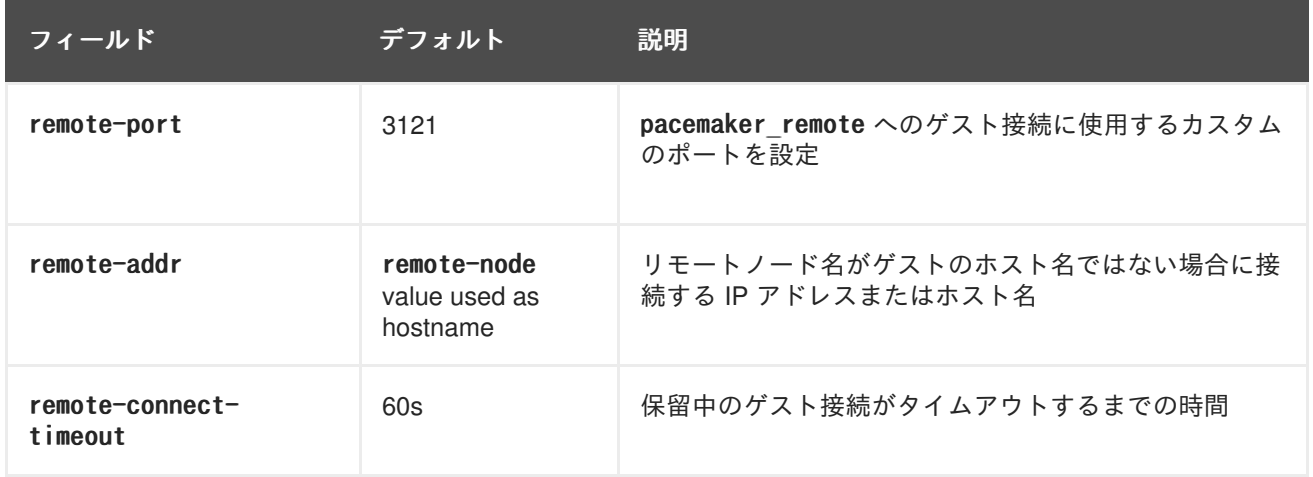

次のコマンドでは vm-guest1 と言う名前の VirtualDomain リソースを作成しています。remote-node メ タ属性を使ってリソースを実行することができるリモートノードになります。

# pcs resource create vm-guest1 VirtualDomain hypervisor="qemu:///system" config="vmguest1.xml" meta remote-node=guest1

### **8.4.2.** ホストとゲストの認証

クラスターノードとリモートノード間の接続の認証および暗号化は TCP ポート 3121 の PSK 暗号化/ 認証を使った TLS で行われます。つまり、クラスターノードとリモートノードの両方が同じプライ ベートキーを共有しなければならないということです。デフォルトでは、このキーはクラスターノー ド、リモートノードいずれも /etc/pacemaker/authkey に配置する必要があります。

### **8.4.3.** デフォルトの **pacemaker\_remote** オプションの変更

デフォルトのポートまたは Pacemaker や pacemaker remote いずれかの authkey の場所を変更する必要 がある場合は、両方のデーモンに反映させることができる環境変数を設定することができます。以下の ように /etc/sysconfig/pacemaker ファイルに配置するとこの環境変数を有効にすることができます。

#==#==# Pacemaker Remote # Use a custom directory for finding the authkey. PCMK authkey location=/etc/pacemaker/authkey # # Specify a custom port for Pacemaker Remote connections PCMK remote port=3121

#### **8.4.4.** 設定の概要**: KVM** リモートノード

本セクションでは、libvirt と KVM 仮想ゲストを使って Pacemaker に仮想マシンを起動させてからそ のマシンをリモートノードとして統合させる手順についての概要を簡単に説明しています。

1. 仮想化ソフトウェアのインストールと、クラスターノードでの libvirtd サービスの有効化が完 了したら、すべてのクラスターノードと仮想マシンに /etc/pacemaker/authkey のパスで authkey を配置します。これにより安全なリモート通信と認証が行えるようになります。

次のコマンドで authkey を作成します。

# dd if=/dev/urandom of=/etc/pacemaker/authkey bs=4096 count=1

2. pacemaker remote パッケージのインストール、pacemaker remote サービスの起動、このサービ スの起動時の実行を有効化、ファイアウォールでの TCP ポート 3121 の通信の許可をすべての 仮想マシンでそれぞれ行います。

# yum install pacemaker-remote resource-agents # systemctl start pacemaker remote.service # systemctl enable pacemaker remote.service # firewall-cmd --add-port 3121/tcp --permanent

- 3. 各仮想マシンに静的ネットワークアドレスと固有のホスト名を与えます。
- 4. 仮想マシン管理用の VirtualDomain リソースエージェントを作成するため、Pacemaker にディ スク上のファイルにダンプする仮想マシンの XML 設定ファイルが必要になります。例え ば、guest1 と言う名前の仮想マシンを作成している場合は、次のコマンドを使ってホスト上の いずれかの場所にあるファイルに XML をダンプします。

# virsh dumpxml guest1 > /virtual\_machines/guest1.xml

5. VirtualDomain リソースを作成し、remote-note リソースメタオプションを設定して仮想マシン がリソースを実行できるリモートノードであることを示します。

以下の例では、メタ属性の remote-node=guest1 使って、このリソースが guest1 と言うホスト 名でクラスターに統合可能なリモートノードであることを pacemaker に伝えています。仮想マ シンが起動すると、クラスターによりホスト名 guest1 で仮想マシンの pacemaker\_remote サー ビスへの通信が試行されます。

# pcs resource create vm-guest1 VirtualDomain hypervisor="qemu:///system" config="vm-guest1.xml" meta remote-node=guest1

6. VirtualDomain リソースの作成が完了したら、リモートノードはクラスター内の他のノードと 全く同じように扱うことができるようになります。例えば、リソースを作成してリソースの制 約をそのリソースに配置しリモートノードで実行させることができます。

# pcs resource create webserver apache params configfile=/etc/httpd/conf/httpd.conf op monitor interval=30s # pcs constraint webserver prefers guest1

リモートノードがクラスターに統合されたら、リモートノードで Pacemaker を実行しているか のようにリモートノード自体で pcs コマンドを実行できるようになります。

# 第**9**章 **PACEMAKER** ルール

構成をより動的にする場合にルールを利用することができます。よくある例の一つとして、就業時間内 は resource-stickiness に任意の値を設定して最優先の場所に戻されるのを防ぎ、週末など誰もアウ テージに気付かない間に別の値を設定します。

これ以外にも、時間に応じて異なる処理グループにマシンを割り当て(ノード属性を使用)、場所の制約 を作成する時にその属性を使用する方法もあります。

各ルールには日付の式など各種の式の他、他のルールも含ませることができます。各種の式の結果が boolean-op フィールドに応じて処理され、最終的にそのルールが true または false どちらの評価にな るかが確定されます。ルールが使用された状況に応じて次に起こる動作は異なります。

#### 表**9.1** ルールのプロパティ

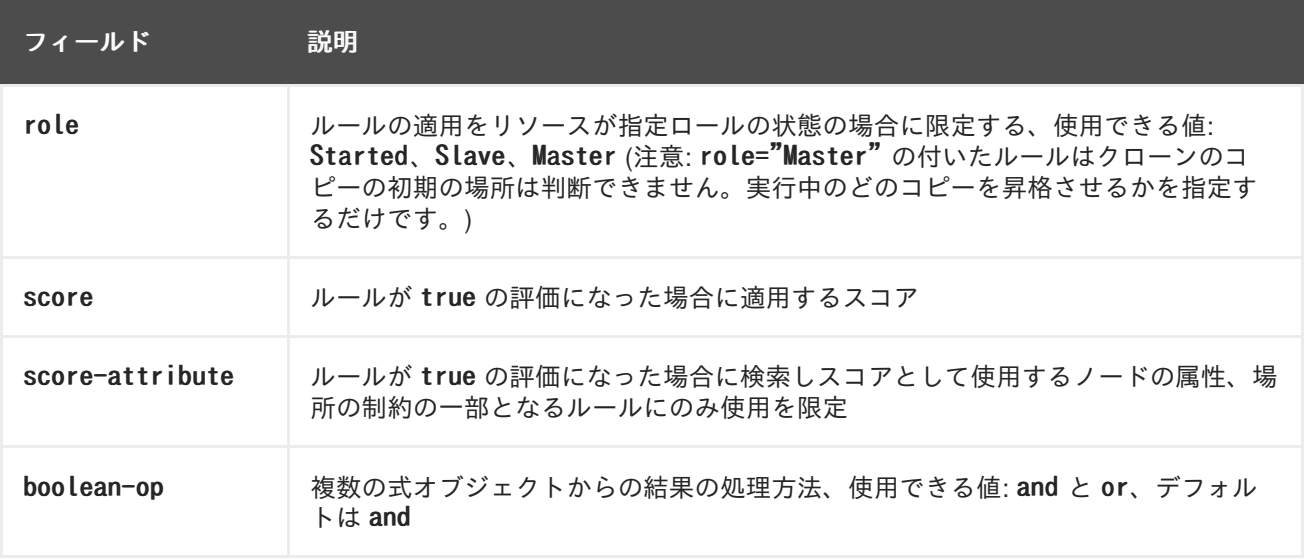

### **9.1.** ノード属性の式

ノードで定義される属性に応じてリソースを制御する場合にノード属性の式を使用します。

表**9.2** 式のプロパティ

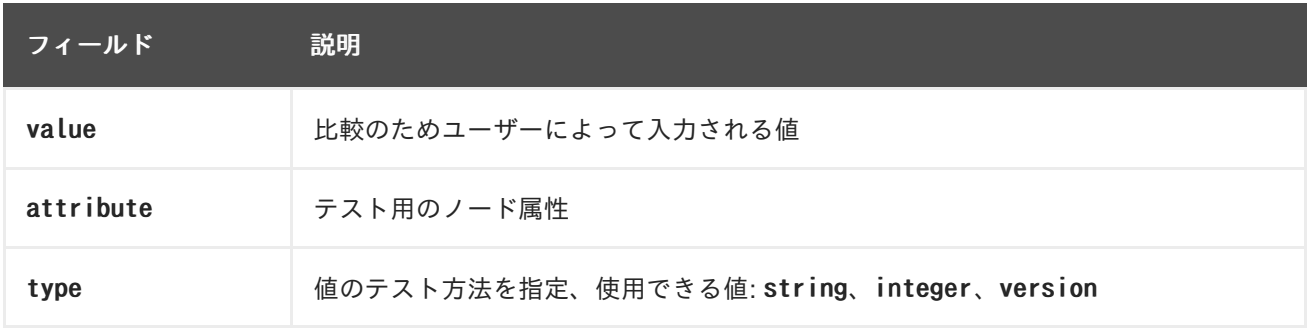

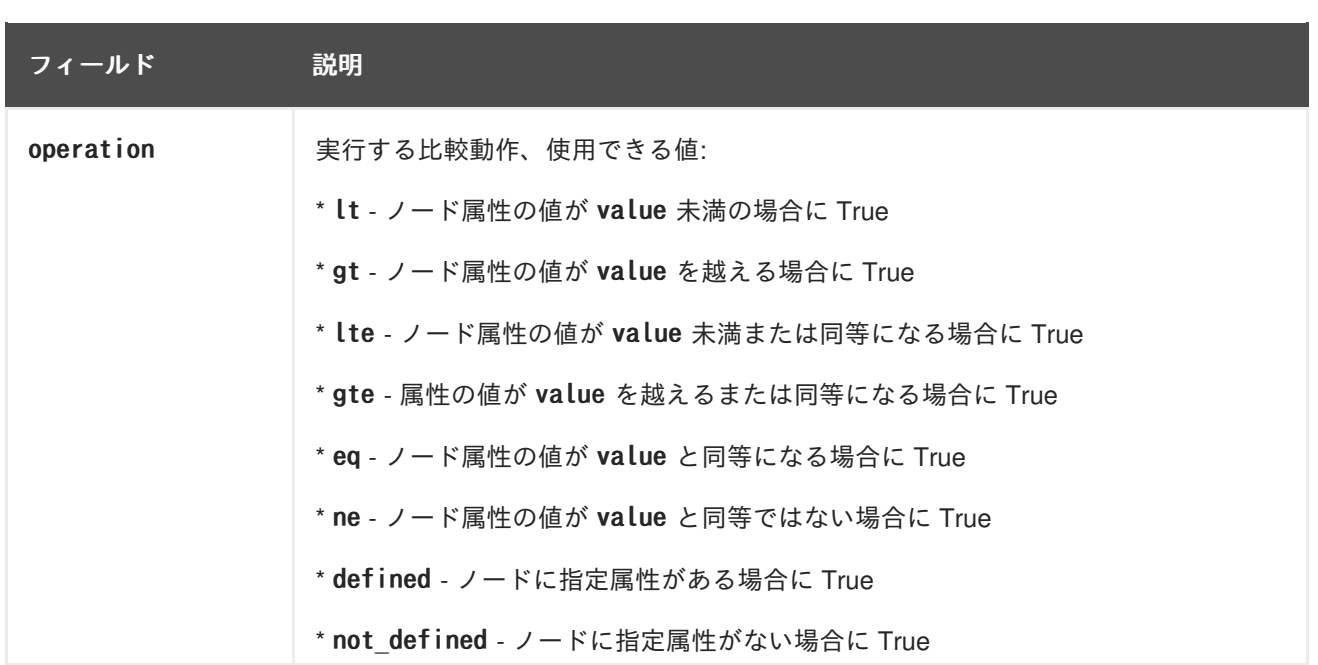

# **9.2.** 時刻と日付ベースの式

現在の日付と時刻に応じてリソースまたはクラスターオプションを制御する場合に日付の式を使用しま す。オプションで日付の詳細を含ませることができます。

#### 表**9.3** 日付の式のプロパティ

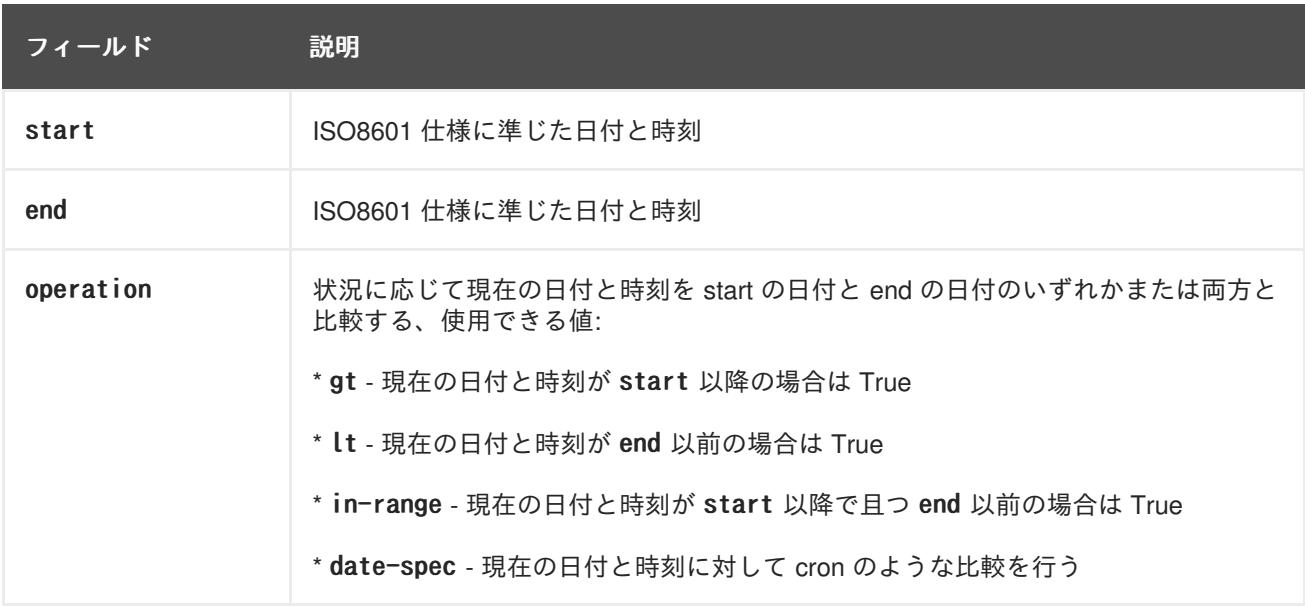

### **9.3.** 日付の詳細

時刻に関する cron 系の式を作成する場合は日付の詳細を使用します。各フィールドには単一の数字ま たは範囲を入力することができます。0 にデフォルト設定する代わりに未入力しておくとそのフィール ドは無視されます。

例えば、monthdays="1" とすると毎月第一日目になり、hours="09-17" とすると 9am から 5pm の間の 時間ということになります (9am と 5pm を含む)。ただし、weekdays="1,2" や weekdays="1-2,5-6" は 複数の範囲が含まれるため使用できません。

#### 表**9.4** 日付詳細のプロパティ

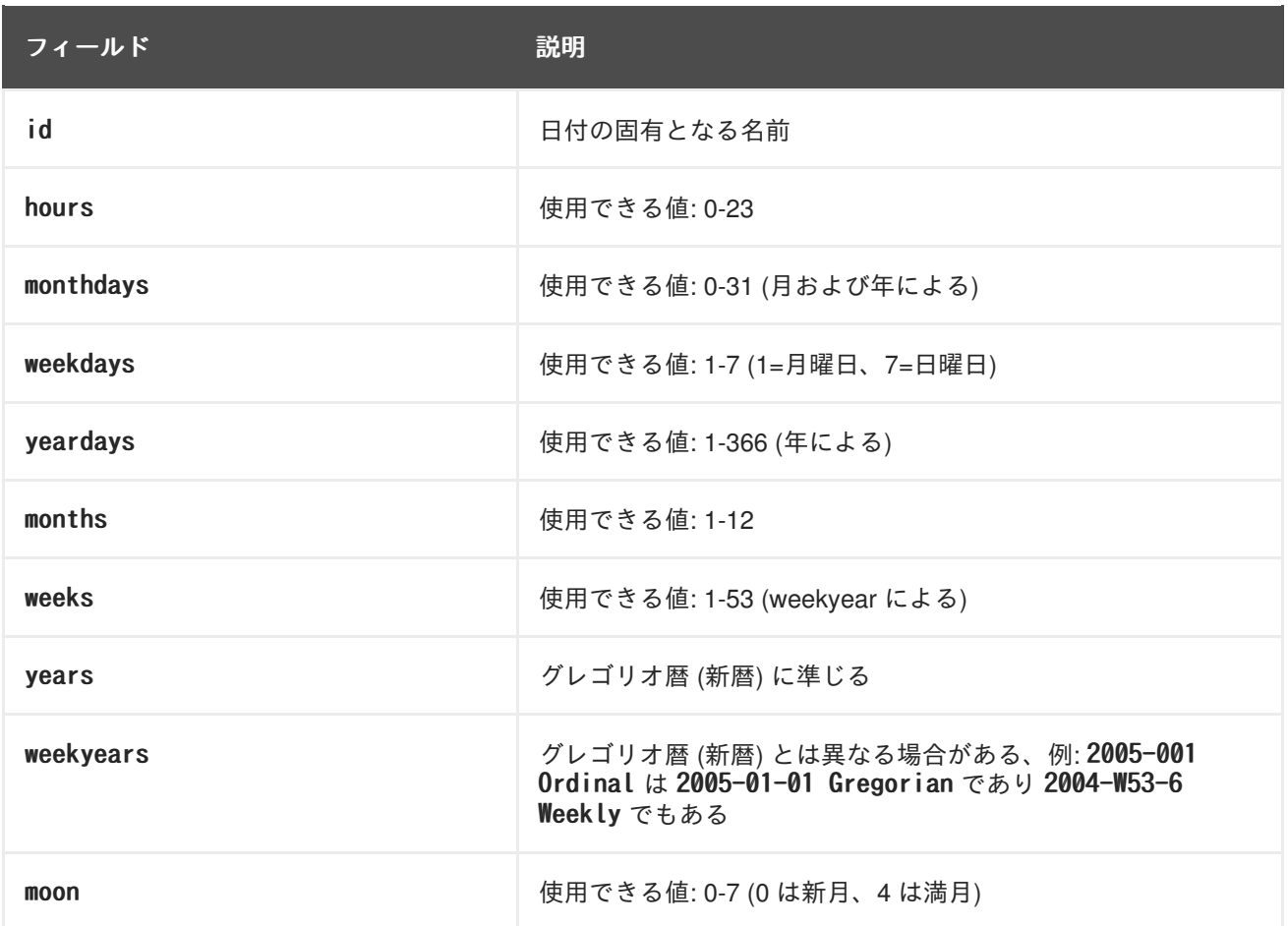

### **9.4.** 期間

operation=in\_range で end の値が与えられていない場合は期間を使ってその値を算出しま す。date\_spec オブジェクトと同じフィールドがありますが制限はありません (つまり 19 ヶ月の期間を 持たせることが可能)。date specs 同様、未入力のフィールドは無視されます。

# **9.5. PCS** を使ってルールを設定する

ルールを設定する場合は次のコマンドを使用します。score を省略すると INFINITY にデフォルト設定 されます。id を省略すると *constraint\_id* で生成されます。*rule\_type* は expression または date expression のいずれかにしてください。

pcs constraint rule add constraint id [rule\_type] [score=score [id=rule\_id] expression|date\_expression|date\_spec options

ルールを削除する場合は次のコマンドを使用します。削除するルールがその制約内で最後のルールにな る場合はその制約も削除されることになります。

pcs constraint rule remove rule\_id

# **9.6.** 時刻ベースの式のサンプル

次のコマンド設定の場合は 2005 年以内ならいつでも true となります。

# pcs constraint location Webserver rule score=INFINITY date-spec years=2005

次の式では月曜日から金曜日の 9am から 5pm の間が true となる式を設定しています。hours の値 16 には時間の値が一致する 16:59:59 まで含まれます。

# pcs constraint location Webserver rule score=INFINITY date-spec hours="9-16" weekdays="1-5"

次の式では 13 日の金曜日に満月となるときに true になる式を設定しています。

# pcs constraint location Webserver rule date-spec weekdays=5 monthdays=13 moon=4

### **9.7.** リソースの場所の確定にルールを使用する

次のコマンドを使用するとルールを使ってリソースの場所を確定することができます。

pcs resource constraint location resource id rule [rule id] [role=master|slave] [score=score expression]

*expression* には以下のいずれかを使用します。

- defined not defined attribute
- *attribute* lt|gt|lte|gte|eq|ne *value*
- date [start=start [end=end operation=gt|lt|in-range
- date-spec *date spec* options

# 第**10**章 **PACEMAKER** クラスターのプロパティ

クラスター動作中に起こる可能性がある状況に直面した場合にクラスターのプロパティでクラスターの 動作を制御します。

- 表10.1[「クラスターのプロパティ」](#page-61-0) ではクラスターのプロパティオプションを説明します。
- [「クラスターのプロパティの設定と削除」](#page-62-0) ではクラスタープロパティの設定方法について説明 します。
- [「クラスタープロパティ設定のクエリー」](#page-63-0) では現在設定されているクラスタープロパティを表 示させる方法について説明します。

# **10.1.** クラスタープロパティとオプションの要約

Pacemaker [クラスターのプロパティのデフォルト値および設定可能な値などを](#page-61-0) 表10.1「クラスターの プロパティ」 で簡単に示します。

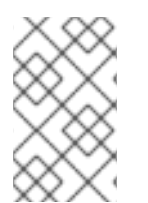

### 注記

表に記載しているプロパティ以外にもクラスターソフトウェアで公開されるクラスター プロパティがあります。このようなプロパティについては、そのデフォルト値を別の値 には変更しないよう推奨しています。

表**10.1** クラスターのプロパティ

| オプション             | デフォルト    | 説明                                                                                                    |
|-------------------|----------|----------------------------------------------------------------------------------------------------|
| batch-limit       | 30       | TE (Transition Engine) に並列実行を許可するジョブ数<br>(ネットワークおよびクラスターノードの負荷および速度に<br>より正しい値は異なる)                                                                                                    |
| migration-limit   | -1 (無制限) | 一つのノードで TE に並列実行を許可する移行ジョブ数                                                                                                    |
| no-quorum-policy  | stop     | クラスターが定足数を持たない場合に行う動作、使用できる<br>值:<br>* ignore - 全リソースの管理を続行<br>* freeze - リソースの管理は続行するが、影響を受けるパー<br>ティション外のノードのリソースは復帰させない<br>* stop - 影響を受けるクラスターパーティション内の全リ<br>ソースを停止する<br>* suicide - 影響を受けるクラスターパーティション内の全<br>ノードを排他処理する |
| symmetric-cluster | true     | デフォルトでいずれのノード上でもリソースの実行を許可す<br>るかどうかを指定                                                                                                    |

<span id="page-61-0"></span>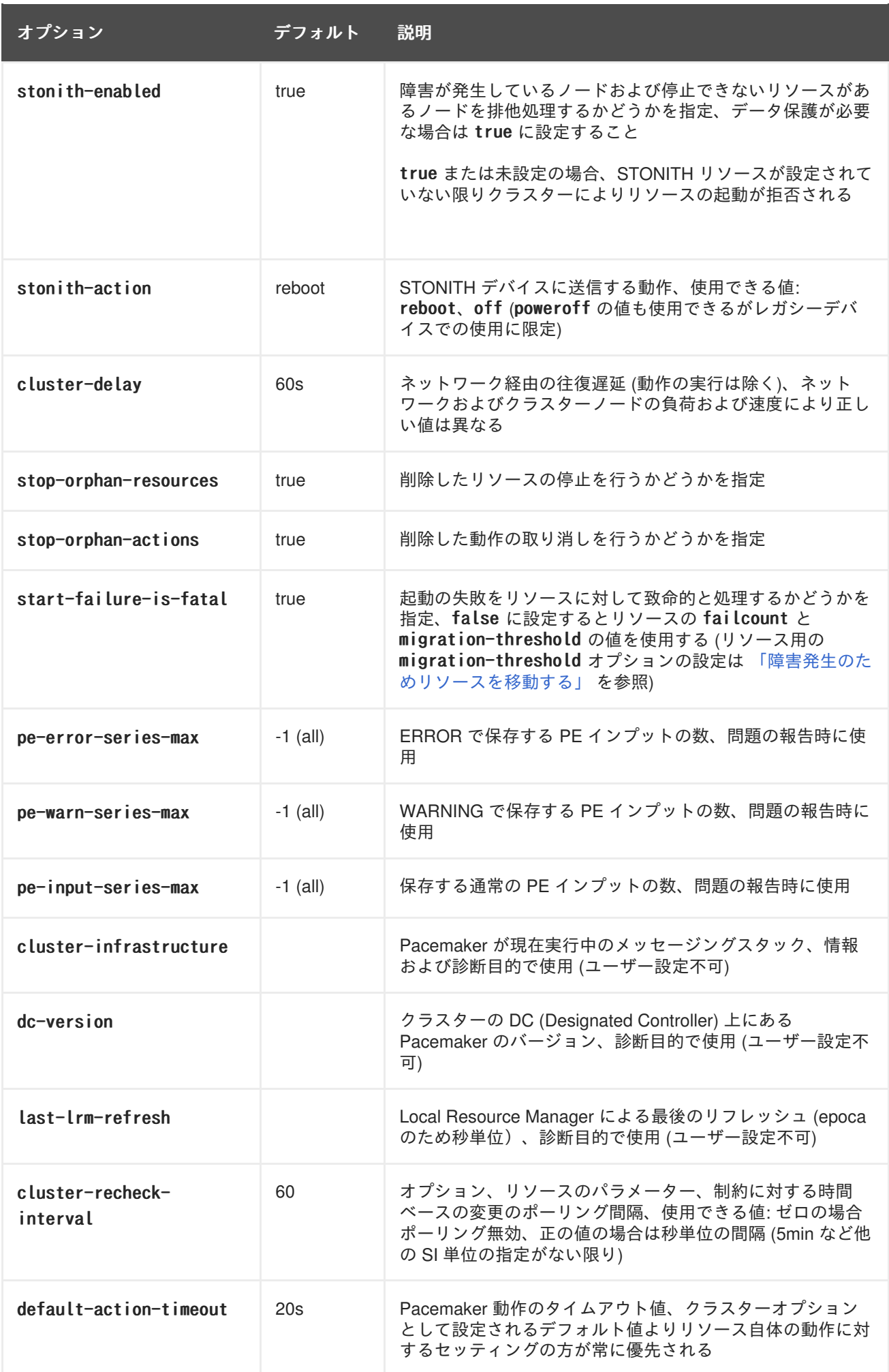

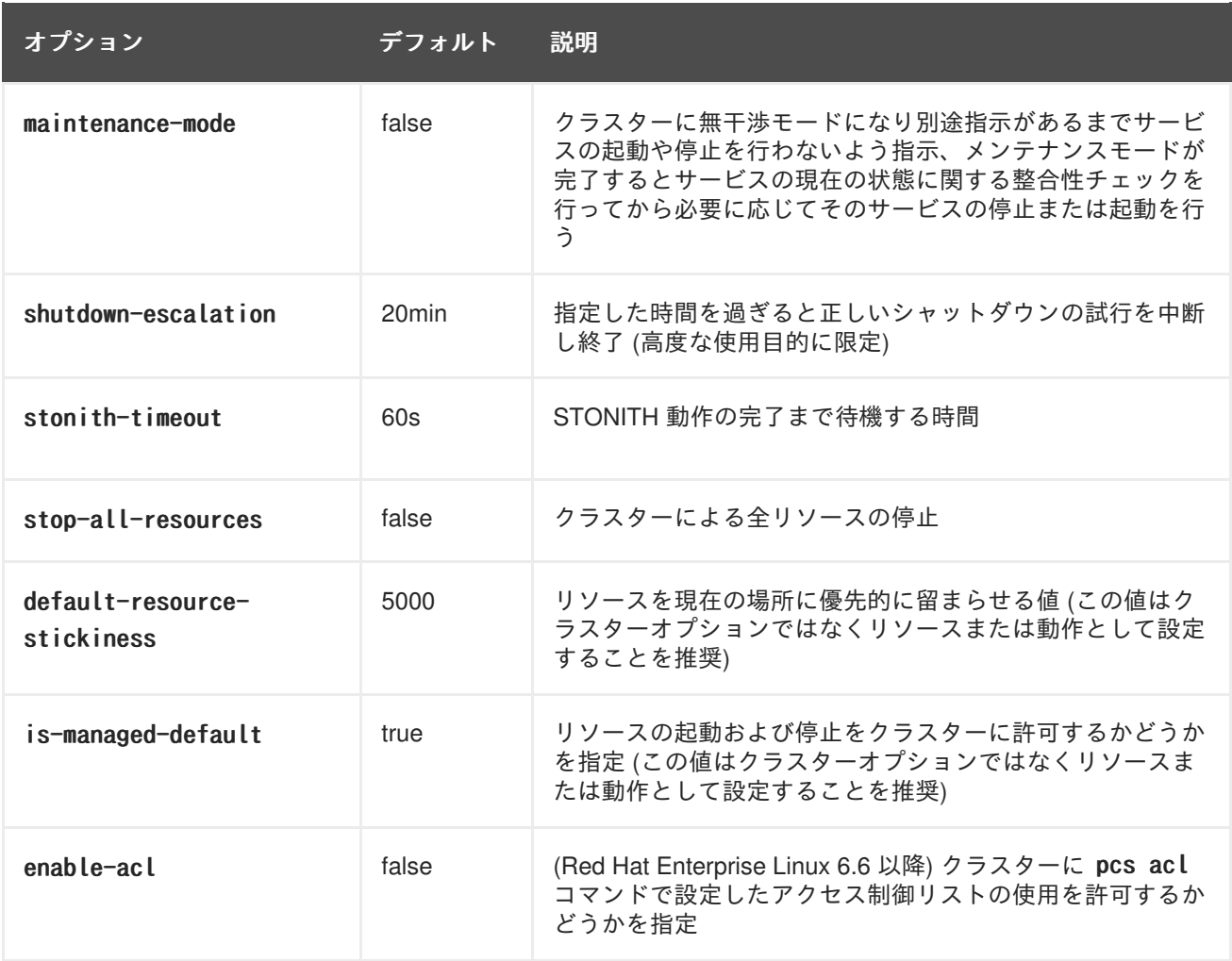

# <span id="page-62-0"></span>**10.2.** クラスターのプロパティの設定と削除

クラスタープロパティの値を設定する場合は次の **pcs** コマンドを使用します。

pcs property set *property*=value

例えば、symmetric-cluster の値を false に設定する場合は次のコマンドを使用します。

# pcs property set symmetric-cluster=false

設定からクラスタープロパティを削除する場合は次のコマンドを使用します。

pcs property unset property

代わりに pcs property set コマンドの値フィールドを空白にしてもクラスタープロパティを削除する ことができます。これによりそのプロパティの値がデフォルト値に戻されます。例えば、以前に symmetric-cluster プロパティを false に設定したことがある場合は、次のコマンドにより設定した値 が削除され、symmetric-cluster の値がデフォルト値の true に戻されます。

# pcs property set symmetic-cluster=

## **10.3.** クラスタープロパティ設定のクエリー

ほとんどの場合、各種のクラスターコンポーネントの値を表示するため pcs コマンドを使用する

<span id="page-63-0"></span>際、pcs list または pcs show を交互に使用することができます。次の例では pcs list は複数プロパ ティのすべての設定の全一覧表示に使用する形式になります。一方、pcs show は特定のプロパティの 値を表示する場合に使用する形式になります。

クラスターに設定されたプロパティ設定の値を表示する場合は次の **pcs** コマンドを使用します。

pcs property list

明示的には設定されていなかったプロパティ設定のデフォルト値も含め、クラスターのプロパティ設定 のすべての値を表示する場合は次のコマンドを使用します。

pcs property list --all

特定のクラスタープロパティの現在の値を表示する場合は次のコマンドを使用します。

pcs property show property

例えば、cluster-infrastructure プロパティの現在の値を表示する場合は次のコマンドを実行します。

# pcs property show cluster-infrastructure Cluster Properties: cluster-infrastructure: cman

情報としてプロパティの全デフォルト値の一覧を表示させ、その値がデフォルト以外で設定されている かどうかを確認することができます。次のコマンドを使用します。

pcs property [list|show] --defaults

# 付録**A** クラスター作成 **- RED HAT ENTERPRISE LINUX** リリース **6.5** および **RED HAT ENTERPRISE LINUX** リリース **6.6**

Red Hat Enterprise Linux 6.6 で Pacemaker を使用して Red Hat High Availability Cluster を構成する場 合には、Red Hat Enterprise Linux 6 で rgmanager を使用してクラスターを構成する方法とは異なる管理 インターフェースを備えた別の設定ツールセットが必要になります。各種のクラスターコンポーネント での設定の違いを [「クラスター作成](#page-65-0) - rgmanager と Pacemaker」 で簡単に示します。

Red Hat Enterprise Linux 6.6 のリリースでは Pacemaker を使ったクラスター構成に関する新機能が提 供されます。Red Hat Enterprise Linux release 6.5 での pcs 対応と Red Hat Enterprise Linux release 6.6 での pcs [対応で若干異なる設定の違いについては](#page-67-0) 「Pacemaker を使用したクラスター作成 - Red Hat Enterprise Linux リリース 6.5 および Red Hat Enterprise Linux リリース 6.6」 で簡単に示します。

# **A.1.** クラスター作成 **- RGMANAGER** と **PACEMAKER**

表A.1「gmanager と Pacemaker [を使用した場合のクラスター設定に関する比較」](#page-65-1) では Red Hat Enterprise Linux release 6.6 で Pacemaker を使用した場合と **rgmanager** を使用した場合のクラスター コンポーネントの設定方法について比較しています。

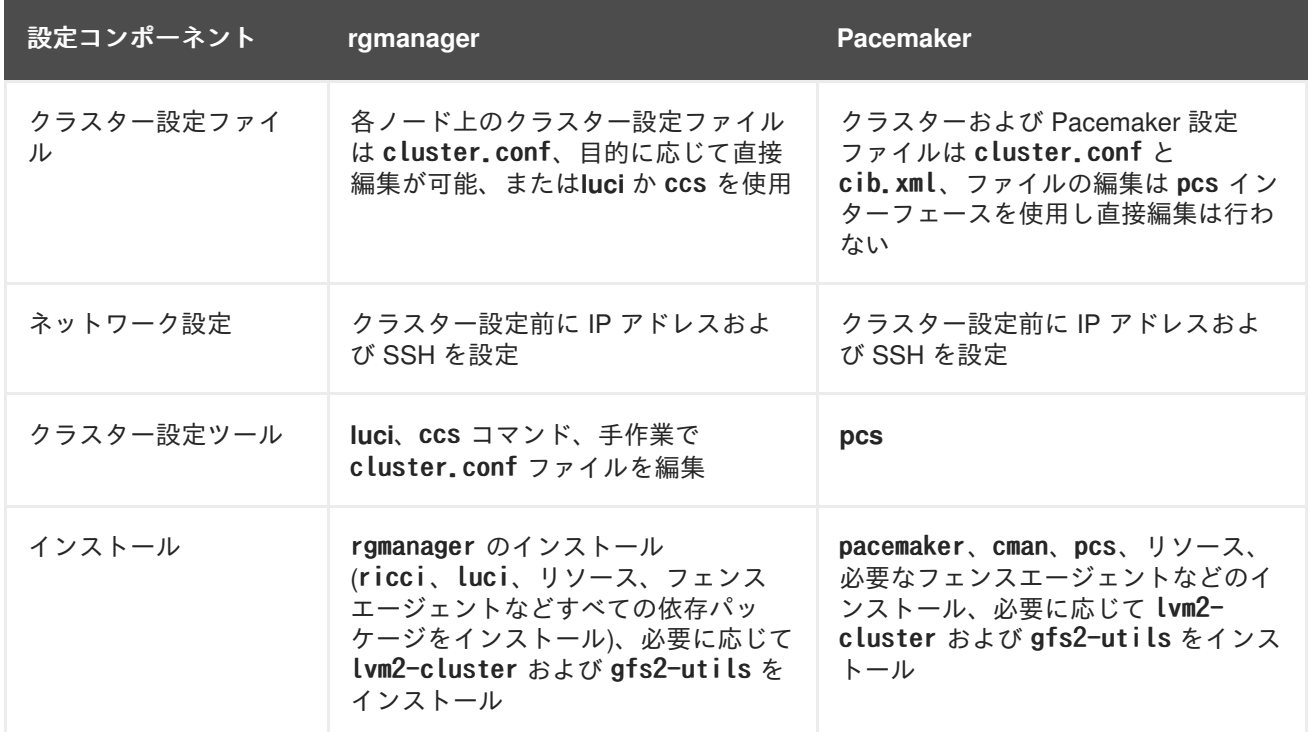

#### 表**A.1 gmanager** と **Pacemaker** を使用した場合のクラスター設定に関する比較

<span id="page-65-1"></span><span id="page-65-0"></span>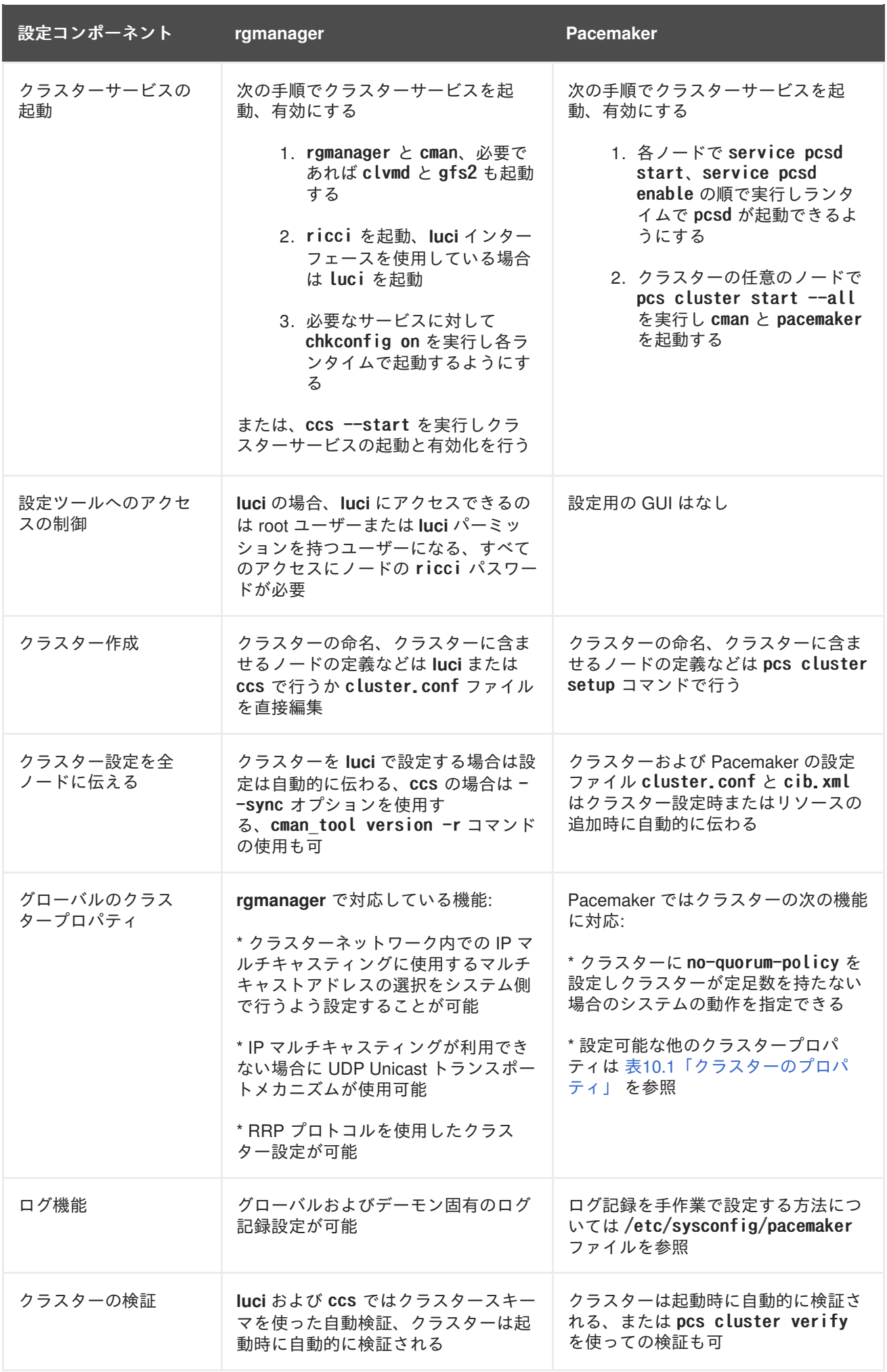

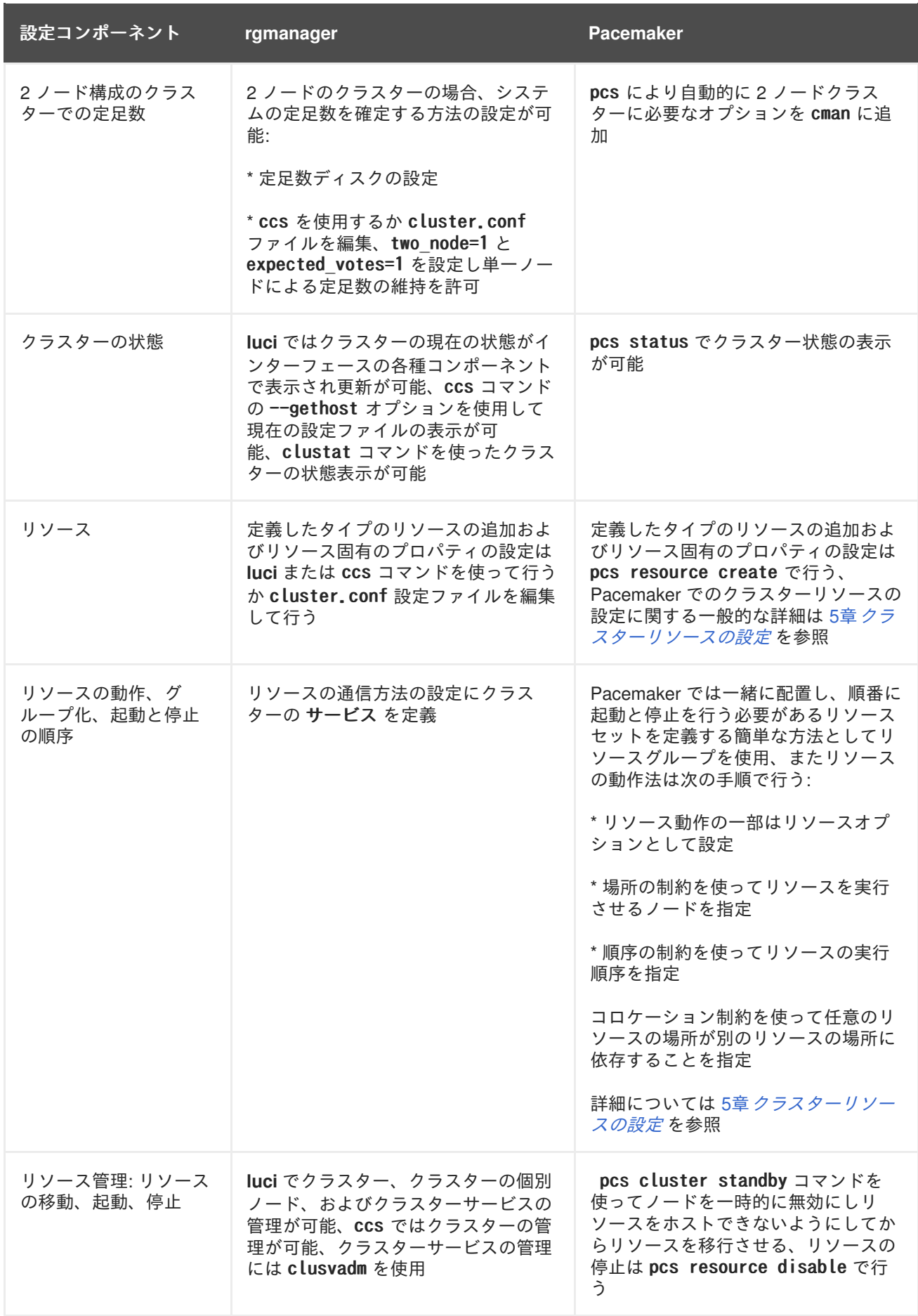

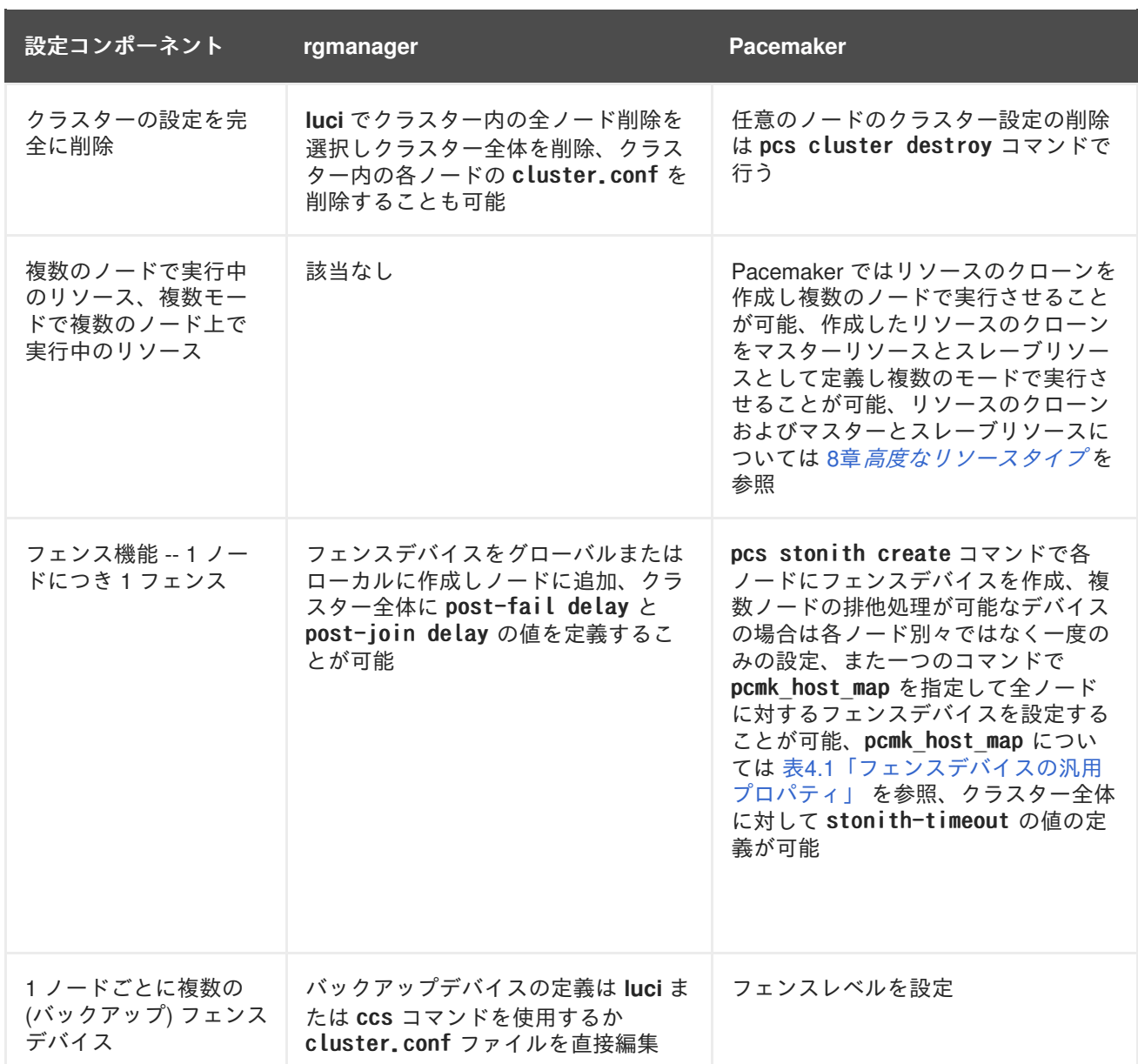

# <span id="page-67-0"></span>**A.2. PACEMAKER** を使用したクラスター作成 **- RED HAT ENTERPRISE LINUX** リリース **6.5** および **RED HAT ENTERPRISE LINUX** リリース **6.6**

Red Hat Enterprise Linux 6.5 で Pacemaker クラスターを作成する場合はクラスター内の各ノードでク ラスターの作成とクラスターサービスの起動を行う必要があります。例えば、z1.example.com と z2.example.com の各ノードで構成される my\_cluster というクラスターを作成して各ノードでクラス ターサービスを起動するには次のコマンドを z1.example.com と z2.example.com の両方で実行します。

[root@rhel6.5]# pcs cluster setup --name my\_cluster z1.example.com z2.example.com [root@rhel6.5]# pcs cluster start

Red Hat Enterprise Linux 6.6 では、クラスター作成コマンドの実行はクラスター内の一つのノードから のみ行います。次のコマンドを任意のノードから実行すると、z1.example.com と z2.example.com とい うノードで構成される my\_cluster というクラスターが作成され、クラスターサービスが両方のノード で起動されます。

[root@rhel6.6]# pcs cluster setup --start --name my\_cluster z1.example.com z2.example.com

# 付録**B PCS** コマンドの使用例

Red Hat Enterprise Linux 6.6 以降のリリースに pcs コマンドを使用して 2 ノードの Red Hat Enterprise Linux High Availability Add-On クラスターを設定する手順を説明していきます。また、このクラスター で Apache web サーバーを設定する手順についても解説しています。

本章で説明しているクラスターを設定する場合には次のコンポーネントが必要になります。

- 2 ノード、クラスターを構成させるノードです。ここでは z1.example.com と z2.example.com という名前にしています。
- プライベートネットワーク用のネットワークスイッチ、クラスター同士の通信およびネット ワーク電源スイッチやファイバーチャンネルスイッチなどのクラスターハードウェアとの通信 に必要になります。
- 各ノード用の電源フェンスデバイス、ここでは APC 電源スイッチの2 ポートを使用していま す。ホスト名は zapc.example.com にしています。

**B.1.** システムの初期セットアップ

クラスター作成に使用するシステムの初期設定について説明していきます。

**B.1.1.** クラスターソフトウェアをインストールする

次の手順に従ってクラスターソフトウェアをインストールします。

1. 必ず pacemaker、cman、pcs をインストールします。

yum install -y pacemaker cman pcs

2. インストールしたら corosync が cman がない場合は起動しないようクラスターの全ノードで次 のコマンドを実行します。

# chkconfig corosync off

3. 定足数がなくても必ず cman を起動させたい場合でクラスターにノードが 2 つ以上ある場合には 次のコマンドを実行します。

# sed -i.sed "s/.\*CMAN QUORUM TIMEOUT=.\*/CMAN QUORUM TIMEOUT=0/g" /etc/sysconfig/cman

### **B.1.2.** クラスターを作成して起動する

最初のクラスターを作成する手順を説明していきます。この後このクラスターにクラスターリソースを 設定していくことになります。

1. pcs を使ってクラスターの設定やノード間の通信を行うため、pcs の管理アカウントとなるユー ザー ID hacluster のパスワードを各ノードに設定しなければなりません。ユーザー hacluster のパスワードは各ノードで同じパスワードにすることを推奨しています。

# passwd hacluster Changing password for user hacluster. New password:

<span id="page-69-0"></span>Retype new password: passwd: all authentication tokens updated successfully.

2. クラスターを設定する前に pcsd デーモンを起動する必要があります。このデーモンは pcs と連 動してクラスター内のノード全体の設定を管理します。

クラスターの各ノードで次のコマンドを実行し pcsd サービスを起動、またシステムの起動時に pcsd が有効になるよう設定します。

# service pcsd start # service pcsd enable

3. pcs を実行するノードでクラスター内の各ノードの pcs ユーザー hacluster を認証します。

次のコマンドでは、z1.example.com と z2.example.com の 2 ノードで構成されるクラスターの 両ノードに対してユーザー hacluster の認証を z1.example.com 上で行っています。

```
root@z1 ~]# pcs cluster auth z1.example.com z2.example.com
Username: hacluster
Password:
z1.example.com: Authorized
z2.example.com: Authorized
```
4. 次のコマンドを z1.example.com で実行し z1.example.com と z2.example.com で構成される 2 ノードクラスターの mycluster を作成します。これによりクラスター設定ファイルがクラス ター内の全ノードに伝搬されます。コマンドに --start オプションを含ませることでクラス ター内の全ノードでクラスターサービスが起動されます。

```
[root@z1 ~]# pcs cluster setup --start --name my cluster \
z1.example.com z2.example.com
z1.example.com: Succeeded
z1.example.com: Starting Cluster...
z2.example.com: Succeeded
z2.example.com: Starting Cluster...
```
5. オプションでクラスターの各ノードが起動するときにクラスターサービスを実行するよう設定 することもできます。

#### 注記

使用環境によってクラスターサービスを無効にしておきたい場合などはこの手順 を省いて構いません。この手順を行うことで、ノードがダウンした場合にクラス ターやリソース関連の問題をすべて解決してからそのノードをクラスターに戻す ことができます。クラスターサービスを無効にしている場合には、ノードを再起 動する時に pcs cluster start コマンドを使って手作業でサービスを起動しなけ ればならないので注意してください。

```
# pcs cluster enable --all
```
pcs cluster status コマンドを使用するとクラスターの現在の状態を表示できます。

[root@z1 ~]# pcs cluster status Cluster Status:

Last updated: Thu Jul 25 13:01:26 2013 Last change: Thu Jul 25 13:04:45 2013 via crmd on z2.example.com Stack: corosync Current DC:  $z^2$  example.com  $(2)$  - partition with quorum Version: 1.1.10-5.el7-9abe687 2 Nodes configured 0 Resources configured

### **B.2.** 排他処理の設定

クラスター内の各ノードに対してフェンスデバイスを設定する必要があります。フェンスデバイス設定 に関する全般については 4章[フェンス機能](#page-22-0)*: STONITH* の設定 をご覧ください。

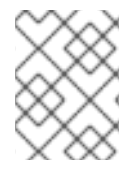

### 注記

フェンスデバイスの設定をする際、そのフェンスデバイスで管理を行うノードと電源が 共有されていないことを必ず確認してください。

ここでは zapc.example.com というホスト名の APC 電源スイッチを使ってノードの排他処理を行いま す。このスイッチは fence apc\_snmp フェンスエージェントを使用します。ノードはすべて同じフェン スエージェントで排他処理されるため、pcmk host map と pcmk host list のオプションを使ってすべ てのフェンスデバイスを一つのリソースとして設定できます。

pcs stonith create コマンドを使って stonith リソースとしてデバイスを設定することでフェンスデ バイスを作成します。次のコマンドでは myapc と言う名前の stonith リソースを設定 し、z1.example.com ノードと z2.example.com ノードに対して fence\_apc\_snmp フェンスエージェント を使用します。pcmk\_host\_map オプションで z1.example.com をポート 1 に、z2.example.com をポート 2 にマッピングしています。APC デバイスのログイン値とパスワードはいずれも apc です。このデバイ スは各ノードに対し 60 秒のモニタリング間隔をデフォルトで使用します。

ノードのホスト名を指定する場合、IP アドレスを使用することができます。

[root@z1  $\tilde{ }$ ]# pcs stonith create myapc fence apc snmp params  $\tilde{ }$ ipaddr="zapc.example.com" pcmk\_host\_map="z1.example.com:1;z2.example.com:2" \ pcmk host check="static-list" pcmk host list="z1.example.com, z2.example.com" \ login="apc" passwd="apc"

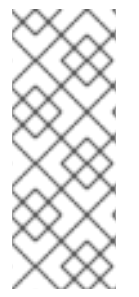

### 注記

fence\_apc\_snmp stonith デバイスを作成するときに次のような警告メッセージが表示さ れることがありますがこのメッセージは無視して構いません。

Warning: missing required option(s): 'port, action' for resource type: stonith:fence\_apc\_snmp

次のコマンドを使うと既存の STONITH デバイスのパラメーターが表示されます。

```
[root@rh7-1 ~]# pcs stonith show myapc
 Resource: myapc (class=stonith type=fence_apc_snmp)
  Attributes: ipaddr=zapc.example.com pcmk host map=z1.example.com:1;z2.example.com:2
```
pcmk host check=static-list pcmk host list=z1.example.com, z2.example.com login=apc passwd=apc

Operations: monitor interval=60s (myapc-monitor-interval-60s)

# **B.3. RED HAT HIGH AVAILABILITY CLUSTER** に **PCS** コマンドを使用し て **APACHE WEB** サーバーを設定する

本セクションでは pcs を使って 2 ノードの Red Hat Enterprise Linux High Availability Add-On クラス ターに Apache web サーバーをクラスターリソースとして設定する方法を説明していきます。使用する 事例では、クライアントはフローティング IP アドレスを使用して Apache web サーバーにアクセスし ます。web サーバーはクラスター内の 2 ノードいずれかで稼働します。web サーバーが稼働している ノードが正常に動作しなくなった場合、サービスの中断を最小限に抑えながらクラスターの 2 番目の ノードでの再起動が行われます。

ここではシステムに次のようなコンポーネントが必要になります。

- 2ノードの Red Hat High Availability クラスター (電源フェンスが各ノードに設定済み)、ここで は [「クラスターを作成して起動する」](#page-69-0) で作成したクラスターを使用します。
- パブリック仮想 IP アドレス、Apache web サーバーに必要になります。
- クラスター内のノードで使用する共有ストレージ、iSCSI または Fibre チャンネルを使用しま す。

web サーバーで必要とされる LVM リソース、ファイルシステムリソース、IP アドレスリソース、web サーバーリソースなどのクラスターコンポーネントを含ませた Apache リソースグループでクラスター が設定されます。このリソースグループはクラスター内の一つのノードから別のノードへのフェール オーバーが可能なため、いずれのノードでも web サーバーを稼働することができます。クラスターに リソースグループを作成する前に次の手順を行います。

- 1. 「LVM ボリュームを ext4 [ファイルシステムで設定する」](#page-72-0) の説明に従い my Lv 論理ボリューム に ext4 ファイルシステムを設定します。
- 2. 「Web [サーバーの設定」](#page-73-0) の説明に従い web サーバーを設定します。
- 3. [「ボリュームグループの作動をクラスター内に限定する」](#page-74-0)の説明に従い、my Lv を含むボ リュームグループの作動はクラスターでしか行えないよう限定し、またボリュームグループが 起動時にクラスター以外の場所で作動しないようにします。

上記の手順をすべて完了したら、「pcs [コマンドを使用してリソースとリソースグループを作成する」](#page-75-0) の説明に従いリソースグループおよびそのグループに含ませるリソースを作成します。

### **B.3.1. LVM** ボリュームを **ext4** ファイルシステムで設定する

ここで説明している例ではクラスターのノード間で共有させるストレージに LVM 論理ボリュームを作 成する必要があります。

次の手順に従い LVM 論理ボリュームを作成しその論理ボリューム上に ext4 ファイルシステムを作成し ます。ここでは /dev/sdb1 共有パーティションを使って LVM 論理ボリュームの作成元となる LVM 物 理ボリュームを格納します。

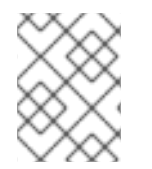

### 注記

LVM ボリューム、該当パーティション、クラスターノードで使用するデバイスなどはク ラスターノード以外には接続しないでください。
```
/dev/sdb1 パーティションは共有させるストレージとなるため、この手順は一つのノードでのみ行いま
す。
```

```
1. LVM 物理ボリュームを /dev/sdb1 パーティション上に作成します。
```

```
# pvcreate /dev/sdb1
 Physical volume "/dev/sdb1" successfully created
```
2. /dev/sdb1 物理ボリュームで構成される my\_vg ボリュームグループを作成します。

```
# vgcreate my_vg /dev/sdb1
 Volume group "my_vg" successfully created
```
- 3. my vg ボリュームグループを使用する論理ボリュームを作成します。
	- # lvcreate -L450 -n my lv my vg Rounding up size to full physical extent 452.00 MiB Logical volume "my\_lv" created

lvs コマンドを使って論理ボリュームを表示してみます。

```
# lvs
 LV VG Attr LSize Pool Origin Data% Move Log Copy% Convert
 my_lv my_vg -wi-a---- 452.00m
 ...
```
4. ext4 ファイルシステムを my\_lv 論理ボリューム上に作成します。

```
# mkfs.ext4 /dev/my_vg/my_lv
mke2fs 1.42.7 (21-Jan-2013)
Filesystem label=
OS type: Linux
...
```
## **B.3.2. Web** サーバーの設定

次の手順に従って Apache web サーバーを設定します。

1. クラスター内の各ノードに Apache HTTPD サーバーがインストールされているか確認します。 また、 Apache web サーバーの状態をチェックするためクラスターに wget ツールもインストー ルしておく必要があります。

各ノードで次のコマンドを実行します。

# yum install -y httpd wget

2. Apache リソースエージェントで Apache web サーバーの状態を取得できるようクラスター内の 各ノード上の /etc/httpd/conf/httpd.conf ファイルに次のテキストがあるか、テキストがコメ ントアウトされていなか確認します。ファイルにこのテキストがなかった場合はファイルの末 尾に追加します。

<Location /server-status>

<span id="page-73-0"></span>SetHandler server-status Order deny, allow Deny from all Allow from 127.0.0.1 </Location>

3. Apache で提供する web [ページを作成します。クラスター内のいずれかのノードに](#page-72-0) 「LVM ボ リュームを ext4 ファイルシステムで設定する」 で作成したファイルシステムをマウントし、 そのファイルシステム上で index.html ファイルを作成したら再びファイルシステムをアンマウ ントします。

```
# mount /dev/my_vg/my_lv /var/www/
# mkdir /var/www/html
# mkdir /var/www/cgi-bin
# mkdir /var/www/error
# restorecon -R /var/www
# cat <<-END >/var/www/html/index.html
\langlehtml\rangle<body>Hello</body>
\langle/html\rangleEND
# umount /var/www
```
**B.3.3.** ボリュームグループの作動をクラスター内に限定する

次の手順でボリュームグループを設定すると、クラスターでしかボリュームグループを作動することが できなくなり、またボリュームグループは起動時にクラスター以外の場所では作動しなくなります。ク ラスター以外のシステムでボリュームグループが作動されるとボリュームグループのメタデータが破損 する恐れがあります。

この手順では /etc/lvm/lvm.conf 設定ファイル内の volume\_list のエントリーを編集しま す。volume list のエントリーに記載されているボリュームグループはクラスターマネージャーの管轄 外となるローカルノードでの自動作動が許可されます。ノードのローカルな root ディレクトリやホーム ディレクトリに関連するボリュームグループはこのリストに含ませてください。クラスターマネー ジャーで管理するボリュームグループは volume List のエントリーには入れないでください。ここでの 手順に clvmd を使用する必要はありません。

クラスター内の各ノードで以下の手順を行います。

1. 次のコマンドでローカルストレージに現在設定されているボリュームグループを確認します。 現在設定されているボリュームグループ一覧が出力されます。このノード上に root ディレクト リ用のボリュームグループとホームディレクトリ用のボリュームグループを別々に用意してい る場合は各ボリュームが以下のように出力されます。

# vgs --noheadings -o vg\_name my\_vg rhel\_home rhel\_root

2. /etc/lvm/lvm.conf 設定ファイルの volume list のエントリーとして my\_vg (クラスター用とし て定義したボリュームグループ) 以外のボリュームグループを追加します。例えば、root ディレ クトリ用のボリュームグループ、ホームディレクトリ用のボリュームグループを別々に用意し

ている場合は、lvm.conf ファイルの volume\_list の行のコメントを外して以下のように root ディレクトリ用、ホームディレクトリ用の各ボリュームグループを volume list のエントリー として追加します。

volume list =  $[$  "rhel root", "rhel home" ]

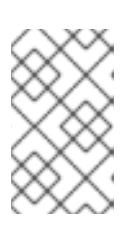

#### 注記

クラスターマネージャーの管轄外で作動させるローカルボリュームグループが ノードにない場合でも volume\_list のエントリーは volume\_list = [] と指定し て初期化する必要があります。

3. 起動イメージがクラスターで制御しているボリュームグループを作動させないよう initramfs 起動イメージを再構築します。次のコマンドで initramfs デバイスを更新します。このコマン ドは完了に 1 分ほどかかる場合があります。

# dracut -H -f /boot/initramfs-\$(uname -r).img \$(uname -r)

4. ノードを再起動します。

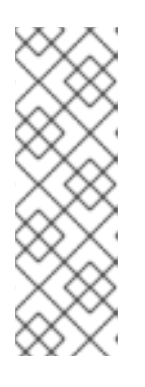

### 注記

起動イメージを作成したノードに新しい Linux カーネルをインストールした場 合、initrd イメージはそれを作成したときに実行していたカーネル用であって ノードを再起動したら実行される新しいカーネル用ではありません。再起動の前 後で uname -r コマンドを使って実行しているカーネルリリースを確認し必ず正 しい initrd デバイスを使用するよう注意してください。リリースが異なる場合 は新しいカーネルで再起動した後、initrd ファイルを更新しノードをもう一度 再起動します。

5. ノードが再起動したらそのノードで pcs cluster status コマンドを実行しクラスターサービス が起動しているかどうか確認します。Error: cluster is not currently running on this node というメッセージが出力される場合は次のコマンドを実行します。

# pcs cluster start

または、クラスター内の各ノードの再起動が完了するのを待ってから次のコマンドで各ノード でのクラスターサービスの起動を行います。

# pcs cluster start --all

# **B.3.4. pcs** コマンドを使用してリソースとリソースグループを作成する

この事例の場合、クラスターリソースを 4 つ作成する必要があります。すべてのリソースが必ず同じ ノードで実行されるよう apachegroup というリソースグループの一部として構成させます。作成するリ ソースを起動する順序で以下に示します。

- 1. my Lvm という名前の LVM リソース、「LVM ボリュームを ext4 [ファイルシステムで設定する」](#page-72-0) の手順で作成した LVM ボリュームグループを使用します。
- 2. my fs と言う名前の Filesystem リソース、「LVM ボリュームを ext4 ファイルシステムで設定 する」 の手順で作成した /dev/my\_vg/my\_lv [ファイルシステムデバイスを使用します。](#page-72-0)
- <span id="page-75-0"></span>3. IPaddr2 リソース、apachegroup リソースグループのフローティング IP アドレスになります。 物理ノードにすでに関連付けした IP アドレスは使用しないでください。IPaddr2 リソースの NIC デバイスを指定しない場合、フローティング IP はクラスターノードで使用される静的割り 当て IP アドレスと同じネットワークにしなければなりません。ネットワークが異なるとフロー ティング IP アドレスを割り当てる NIC デバイスを正しく検出することができません。
- 4. Website と言う名前の apache リソース、「Web [サーバーの設定」](#page-73-0) の手順で定義した index.html ファイルと Apache 設定を使用します。

次の手順で apachegroup リソースグループとこのグループに含ませるリソースを作成します。リソース はグループに追加した順序で起動し、またその逆順で停止します。次の手順はクラスター内いずれか一 つのノードだけで行います。

1. 次のコマンドでは my\_lvm LVM リソースを作成しています。LVM 論理ボリュームの作動がクラ スター以外では行えないよう exclusive=true パラメーターを指定しています。この時点で apachegroup リソースグループはまだ存在していないため、このコマンドにより作成されるこ とになります。

[root@z1 ~]# pcs resource create my lvm LVM volgrpname=my vg \ exclusive=true --group apachegroup

リソースを作成するとそのリソースは自動的に起動されます。次のコマンドを使ってリソース が確かに作成、起動されたことを確認します。

# pcs resource show Resource Group: apachegroup my\_lvm (ocf::heartbeat:LVM): Started

pcs resource disable と pcs resource enable のコマンドを使用すると手作業によるリソース の停止と起動をリソースごと個別に行うことができます。

2. 次のコマンドでは構成に必要な残りのリソースを作成し、apachegroup リソースグループに追 加しています。

[root@z1  $\tilde{ }$ ]# pcs resource create my fs Filesystem \apm \test{ device="/dev/my\_vg/my\_lv" directory="/var/www" fstype="ext4" --group \ apachegroup

[root@z1 ~]# pcs resource create VirtualIP IPaddr2 ip=198.51.100.3 \ cidr netmask=24 --group apachegroup

 $\lceil \text{root} \mathbb{Q} \rceil \rceil$   $\uparrow$   $\uparrow$  configfile="/etc/httpd/conf/httpd.conf" \ statusurl="http://127.0.0.1/server-status" --group apachegroup

3. リソースおよびそのリソースを含ませるリソースグループの作成が完了したらクラスターの状 態を確認します。4 つのリソースすべてが同じノードで実行していることを確認してくださ い。

[root@z1 ~]# pcs status Cluster name: my\_cluster Last updated: Wed Jul 31 16:38:51 2013 Last change: Wed Jul 31 16:42:14 2013 via crm attribute on z1.example.com Stack: corosync Current DC:  $z^2$  example.com  $(2)$  - partition with quorum

```
Version: 1.1.10-5.el7-9abe687
2 Nodes configured
6 Resources configured
Online: [ z1.example.com z2.example.com ]
Full list of resources:
 myapc (stonith: fence apc snmp): Started z1.example.com
 Resource Group: apachegroup
     my_lvm (ocf::heartbeat:LVM): Started z1.example.com
     my_fs (ocf::heartbeat:Filesystem): Started z1.example.com
     VirtualIP (ocf::heartbeat:IPaddr2): Started z1.example.com
     Website (ocf::heartbeat:apache): Started z1.example.com
```
[「排他処理の設定」](#page-70-0) の手順でクラスターにフェンスデバイスを設定していないとリソースはデ フォルトでは起動しないので注意してください。

4. クラスターが起動し稼働し始めたら、 ブラウザで IPaddr2 リソースとして定義した IP アドレ スをポイントし "Hello" のテキストで構成されるサンプル表示が正しく表示されるか確認しま す。

# Hello

設定したリソースが実行していない場合には pcs resource debug-start *resource* コマンドを 実行してリソースの設定をテストしてみます。pcs resource debug-start コマンドの詳細につ いては 『High Availability Add-On Reference (High Availability Add-On リファレンス)』 のガイ ドを参照してください。

## **B.3.5.** リソース設定のテスト

「pcs [コマンドを使用してリソースとリソースグループを作成する」](#page-75-0) で示すようにクラスターの状態表 示では全リソースが z1.example.com ノードで実行しています。次の手順に従い 1 番目のノードを standby モードにしてリソースグループが z2.example.com ノードにフェールオーバーするかどうかテ ストします。1 番目のノードをスタンバイモードにするとこのノードではリソースをホストできなくな ります。

1. 次のコマンドでは z1.example.com を standby モードにしています。

2. z1 をスタンバイモードにしたらクラスターの状態を確認します。リソースがすべて z2 で実行 しているはずです。

[root@z1 ~]# pcs status Cluster name: my\_cluster Last updated: Wed Jul 31 17:16:17 2013 Last change: Wed Jul 31 17:18:34 2013 via crm attribute on z1.example.com Stack: corosync Current DC:  $z^2$ , example.com  $(2)$  - partition with quorum Version: 1.1.10-5.el7-9abe687 2 Nodes configured 6 Resources configured

root@z1 ~]# pcs cluster standby z1.example.com

Node z1.example.com (1): standby Online: [ z2.example.com ] Full list of resources: myapc (stonith:fence\_apc\_snmp): Started z1.example.com Resource Group: apachegroup my\_lvm (ocf::heartbeat:LVM): Started z2.example.com my\_fs (ocf::heartbeat:Filesystem): Started z2.example.com VirtualIP (ocf::heartbeat:IPaddr2): Started z2.example.com Website (ocf::heartbeat:apache): Started z2.example.com

定義している IP アドレスの web サイトは中断されることなく表示されているはずです。

3. 次のコマンドを実行して z1 を standby モードから外します。

root@z1 ~]# pcs cluster unstandby z1.example.com

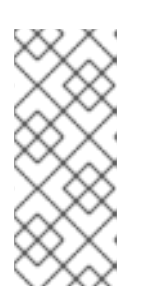

## 注記

ノードを standby モードから外してもリソースが再びそのノードにフェールバッ クして戻ってくるわけではありません。リソースの実行を許可するノードの制御 については 『Red Hat High Availability Add-On Reference (Red Hat High Availability Add-On リファレンス)』 のクラスターリソースの設定に関する章を 参照してください。

# 付録**C** 改訂履歴

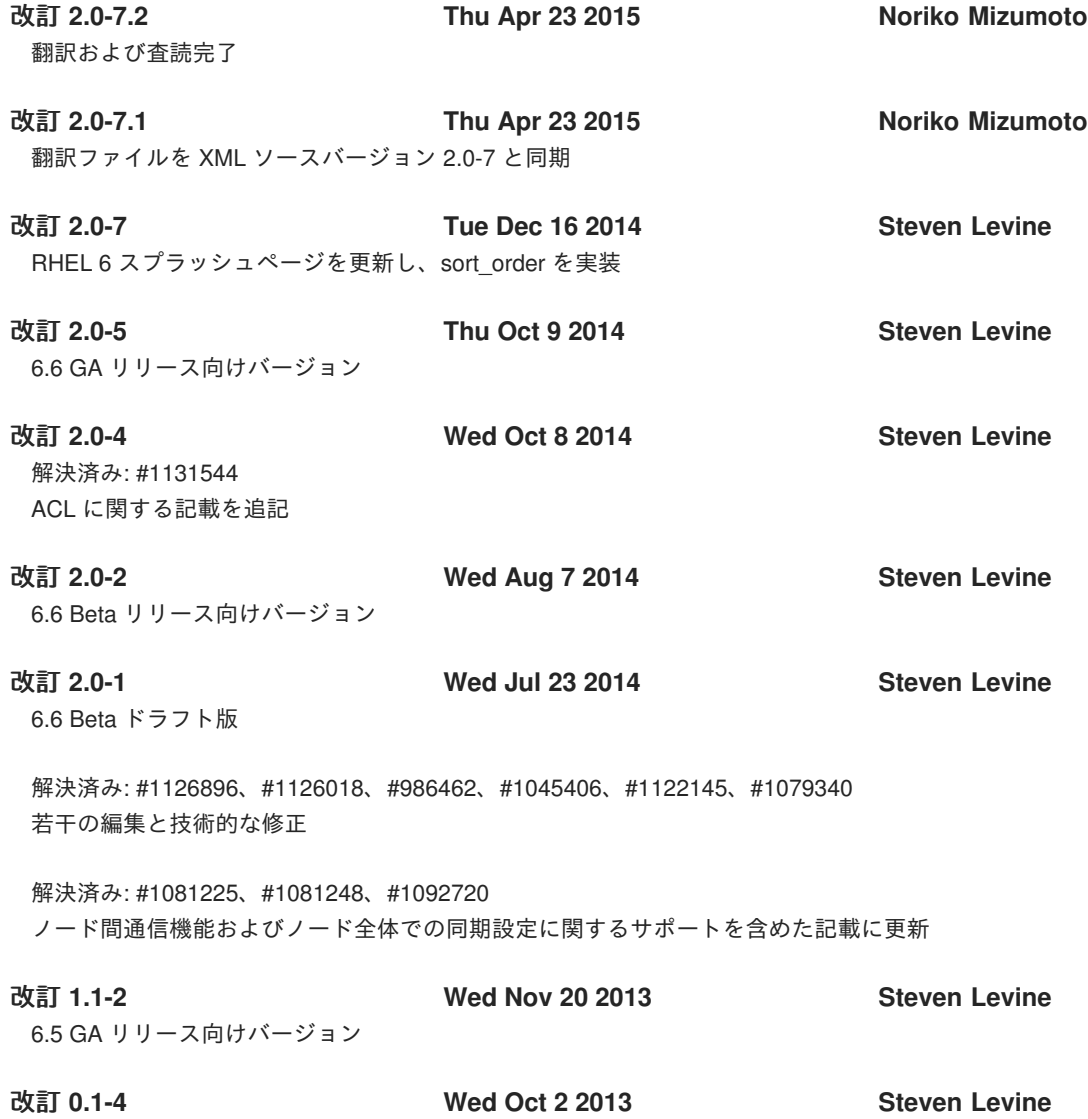

6.5 beta 初版ドラフト